# Part I

## **DrayTek VigorAccess IP DSLAM Test Report V.1.0**

Project Headline

The 24-port ADSL2/2+ IP DSLAM VigorAccess is a member of DrayTek 's CO solution. It supports DSL subscriber interface with 10/100/1000Base-T Ethernet uplink. It is a stackable design for expansion up to 168 DSL ports. It provides transparent bridging, multicasting, quality of service (QoS), security, SNMP-network management, and command line interface.

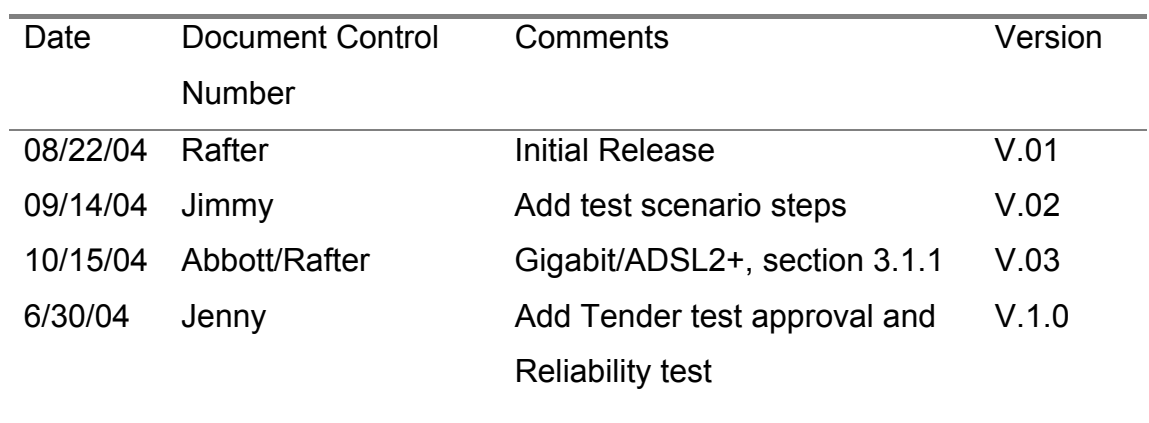

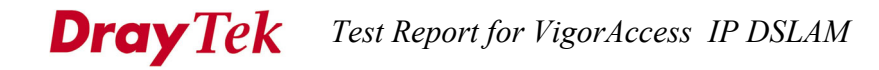

## **Table of Contents**

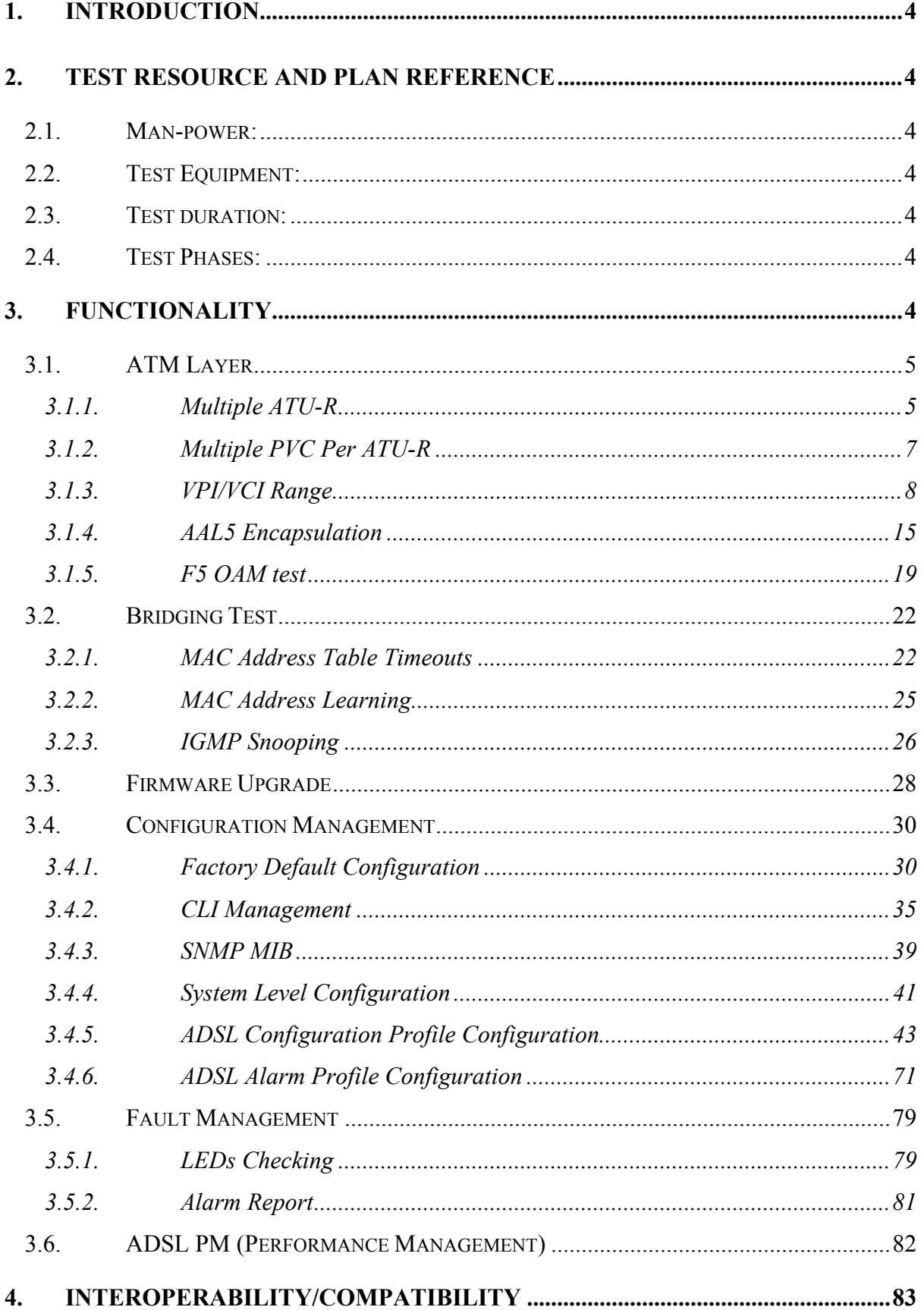

## **Dray Tek** Test Report for VigorAccess IP DSLAM

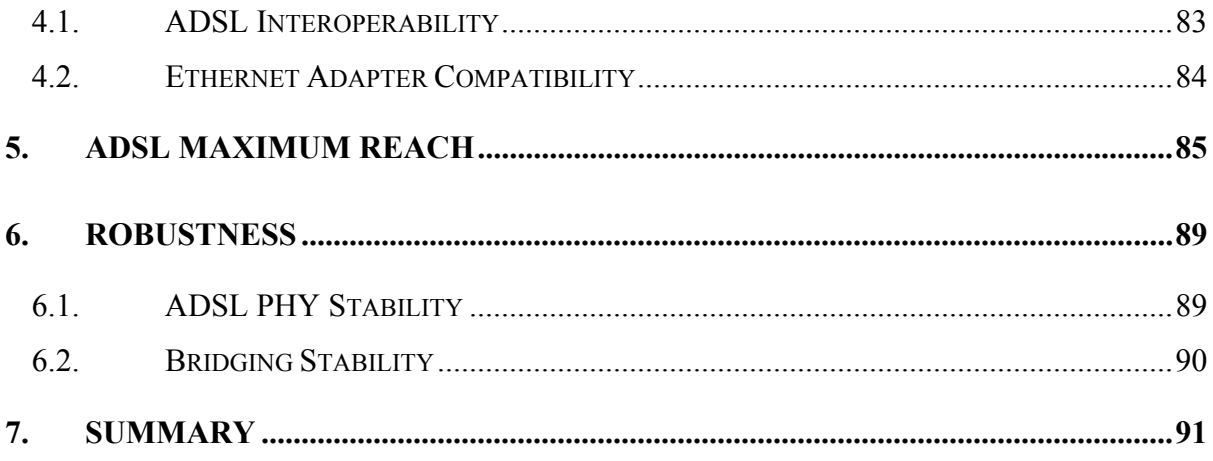

## **Dray Tek** Test Report for VigorAccess IP DSLAM

## **1. Introduction**

This document describes the VigorAccess IP DSLAM SQA test Report.

## **2. Test Resource and Plan Reference**

## **2.1. Man-power:**

Test project engineer: Test engineer: 2 engineers

## **2.2. Test Equipment:**

Please refer to each test item.

## **2.3. Test duration:**

10 working days for full functional tests

## **2.4. Test Phases:**

- 1. SQA Test
- 2. Field Test

## **3. Functionality**

The system provides two ways for configuration, management, and status monitoring:

- 1. Console Command Line Interface
- 2. SNMP interface

Each test case has to use these two interfaces to set the commands & parameters and get results.

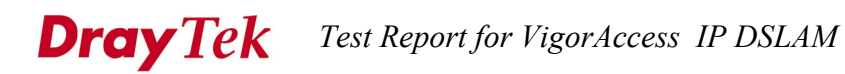

## **3.1. ATM Layer**

## **3.1.1. Multiple ATU-R**

#### **Introduction**

This test is to verify whether the functionality of multiple ATU-Rs.

#### **Environment Setup and Equipment:**

DUT: Factory Default Setting

ATU-R: 24 units

LAN tester (SmartBits or sniffer)

Refer to figure 1 for test setup.

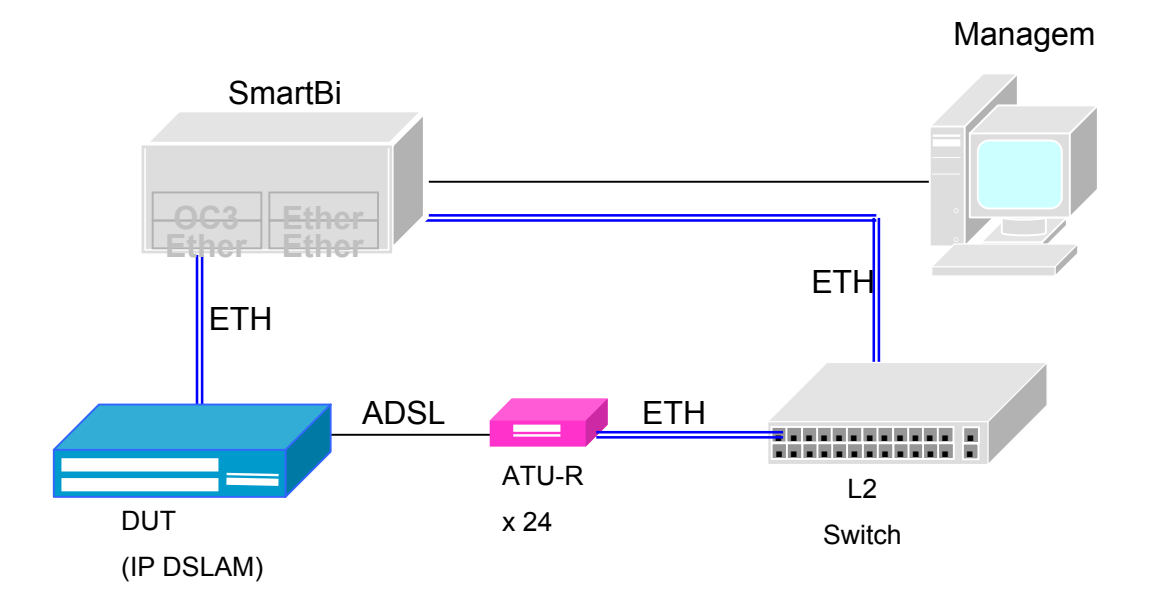

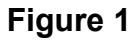

#### **Test case**

Use CLI to configure PVCs for each ADSL port in the following modes respectively, and perform data throughput test:

- 1. RFC 2684 bridged mode, LLC encapsulation
- 2. RFC 2684 bridged mode, VCMUX encapsulation

Test duration: 5 minutes Frame size: 1024 bytes

#### **Dray** Tek *Test Report for VigorAccess IP DSLAM*

Total upstream data rate: 512 kbps Total downstream data rate: 8 Mbps Uni-direction and bi-direction tests need to be run for all test cases.

## **Acceptance Criteria**

Data should pass through each ADSL port simultaneously without any error. The data rate of each PVC should be almost the same.

## **Test Scenario**

As the configuration above.

## **Test Result**

Pass for ADSL/100M Ethernet. (4.5M down/400k up, no packet loss) Pass for ADSL2+/1G Ethernet. (8M down/512k up, no packet loss)

## **3.1.2. Multiple PVC Per ATU-R**

#### **Introduction**

This test is to verify whether the functionality of multiple PVCs per ATU-R.

## **Environment Setup and Equipment:**

DUT: Factory Default Setting ATU-R: 1 units LAN tester (SmartBits or sniffer) Refer to figure 1 for test setup but using only one ATU-R.

#### **Test case**

Use CLI to configure 8 PVCs for one ADSL port in the following modes respectively, and perform data throughput test:

- 1. RFC 2684 bridged mode, LLC encapsulation
- 2. RFC 2684 bridged mode, VCMUX encapsulation

Test duration: 5 minutes Frame size: 1024 bytes Total upstream data rate: 512 kbps Total downstream data rate: 16 Mbps Uni-direction and bi-direction tests need to be run for all test cases.

#### **Acceptance Criteria**

Data should pass through 8 PVCs of the ADSL port simultaneously without any error. The data rate of each PVC should be almost the same.

## **Test Scenario**

As the configuration above.

#### **Test Result**

Pass for ADSL/100M Ethernet. (4.5M down/400k up, no packet loss) Pass for ADSL2+/1G Ethernet. (16M down/512k up, no packet loss)

## **3.1.3. VPI/VCI Range**

## **Introduction**

This test is to verify each ADSL port of the DUT can be set to all possible valid range of VPI/VCI.

## **Environment Setup:**

DUT: Factory Default Setting ATU-R: 1 units LAN tester (SmartBits or sniffer) Refer to figure 1 for test setup.

## **Test cases:**

Use CLI to configure following VPI/VCI for each ADSL port in the following modes respectively, and perform data throughput test:

Use CLI to configure

- 1. VPI: 0, VCI: 65535
- 2. VPI: 255, VCI: 0
- 3. VPI: 255, VCI: 65535
- 4. VPI: 0, VCI: 32
- 5. Negative test cases:

Input duplicated PVC, negative values (-123/-9999…), invalid range (256/999999…), characters (aaa/bbb…), and symbol (\$%^/&\*#…) for VPI/VCI setting, system should reject input and prompt related message.

Run data throughput as following condition: Test duration: 5 minutes Frame size: 1024 bytes Total upstream data rate: 600kbps Total downstream data rate: 6.5Mbps Encapsulation: RFC 2684 bridged mode for LLC and VCMUX;

Uni-direction and bi-direction tests need to be run for all test cases and data

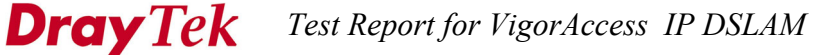

should be no error.

#### **Acceptance Criteria**

- 1. Invalid VPI/VCI setting should be rejected.
- 2. Data should pass through PVCs simultaneously. The data rate of each PVC should be almost the same.

#### **Test Scenario**

*(Step A) Change the value of VCI to be 65535.* 

*<disable>* 

#### *\$get atm vc intf ifname aal5-0*

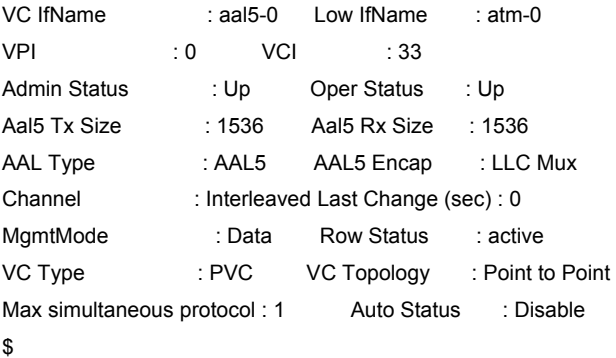

#### *\$get oam lpbk vc ifname aal5-0*

If-Name : aal5-0 VPI : 0 VCI : 33 LB Type : e2e OAM Location Id : 0xffffffffffffffffffffffffffffffff OAM LB Result : E2e Succeeded

#### *\$modify atm vc intf ifname aal5-0 disable*

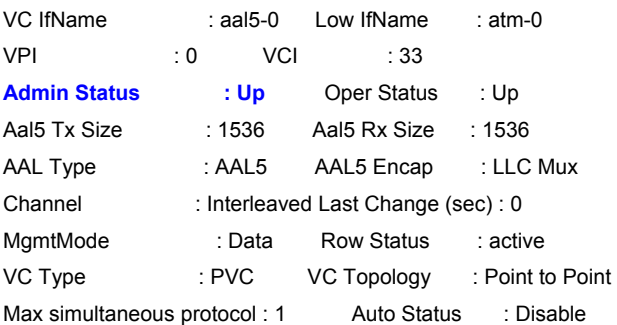

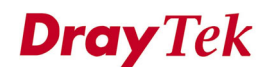

#### Set Done

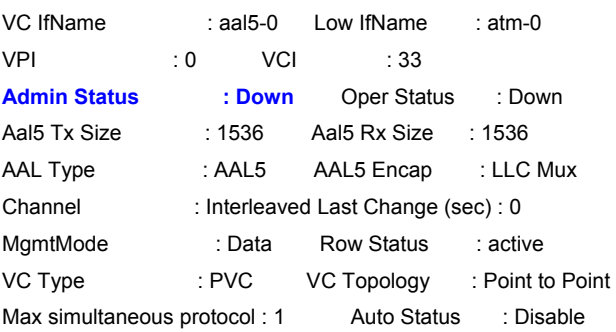

#### *<modify>*

#### *\$modify atm vc intf ifname aal5-0 vci 65535*

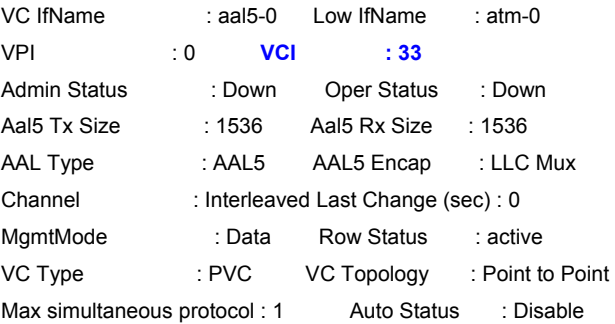

Set Done

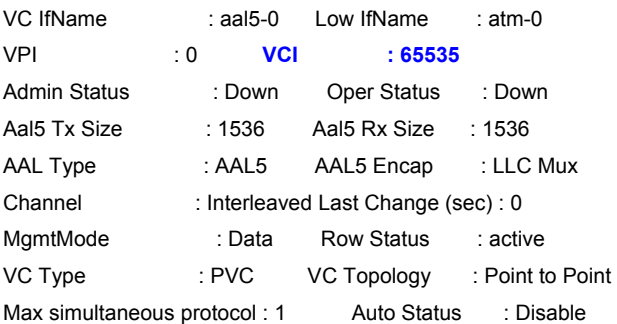

#### *<enable>*

#### *\$modify atm vc intf ifname aal5-0 enable*

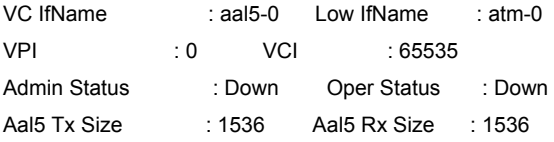

#### *Test Report for VigorAccess IP DSLAM*  **Dray** Tek

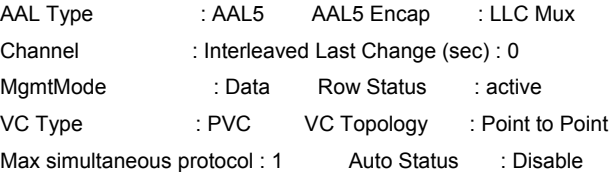

Set Done

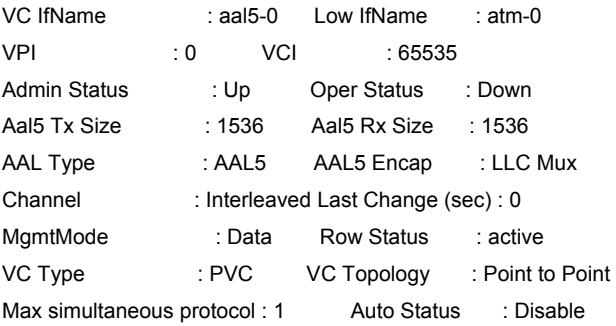

## *<if the VCI value is different from CPE>*

#### *\$modify oam lpbk vc ifname aal5-0*

If-Name : aal5-0 VPI : 0 VCI : 65535 LB Type : e2e OAM Location Id : 0xffffffffffffffffffffffffffffffff

Set Done

If-Name : aal5-0 VPI : 0 VCI : 65535 LB Type : e2e OAM Location Id : 0xffffffffffffffffffffffffffffffff

#### *\$modify oam lpbk vc ifname aal5-0*

If-Name : aal5-0 VPI : 0 VCI : 65535 LB Type : e2e OAM Location Id : 0xffffffffffffffffffffffffffffffff Error: Loopback test already in progress on this VC

#### *\$get oam lpbk vc ifname aal5-0*

If-Name : aal5-0 VPI : 0 VCI : 65535 LB Type : e2e OAM Location Id : 0xffffffffffffffffffffffffffffffff **OAM LB Result : E2e Failed** 

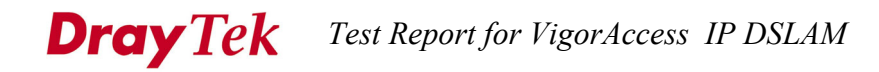

#### *<modify VCI value in CPE>*

=> Use management tool (browser) to modify the value in CPE site.

*<send ATM cell for testing>* 

#### *\$modify oam lpbk vc ifname aal5-0*

If-Name : aal5-0 VPI : 0 VCI : 65535 LB Type : e2e OAM Location Id : 0xffffffffffffffffffffffffffffffff

Set Done

If-Name : aal5-0 VPI : 0 VCI : 65535 LB Type : e2e OAM Location Id : 0xffffffffffffffffffffffffffffffff

#### *\$get oam lpbk vc ifname aal5-0*

If-Name : aal5-0 VPI : 0 VCI : 65535 LB Type : e2e OAM Location Id : 0xffffffffffffffffffffffffffffffff **OAM LB Result : E2e Succeeded** 

## *(Step B) Repeat the procedures in Step A to change VPI, VCI values. \$modify atm vc intf ifname aal5-0 vpi 255 vci 0*

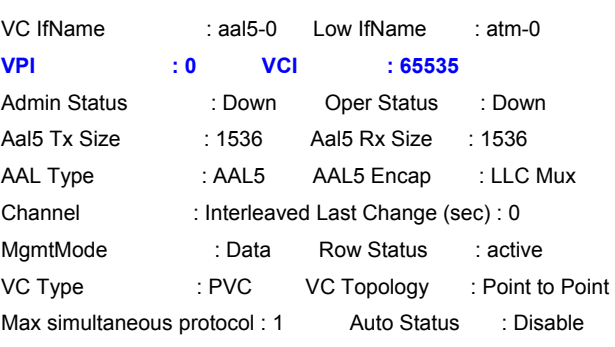

Set Done

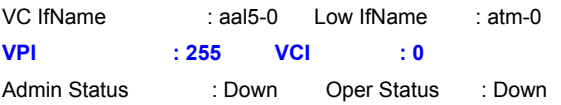

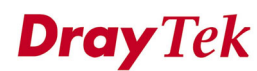

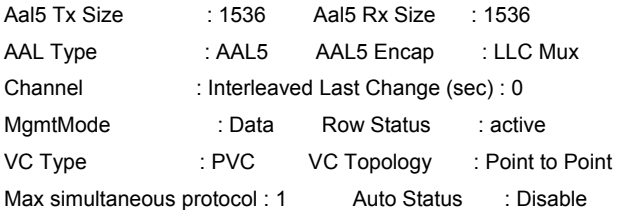

#### *\$modify atm vc intf ifname aal5-0 vpi 255 vci 65535*

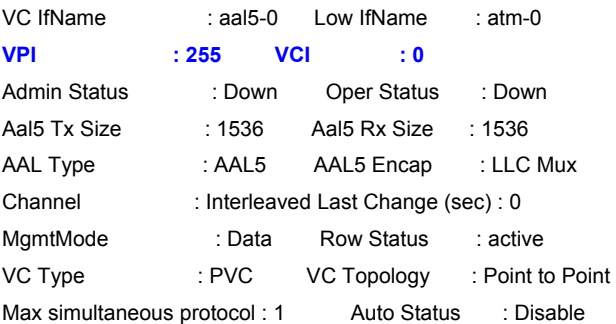

Set Done

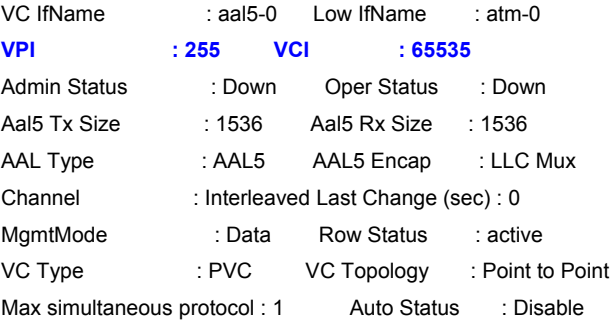

#### *\$modify atm vc intf ifname aal5-0 vpi 0 vci 32*

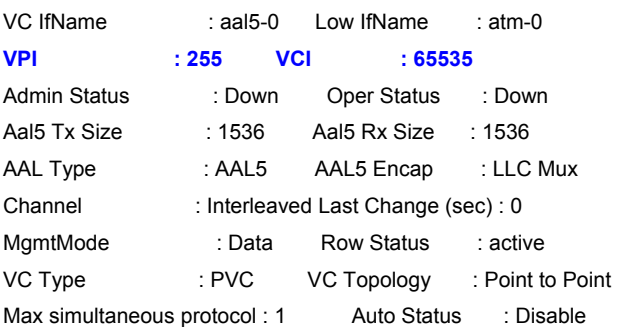

Set Done

VC IfName : aal5-0 Low IfName : atm-0

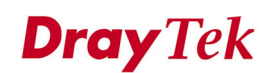

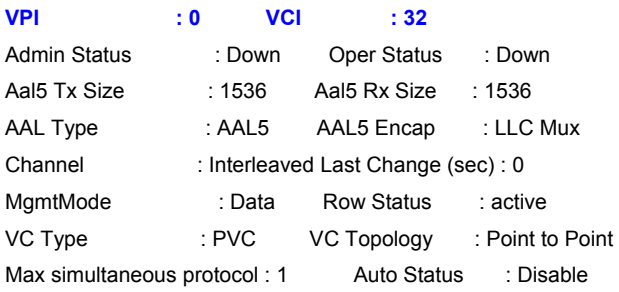

## *(Step C) Negative test*

#### *\$modify atm vc intf ifname aal5-0 vpi 0 vci -9999*

Error: Invalid parameter value specified vci <decvalue>

#### **Test Result**

Pass

## **3.1.4. AAL5 Encapsulation**

#### **Introduction**

This test is to verify the DUT is able to configure and use the different AAL5 PVCs simultaneously:

## **Environment Setup:**

DUT: Factory Default Setting ATU-R: 24 units LAN tester (SmartBits or sniffer) Management Host (Desktop PC or Notebook) Server / Workstation: FTP, WEB, DHCP BRAS: PPPoE Server

Refer to Figure 2 for test setup.

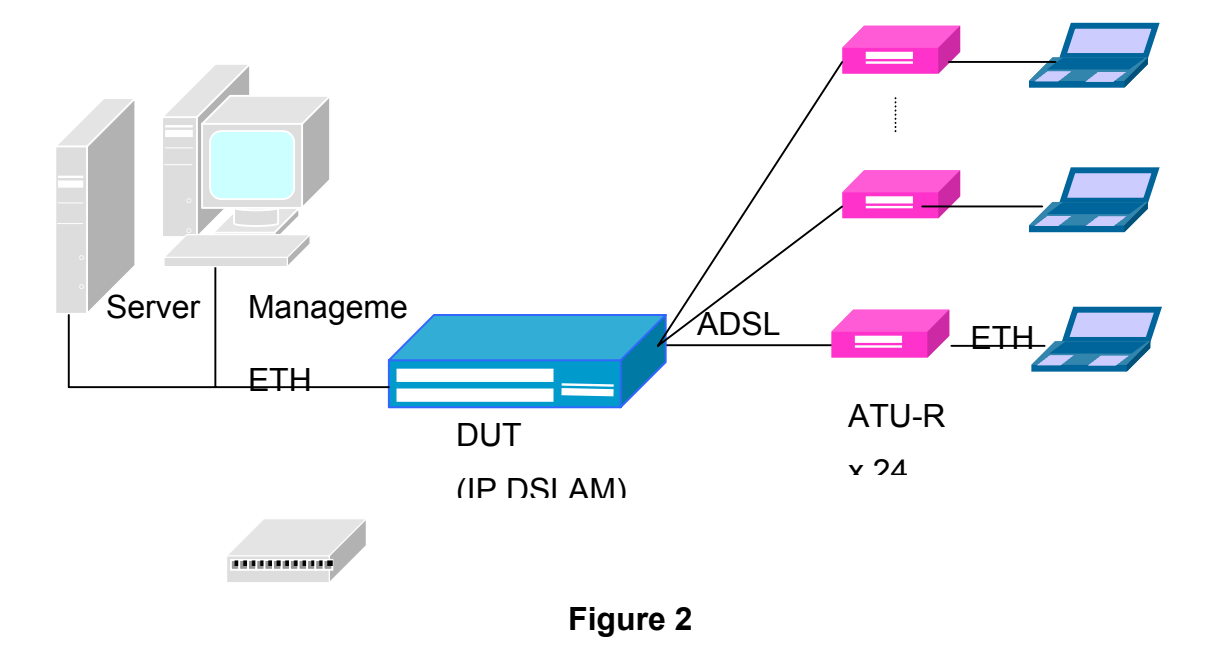

#### **Test cases:**

Configure each ADSL Port and use the following AAL5 PVCs simultaneously:

1. RFC2684 bridged LLC encapsulation

2. RFC2684 bridged VCMUX encapsulation

#### **Dray** Tek *Test Report for VigorAccess IP DSLAM*

Perform following test:

- 1. Ping from PC to Server with all valid frame length
- 2. Ping from PC to Server with excessive frame length
- 3. ftp test ( 30MB file for download, 5MB for upload)

#### **Acceptance Criteria**

All tests through Ethernet ports of DUT should work properly for all AAL5 PVCs simultaneously.

## **Test Scenario**

*(Step A) Change encapsulation mode to be VCMUX. <delete the current interface> bridge interface -> eoa interface -> atm vc interface \$delete bridge port intf portid 1* 

**Port Id : 1** IfName : eoa-0 Max Unicast Addresses : 16 Learning Status : Enable Port Oper Status : Disable Port Admin Status: Disable Sticky Status : Disable FDB Modify : Enable Acl Global Deny Apply : Enable Acl Global Track Apply: Enable Sensed IfIndex : -

Entry Deleted

#### *\$delete eoa intf ifname eoa-0*

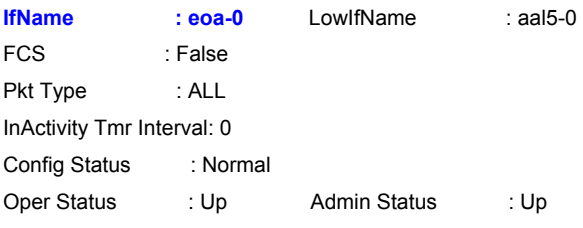

Entry Deleted

#### *\$delete atm vc intf ifname aal5-0*

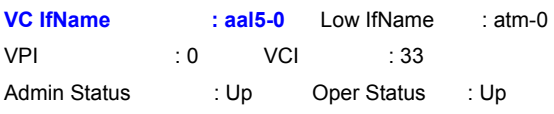

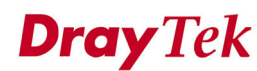

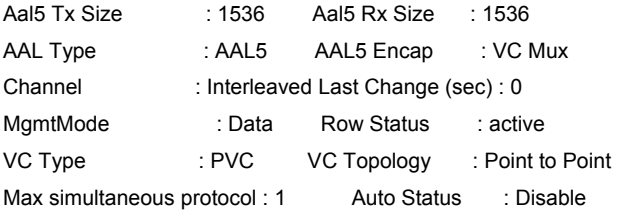

Entry Deleted

## *<create a new interface> atm vc interface -> eoa interface -> bridge interface \$create atm vc intf ifname aal5-0 vpi 0 vci 33 lowif atm-0 vcmux enable*

Entry Created

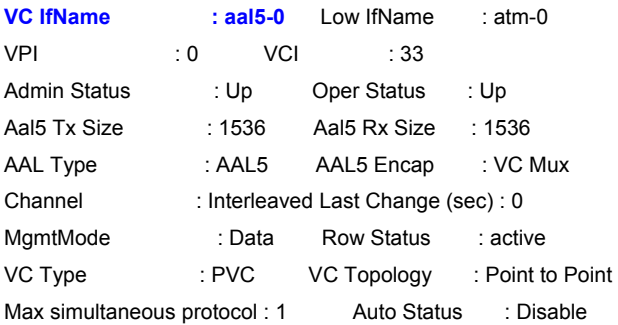

#### *\$create eoa intf ifname eoa-0 lowif aal5-0 enable*

Entry Created

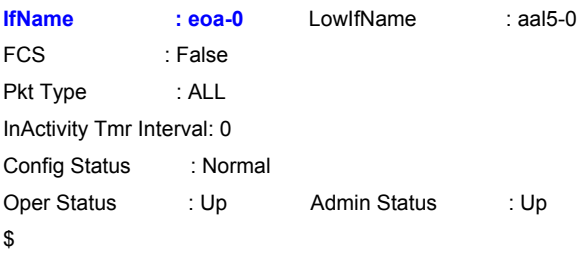

#### *\$create bridge port intf portid 1 ifname eoa-0 status enable*

Entry Created

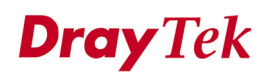

**Port Id : 1** IfName : eoa-0 Max Unicast Addresses : 16 Learning Status : Enable Port Oper Status : Enable Port Admin Status: Enable Sticky Status : Disable FDB Modify : Enable Acl Global Deny Apply : Enable Acl Global Track Apply: Enable Sensed IfIndex : -

*<ping message before modifying this mode in CPE>*   $\rightarrow$  no reply

*<modify encapsulation mode in CPE site> => Use management tool (browser) to modify the value in CPE site.* 

*<ping message before modifying this mode in CPE>*  **→** ping ok

*(Step B) Change encapsulation mode to be LLC. => Repeat the procedures in Step A.* 

#### **Test Result**

Pass

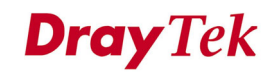

#### **3.1.5. F5 OAM test**

#### **Introduction**

This test is to verify the DUT can support OAM F5 end-to-end loopback generations and responses.

#### **Environment Setup:**

DUT: Factory Default Setting ATU-R: 1 unit Host (Desktop PC or Notebook)

Refer to Figure 3 for test setup.

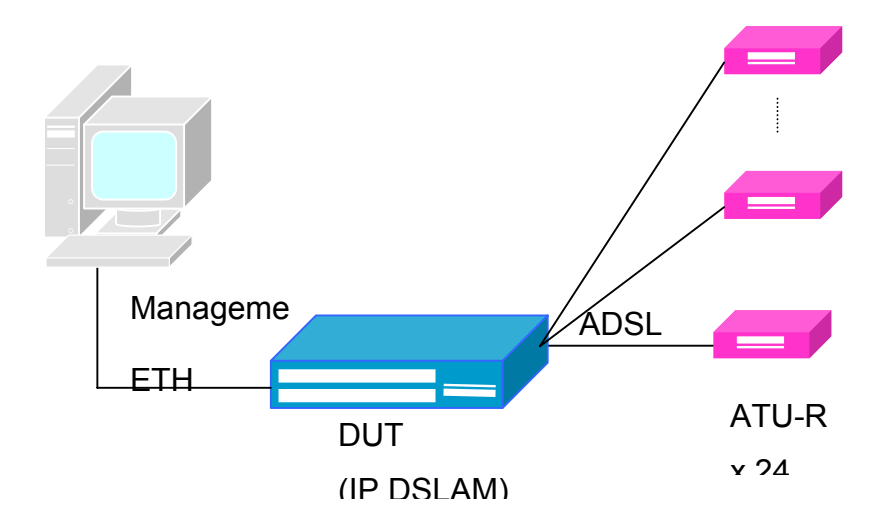

**Figure 3** 

#### **Acceptance Criteria**

The DUT should be able to send and reply the OAM loopback cells. The statistics of OAM loopback cell should be able to display in CLI.

#### **Test Cases:**

1. OAM-F5 Loopback test; End-to-End loopback

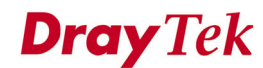

#### **Test Scenario**

*(Step A) ADSL cable link up \$get oam lpbk vc ifname aal5-0* 

If-Name : aal5-0 VPI : 0 VCI : 33 LB Type : e2e OAM Location Id : 0xffffffffffffffffffffffffffffffff OAM LB Result : E2e Succeeded \$

#### *<Send ATM cell out> \$modify oam lpbk vc ifname aal5-0*

If-Name : aal5-0 VPI : 0 VCI : 33 LB Type : e2e OAM Location Id : 0xffffffffffffffffffffffffffffffff

Set Done

If-Name : aal5-0 VPI : 0 VCI : 33 LB Type : e2e OAM Location Id : 0xffffffffffffffffffffffffffffffff

#### *\$get oam lpbk vc ifname aal5-0*

If-Name : aal5-0 VPI : 0 VCI : 33 LB Type : e2e OAM Location Id : 0xffffffffffffffffffffffffffffffffff **OAM LB Result : E2e Succeeded** Å **got reply message**  \$

#### *(Step B) ADSL cable link down*

*\$get oam lpbk vc ifname aal5-0* 

If-Name : aal5-0 VPI : 0 VCI : 33 LB Type : e2e OAM Location Id : 0xffffffffffffffffffffffffffffffff OAM LB Result : E2e Succeeded

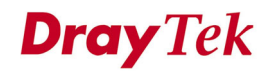

#### *\$modify oam lpbk vc ifname aal5-0*

If-Name : aal5-0 VPI : 0 VCI : 33 LB Type : e2e OAM Location Id : 0xffffffffffffffffffffffffffffffff Error: VC is not currently operational

#### *\$get oam lpbk vc ifname aal5-0*

If-Name : aal5-0 VPI : 0 VCI : 33 LB Type : e2e OAM Location Id : 0xffffffffffffffffffffffffffffffff **OAM LB Result : Result Unavailable ← Got none reply** 

#### **Test Result**

Pass

## **3.2. Bridging Test**

#### **3.2.1. MAC Address Table Timeouts**

#### **Introduction**

This test is to verify the DUT can set filter age time and work correctly accordingly.

#### **Environment Setup:**

The test setup is same as Figure 2.

#### **Test cases:**

- 1. Set 100, 200, 300, and 600 seconds for MAC address to age out.
- 2. MAC addresses created with different time should include all PVCs, and Ethernet interface.
- 3. Variable range of MAC addresses
- 4. Negative: Duplicated MAC addresses in different PVCs.

#### **Acceptance Criteria**

MAC address should ages out properly for all PVCs, Ethernet port

#### **Test Scenario**

 *(Step A) Configure an aging time value from 300 to 100 in DUT. \$modify bridge tbg info aging 100*

```
MacAddress : 00:BB:CC:DD:EE:FF 
No. of Ports : 25
Base Type : Transparent
Aging Timeout(sec) : 300 Slaveaging TimeOut(sec) : 600 
Netaging TimeOut(sec) : 600    Flood Support : Enable
BroadCast Support : Enable MultiCast Support : Enable 
MultiCast Drop : Disable Bridging Mode : Residential
Throttling rate : 32766 Polling Interval (ms) : 1000 
Drop If FDB full status : Enable ResidentialNetLearning : Enable
```
Set Done

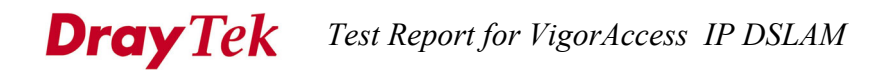

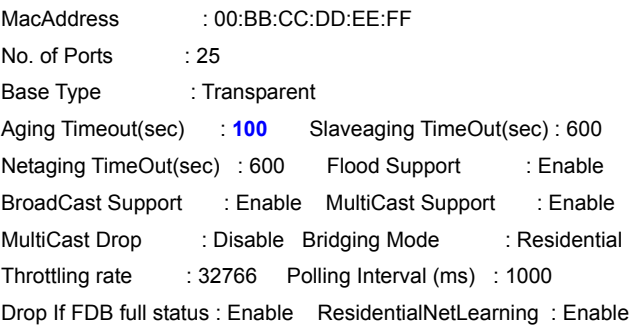

*(Step B) Using "Ping" command from a PC host connected with ATU to DUT.* 

*(Step C) Show the forwarding table in DUT. It will record a MAC address entry in the table.* 

#### *\$get bridge forwarding*

MAC Addr PortId VlanId Status ------------------------------------------------------ 00:0E:A6:4F:0E:5F 193 1 Learned 00:40:45:11:AE:98 1 1 Learned

*(Step D) Wait for 100 seconds, then show forwarding table in DUT again. This recorded MAC address will be removed in this table.* 

*\$get bridge forwarding*  MAC Addr PortId VlanId Status ------------------------------------------------------ 00:0E:A6:4F:0E:5F 193 1 Learned

*(Step E) Modify the aging time value to 200 and 600. Then repeat the testing procedures from Step A to Step D. \$modify bridge tbg info aging 200*

*(Step F) Using "Ping" command from a PC host connected with ATU-1 to DUT.* 

*(Step G) Show the forwarding table in DUT. It will record a new MAC address entry in the table.* 

*\$get bridge forwarding*  MAC Addr PortId VlanId Status ------------------------------------------------------

00:01:38:2B:07:C0 1 1 Learned 00:0E:A6:4F:0E:5F 193 1 Learned

#### **Dray** Tek *Test Report for VigorAccess IP DSLAM*

*(Step G) Change link from ATU-1 to ATU2.* 

*(Step H) Using "Ping" command from a PC host connected with ATU-2 to DUT.* 

*(Step I)* Show the forwarding table in DUT. It will record a new MAC address entry in *the table. Check the port id number to be a new one.* 

*\$get bridge forwarding*  MAC Addr PortId VlanId Status ------------------------------------------------------ 00:01:38:2B:07:C0 2 1 Learned 00:0E:A6:4F:0E:5F 193 1 Learned

#### **Test Result**

Pass

## **3.2.2. MAC Address Learning**

#### **Introduction**

This test is to verify the DUT can learn MAC address from different bridge ports correctly.

## **Environment Setup:**

The test setup is same as Figure 1.

#### **Test cases**

- 1. MAC address learning from PVC of each ADSL port
- 2. MAC address learning from Ethernet port

## **Acceptance Criteria**

DUT should work properly for MAC address learning.

## **Test Scenario**

*These testing procedures are same as the procedures Step F to Step I in section 3.2.1.* 

## **Test Result**

Pass

## **3.2.3. IGMP Snooping**

#### **Introduction**

This test is to verify the functionality of IGMP Snooping.

## **Environment Setup:**

Server: IGMP enabled Router: IGMP enabled Refer to Figure 4 for test setup.

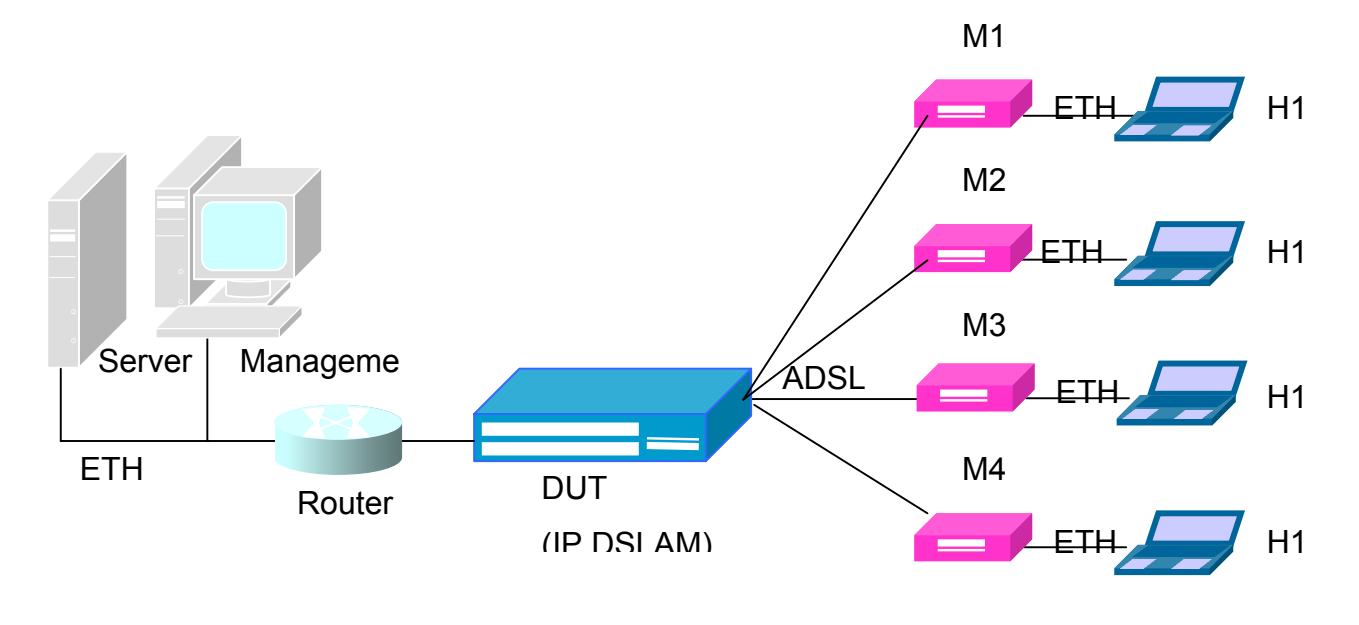

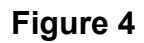

#### **Test cases:**

- 1. Host H1 joins Group A, the MTU learns the join message. Multicast traffic to Group A should forward to H1 only.
- 2. Host H3 joins Group A, the MTU learns the join message. Multicast traffic to Group A should forward to H1 and H3 only.
- 3. Host H2 joins Group B, the MTU learns the join message. Multicast traffic to Group B should forward to H2 only. Multicast traffic to Group A should forward to H1 and H3 only.
- 4. Host H4 joins Group B, the MTU learns the join message.

#### **Dray** Tek *Test Report for VigorAccess IP DSLAM*

Multicast traffic to Group B should forward to H2 and H4 only. Multicast traffic to Group A should forward to H1 and H3 only.

- 5. Host H1 leaves Group A, the MTU learns the leave message. Multicast traffic to Group A should forward to H3 only. Multicast traffic to Group B should forward to H2 and H4 only.
- 6. Host H2 leaves Group B, the MTU learns the leave message. Multicast traffic to Group A should forward to H3 only. Multicast traffic to Group B should forward to H4 only.
- 7. Host H3 leaves Group A, the MTU learns the leave message. No multicast traffic to Group A should be forwarded. Multicast traffic to Group B should forward to H4 only.
- 8. Host H4 leaves Group B, the MTU learns the leave message. No multicast traffic to Group A should be forwarded.No multicast traffic to Group B should be forwarded.

## **Test Result**

**PASS** 

## **3.3. Firmware Upgrade**

#### **Introduction:**

Upgrade new firmware image with utility via Ethernet.

#### **Environment Setup:**

Host: TFTP Server Firmware: ready in the tftp root directory

Refer to Figure 6 for test setup.

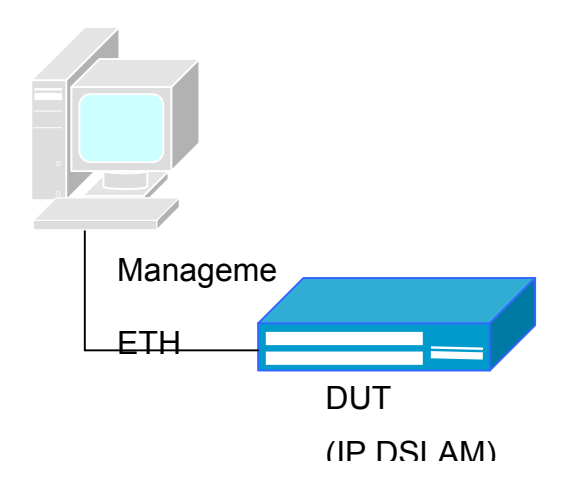

**Figure 6** 

#### **Test cases:**

- 1. Prepare TFTP server to upgrade firmware from Ethernet port.
- 2. DUT can boot with upgraded firmware successfully.

#### **Acceptance Criteria:**

All test cases should work properly

#### **Test Scenario**

The main firmware file is "cp.bin.gz", all procedures are as below – (Step A) Prepare TFTP server in someone PC host.

(Step B) Prepare vendor supplied CP.bin.gz file in TFTP server.

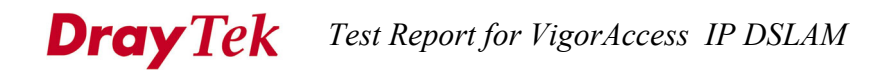

(Step C) Put CP.bin.gz into root directory of TFTP server.

(Step D) *\$remove fname /nvram/bin/control/CP.bin.gz version 1*

(Step E) *\$download src CP.bin.gz dest /nvram/bin/control/CP.bin.gz ip 192.168.1.1*

(Step F) *\$upgrade fname /nvram/bin/control/CP.bin.gz version 2*

(Step G) Restart the whole system.

*\$reboot* 

#### **Test Result**

Pass

## **3.4. Configuration Management**

#### **3.4.1. Factory Default Configuration**

#### **Introduction:**

This test is to check the factory default configuration setting and load default operation.

#### **Environment Setup**

The test environment is same as Figure 2.

#### **Test cases:**

- 1. Following items of factory default setting need to be checked:
	- a. Ethernet aggregation (ip: 10.0.0.1/24)
	- b. 24 ADSL2+ auto mode
	- c. 24 PVCs, VPI(0), VCI(33), LLC mode for each PVC
	- d. IGMP Enabled
- 2. Try to change DUT's configuration, and then reset to default and reboot.

#### **Acceptance Criteria**

- 1. All factory default setting should be correct.
- 2. All load default function should work properly.

#### **Test Scenario**

*(Step A) Input a reboot to default command.* 

#### *\$reboot config default*

#### *We can read these messages,*

Block 2 erase in progress ........Flash block 2 erase successful...

 FLASH program starts at ADDR 40000 ############### Block 3 erase in progress ........Flash block 3 erase successful...

 FLASH program starts at ADDR 60000 ############### Block 4 erase in progress

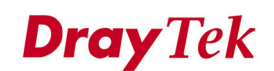

........Flash block 4 erase successful...

 FLASH program starts at ADDR 80000 ############### Block 5 erase in progress

........Flash block 5 erase successful...

FLASH program starts at ADDR a0000

#### ###############

Rebooting.......?

\*\*\*\*\*\*\*\*\*\*\*\*\*\*\*\*\*\*\*\*\*\*

 Welcome to VigorAccess \*\*\*\*\*\*\*\*\*\*\*\*\*\*\*\*\*\*\*\*\*\*

 Software Release: COL2.7.6.0.040811 Date: Aug 23 2004 Copyright (c) 2004 DrayTek Corp.

 Initializing Columbia Memories............. Success Press 'F1' to enter interactive mode, 'Enter'to skip .... 5 Seconds left User did not request for interactive mode......Continuing All the files are in Flash, No TFTP required Mxu shall come up in normal mode All the files have been successfully received..... Transferring Control to Decompressor

 Active copy of Ctrl Plane Bin was found in flash Unzipping the Control Plane....................................................................................................................................

Transferring Control to Ctrl Plane Binary...

 Free Memory available in SDRAM-A is 0x4905f0 System coming up in normal mode... Checked Control Plane compatibility with creatfi image.....Success

 Locking Control Plane Text Start: 0x460b000 End: 0x4a730b0CdbNvm:- Configuration Size is 2752972 CdbNvm:- NVM CFG1 size 262136 CdbNvm:- NVM CFG2 size 262136

 The uncompress location for data plane is 0x400b000 Cin:- DataPlane present in NVRAM

 Cin- Uncompressing Dataplane Uncompressing "DP.bin.gz" (251715->546936) ...... Done

 Locked Data Plane Text - Start: 0x400b000 End: 0x408c328 CfgInit: System Coming up from Default Configuration <-- "Default"

Initializing DataPlane

.....

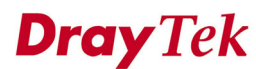

 DataPlane Initialized successfullyThe DSL binary file to be opened is gsv\_dsl\_AD\_DM\_3C00000C.bin.gz Uncompressing "gsv\_dsl\_AD\_DM\_3C00000C.bin.gz" (159580->366746) ...... Done The DSL bin size is 366746 Loading The system..... Loading system over..... Initializing system.....

Initializing system over.....

#### \*\*\*\*\*\*\*\*\*\*\*\*\*\*\*\*\*\*\*\*\*\*

 Welcome to VigorAccess \*\*\*\*\*\*\*\*\*\*\*\*\*\*\*\*\*\*\*\*\*\*

 Software Release: COL2.7.6.0.040811 Date: Aug 20 2004 Copyright (c) 2004 DrayTek Corp.

#### \$

Thu Jan 01 00:00:43 1970 : STATUS ALARM : System Up

## *(Step B) Display the default settings*

#### *\$get aggr intf*

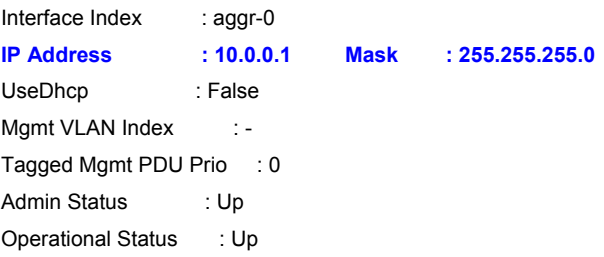

#### *\$get adsl line profile ifname dsl-0*

IfName : dsl-0

ADSL ATUC Configuration :

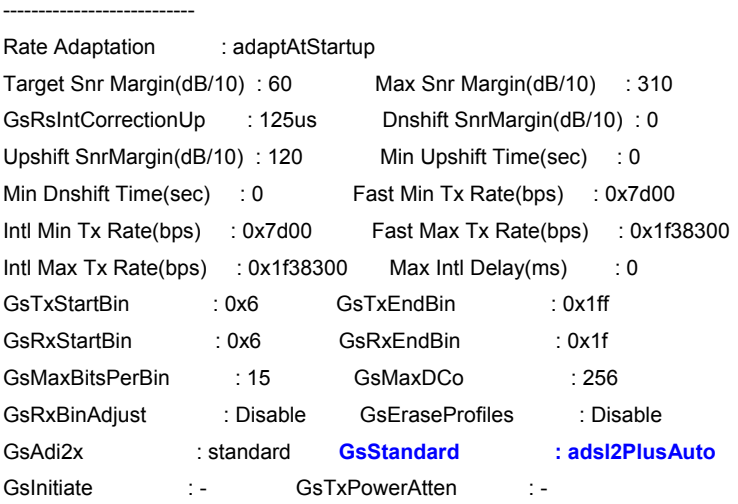

## **Dray Tek** Test Report for VigorAccess IP DSLAM

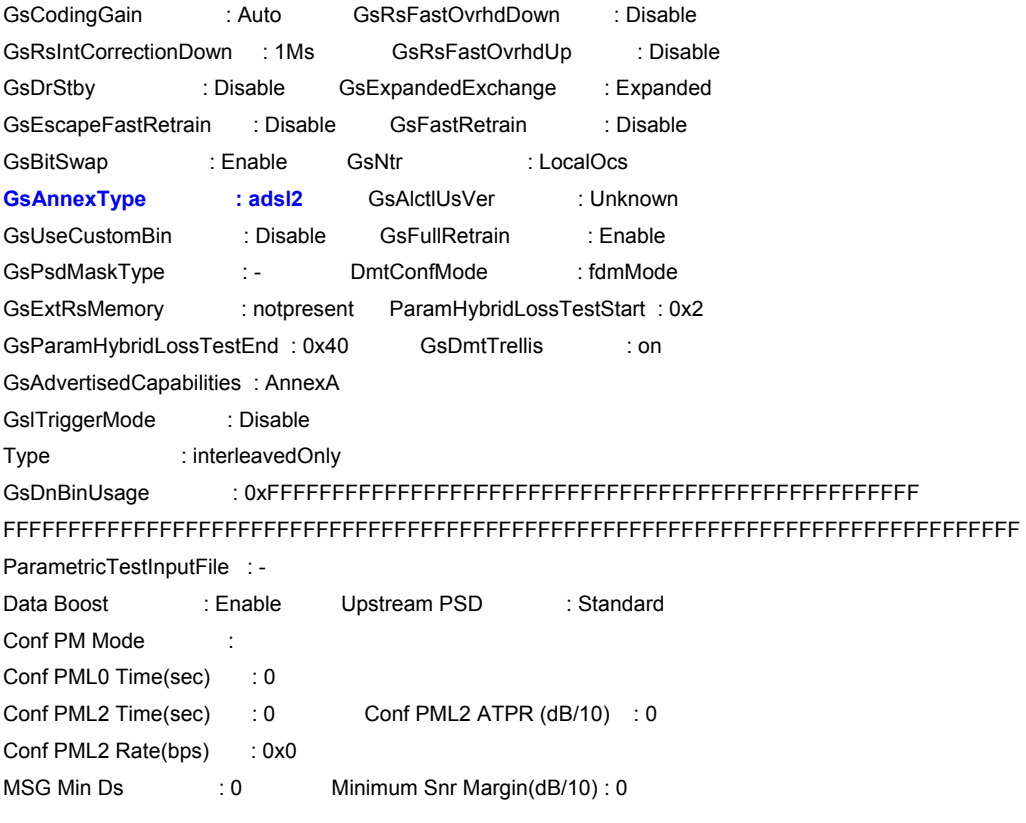

ADSL ATUR Configuration :

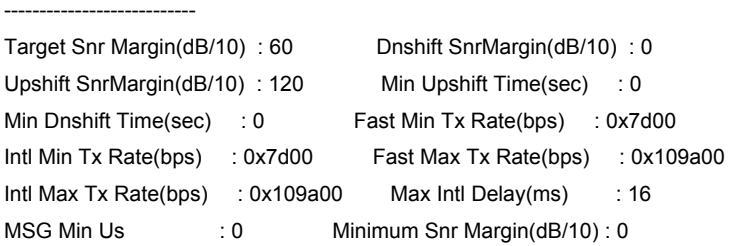

#### *\$get atm vc intf ifname aal5-0*

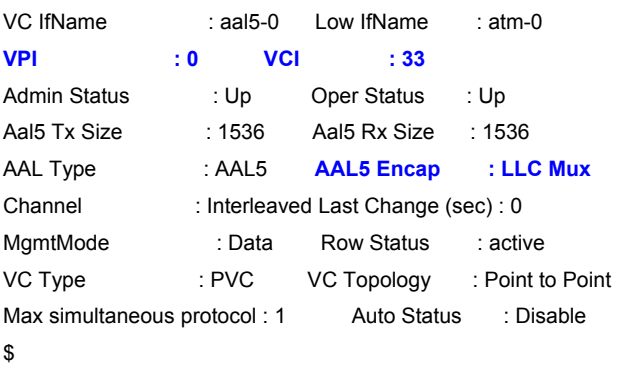

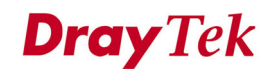

## *\$get igmpsnoop cfg info*

Query Interval : 12 Anxious Timer : 125 V1 Host Timer : 130 Last Member Query Interval : 10 Robustness Variable : 2 **Igmp Snoop Status : Enable**  Report Suppression Status : Disable

## **Test Result**

Pass

## **3.4.2. CLI Management**

#### **Introduction:**

This test is to verify the operation of all valid CLI commands. Also, verify it's password protected when telneted.

#### **Environment Setup**

Refer to Figure 2 for test setup.

#### **Test cases:**

- 1. All CLI commands in the CLI command reference manual should go through to verify the functionality.
- 2. To see the DSL state on CLI.
- 3. Configurable password (when telneted).
- 4. Boundary check tests: try to set exceeding PVC, OAM and so on.
- 5. Check help messages.

#### **Acceptance Criteria**

- 1. All commands listed in user's manual should work properly.
- 2. DSL state shown on CLI should be correct.
- 3. CLI should provide all function configuration
- 4. Out of boundary configuration should be rejected.

#### **Test Scenario**

*(Step A) Check CLI commands after rebooting system.* 

 Welcome to VigorAccess \*\*\*\*\*\*\*\*\*\*\*\*\*\*\*\*\*\*\*\*\*\*

\*\*\*\*\*\*\*\*\*\*\*\*\*\*\*\*\*\*\*\*\*\*

 Software Release: COL2.7.6.0.040811 Date: Aug 20 2004 Copyright (c) 2004 DrayTek Corp.

#### \$

Thu Jan 01 00:00:43 1970 : STATUS ALARM : System Up

#### *\$get aggr intf*

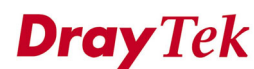

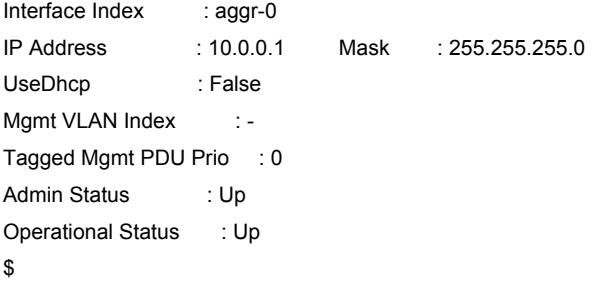

## *(Step B) Show the DSL state*

#### *\$get adsl atur physical ifname dsl-0*

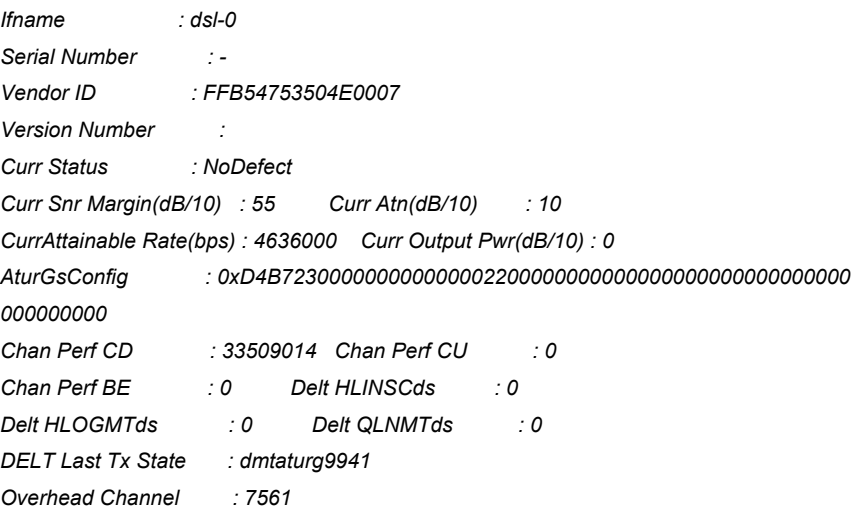

#### *\$get adsl atuc physical ifname dsl-0*

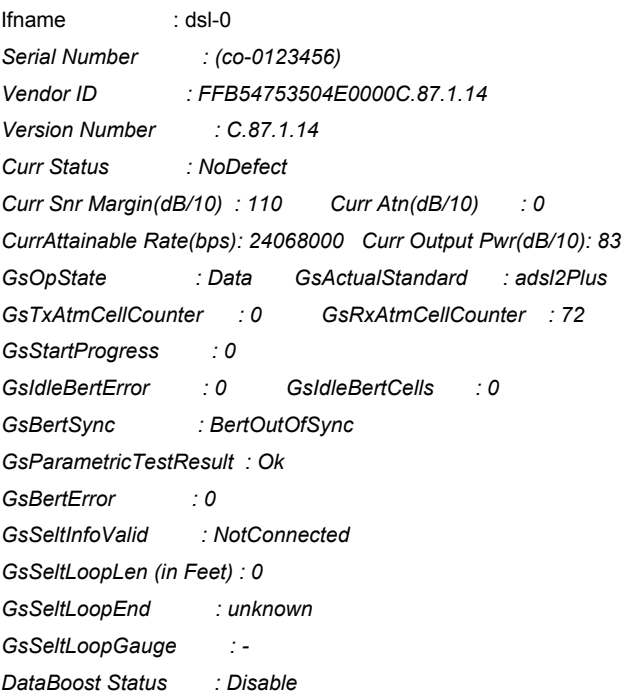
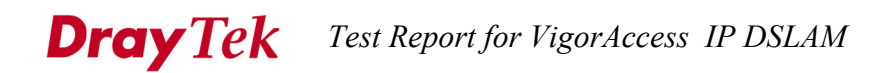

*GsSeltUpShannonCap (in bps) : 0 GsSeltDownShannonCap (in bps) : 0 Chan Perf CD : 1762303 Chan Perf BE : 0 Delt HLINSCus : 0 Delt HLOGMTus : 0 Delt QLNMTus : 0 DELT Last Tx State : dmtatucg9941 PM State : idleop Chan Perf Cu : 72 Extended PSD Status : standard Chip Version : 25 Pilot Tone : 0 Overhead Channel : 6967 Psd Mask : Adsl* 

## *(Step B) Configure password*

### *\$passwd draytek*

*Enter New Password:<haha> Confirm New Password:<hihi> Error: Mismatch in New/Confirm password \$* 

### *\$passwd draytek*

*Enter New Password:<haha> Confirm New Password:<haha>* 

*Set Done* 

*\$* 

## *(Step C) Boundary checking*

### *\$get igmp ?*

*Error: Invalid command* 

## *(Step D) On-line help messages*

### *\$?*

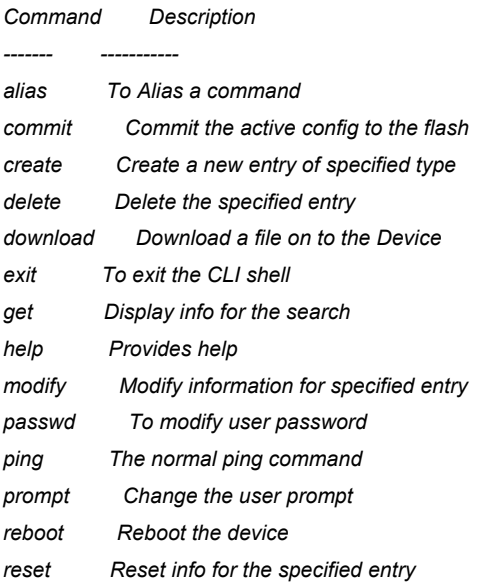

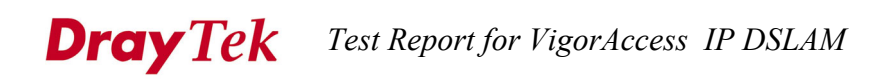

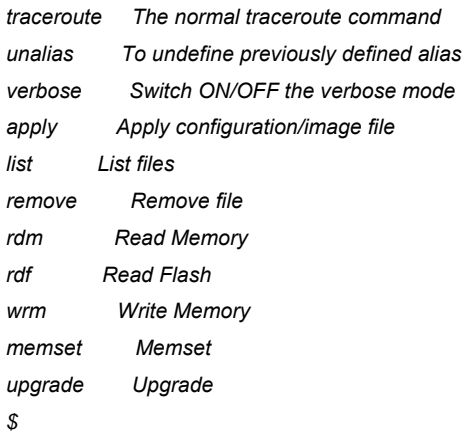

## **Test Result**

Pass

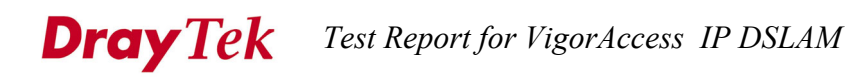

### **3.4.3. SNMP MIB**

### **Introduction**

The test is designed for the remote controller to monitor the DUT configuration and performance. The SNMP manager must get ADSL running status correctly.

### **Environment Setup:**

The test environment is same as Figure 2.

(Any) SNMP MIB browser is installed on server. Perform a remote management on the server.

### **Test cases:**

Check the DUT can support SNMPv1/v2c GET and SET operations. Also, verify the supported MIBs of the DUT.

### **Test Scenario**

*(Step A) Configure SNMP server in DUT. (A.1) Create R/W community string \$create snmp comm community private01 rw* 

Entry Created

Community Access

------------------------ private01 RW

*(A.2) Create host server IP address \$create snmp host ip 10.0.0.100 community public01* 

*Entry Created* 

*Host Address Community -----------------------------------* 

*10.0.0.100 public01* 

### **Dray** Tek *Test Report for VigorAccess IP DSLAM*

*(Step B) Configure SNMP browser in PC host. We implemented GET/SET operations in SNMPv1/SNMPv2c to access MIB database in DUT. Got some results in the picture as below –* 

```
C:\SoftKits\SNMP_I>snmpset -v 1 -c private01 10.0.0.1 1.3.6.1.2.1.1.5.0 s "goodman"<br>.1.3.6.1.2.1.1.5.0 = STRING: "goodman"
C:\SoftKits\SNMP_T>snmpget -v 2c -c public01 10.0.0.1 1.3.6.1.2.1.1.5.0<br>.1.3.6.1.2.1.1.5.0 = STRING: "goodman"
C:\SoftKits\SNMP_I>snnpset -v 1 -c private01 10.0.0.1 1.3.6.1.2.1.1.5.0 s "goodman01"
.1.3.6.1.2.1.1.5.0 = STRING: "goodman01"
C:\SoftKits\SNMP_I>snnpget -v 1 -c public01 10.0.0.1 1.3.6.1.2.1.1.5.0
.1.3.6.1.2.1.1.5.0 = STRING: "goodman01"
C:\SoftKits\SNMP_T>snnpset -v 2c -c private01 10.0.0.1 1.3.6.1.2.1.1.5.0 s "goodman02"<br>.1.3.6.1.2.1.1.5.0 = STRING: "goodman02"
C:\SoftKits\SNMP_T>snnpget -v 2c -c public01 10.0.0.1 1.3.6.1.2.1.1.5.0<br>.1.3.6.1.2.1.1.5.0 = STRING: "goodman02"
C:\SoftKits\SNMP_T>_
```
## **Test Result**

Pass

## **3.4.4. System Level Configuration**

### **Introductions:**

This test is to verify all system level configuration can be "set/get" properly

### **Test Cases:**

Set system IP address Set system time/Date SNMP GET/SET community set up Set up SNMP trap destination

### **Acceptance Criteria**

- 1. System IP can bet set properly and user can log in to the system with new IP address
- 2. System time/date can be set/get properly and the advance of date is handled properly in all cases
- 3. SNMP GET/SET community string can be configured independently
- 4. All hosts specified in the destination list do received the traps

## **Test Scenario**

*(Step A) Change ip address for aggregation port \$modify aggr intf ifname aggr-0 ip 10.0.0.2 Telent to the new ip address.* 

### *(Step B) Change system time*

### *\$modify system info systime "Sep 15 14:26:54 2004"*

... System Time : Thu Jan 01 00:30:34 1970 Time Zone : GMT DST : off Services : physical datalink internet end-to-end end-to-end end-to-end applications

Set Done

System Time : **Wed Sep 15 14:26:54 2004**

...

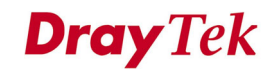

Time Zone : GMT DST : off Services : physical datalink internet end-to-end end-to-end end-to-end applications

*(Step C) SNMP GET/GET community is the same as section SNMP MIB (Step D) This part will be tested on the integration testing with EMS .* 

### **Test Result**

Pass

## **3.4.5. ADSL Configuration Profile Configuration**

### **Introductions:**

This test is to verify the setting of the ADSL configuration profile

### **Test Cases:**

Configure each ADSL port with the following line profile field:

- 1. Standard(gDmt, ADSL2, ADSL2+)
- 2. Rate adaptation mode
- 3. Trellis code on/off
- 4. Channel type
- 5. Upstream/Downstream SNR Margin
- 6. Fast/Interleave min/max TX Rate
- 7. Interleaved delay

### **Acceptance Criteria**

- 1. Line profile can be provisioned independently.
- 2. The ATU-R will respond to the ATU-C setting accordingly.

### **Test Scenario**

*(Step A) Change channel type to Fastonly mode for ADSL port. Disable -> Modify -> Enable. \$modify adsl line intf ifname dsl-0 disable* 

IfName : dsl-0 Line Type : **interleavedOnly** Coding Type : dmt GsUtopia L2TxAddr : 0 GsUtopia L2RxAddr : 0 Gs Clock Type : oscillator Gs Action : startup Admin Status : **Up** Oper Status : Up Trans Atuc Cap : ansit1413 q9921PotsNonOverlapped q9921PotsOverlapped q9923Readsl2PotsNonOverlapped q9925Adsl2PlusPotsNonOverlapped q9925Adsl2PlusPotsOverl apped q9923Adsl2PotsNonOverlapped Trans Atuc Actual : q9923Adsl2PotsNonOverlapped Trans Atuc Config : q9921PotsNonOverlapped q9925Adsl2PlusPotsNonOverlapped q9923Adsl2PotsNonOverlapped GsDmtTrellis : trellisOn Trans Atur Cap : q9923Readsl2PotsNonOverlapped q9925Adsl2PlusPotsNonOverlappedq9925Adsl2PlusPotsOverlapped q9923Adsl2PotsNonOverlapped PM Conf PMSF : -Line DELT Conf LDSF : inhibit

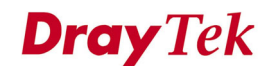

Set Done

Thu Jan 01 22:21:46 1970 : MAJOR ALARM : ADSL ATUC Down : Interface - dsl-0

IfName : dsl-0 Line Type : **interleavedOnly** Coding Type : dmt GsUtopia L2TxAddr : 0 GsUtopia L2RxAddr : 0 Gs Clock Type : oscillator Gs Action : startup Admin Status : **Down** Oper Status : Down Trans Atuc Cap : ansit1413 q9921PotsNonOverlapped q9921PotsOverlapped q9923Readsl2PotsNonOverlapped q9925Adsl2PlusPotsNonOverlapped q9925Adsl2PlusPotsOverl apped q9923Adsl2PotsNonOverlapped Trans Atuc Actual : - Trans Atuc Config : q9921PotsNonOverlapped q9925Adsl2PlusPotsNonOverlapped q9923Adsl2PotsNonOverlapped GsDmtTrellis : trellisOn Trans Atur Cap : -PM Conf PMSF : -Line DELT Conf LDSF : inhibit

### *\$modify adsl line profile ifname dsl-0 type fastonly*

IfName : dsl-0

#### ADSL ATUC Configuration :

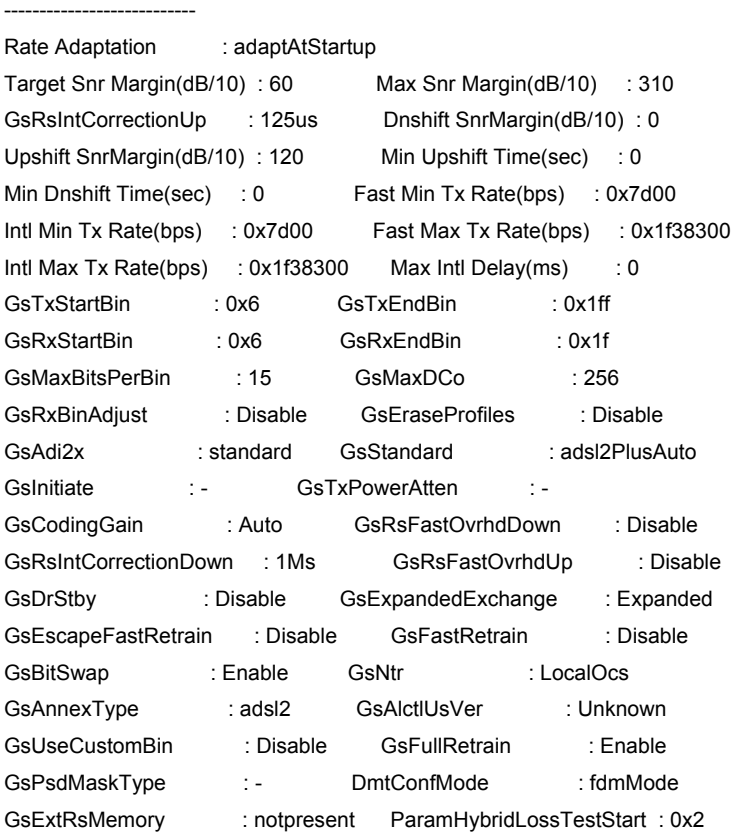

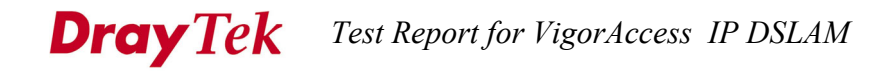

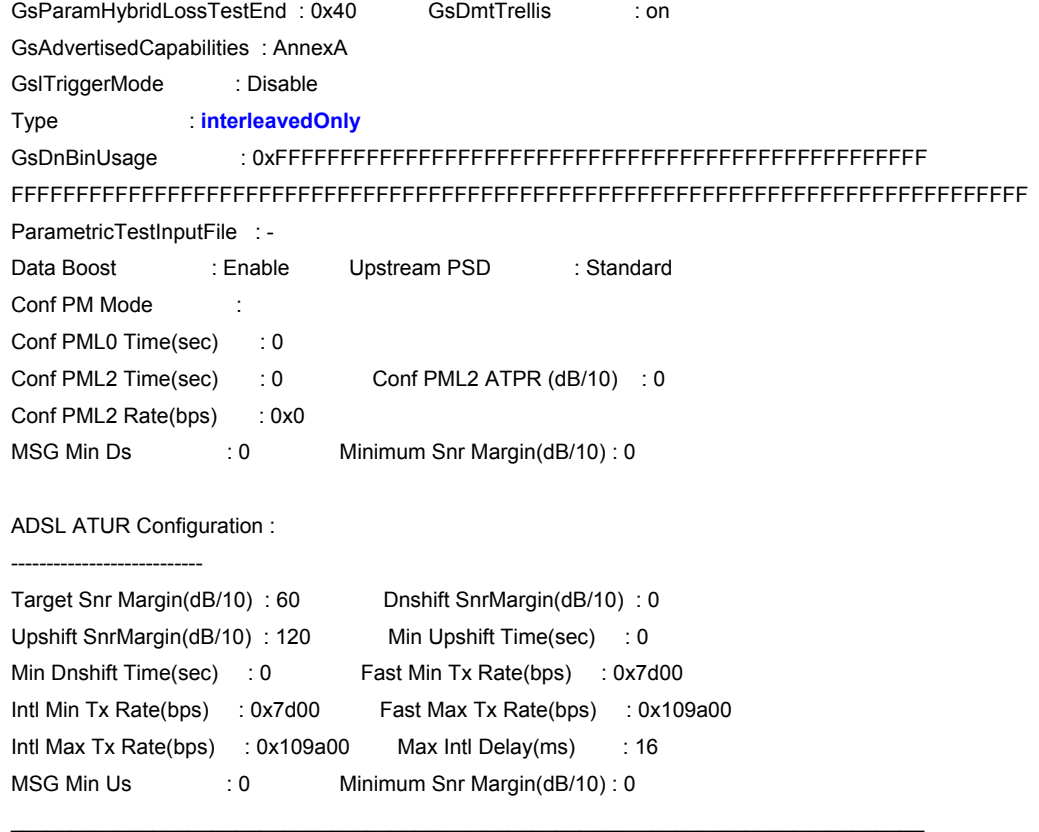

Set Done

IfName : dsl-0

ADSL ATUC Configuration :

---------------------------

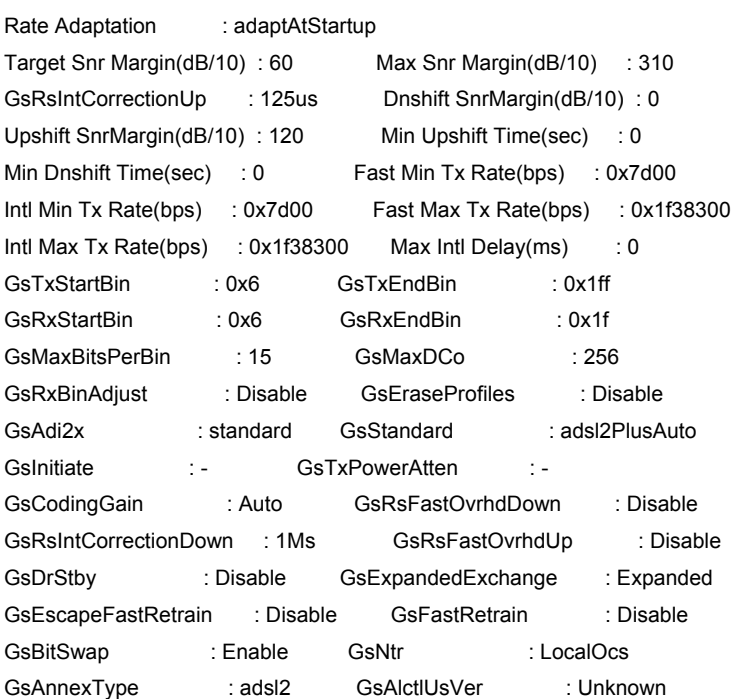

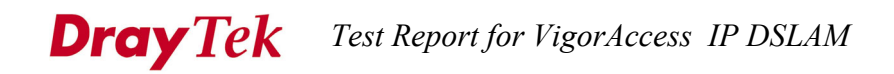

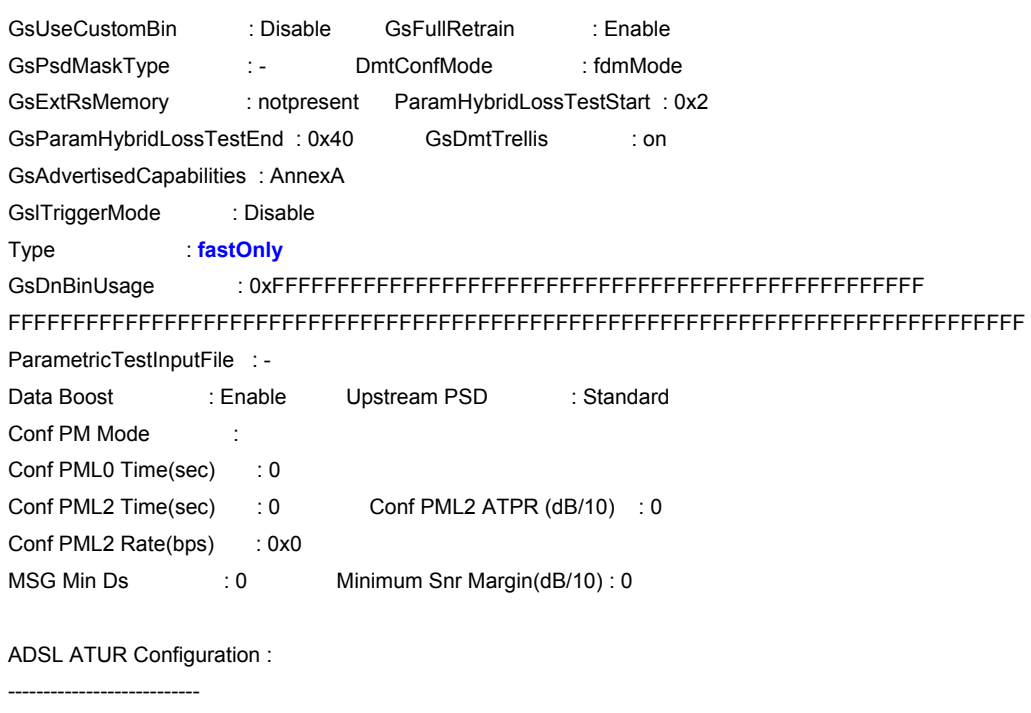

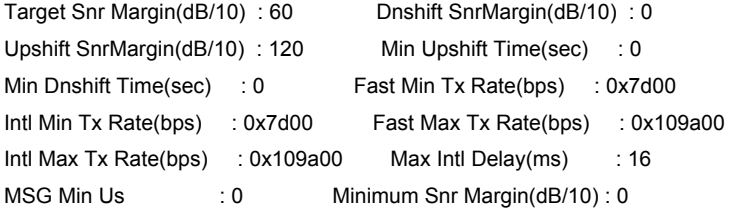

### *\$modify adsl line intf ifname dsl-0 enable*

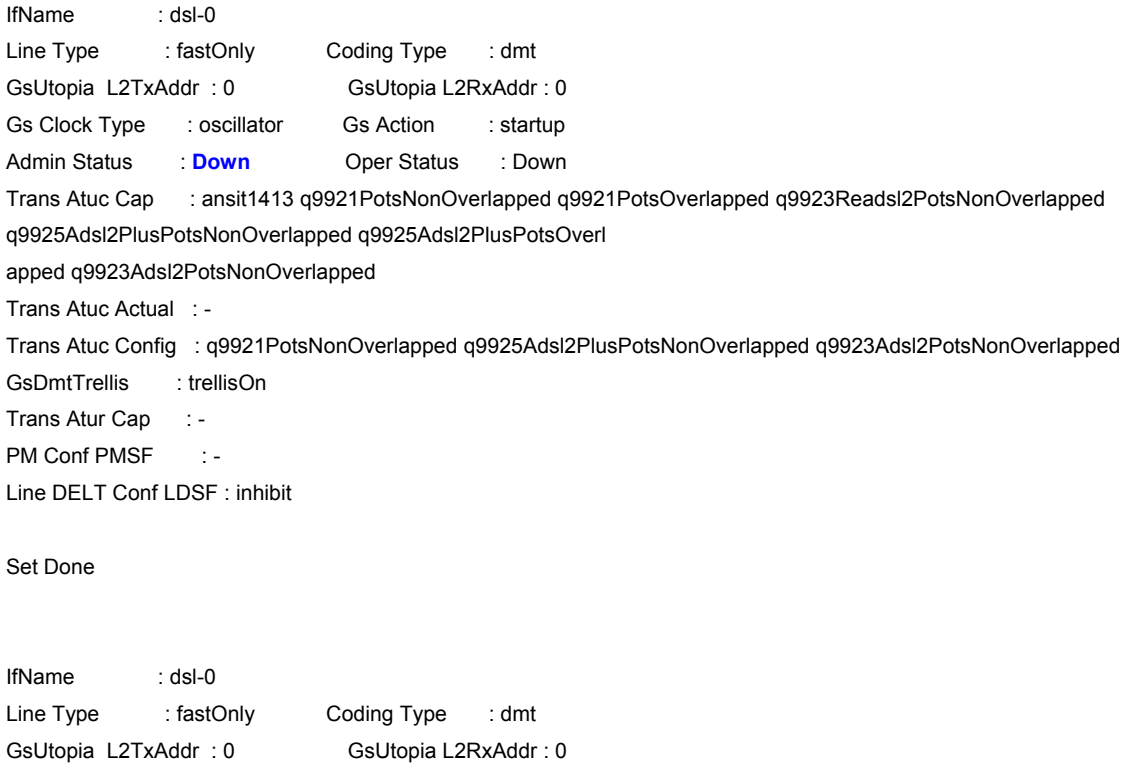

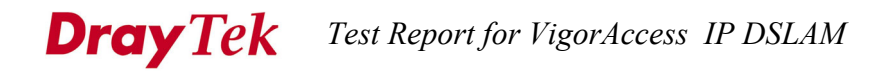

Gs Clock Type : oscillator Gs Action : startup Admin Status : **Up** Oper Status : Down Trans Atuc Cap : ansit1413 q9921PotsNonOverlapped q9921PotsOverlapped q9923Readsl2PotsNonOverlapped q9925Adsl2PlusPotsNonOverlapped q9925Adsl2PlusPotsOverl apped q9923Adsl2PotsNonOverlapped Trans Atuc Actual : - Trans Atuc Config : q9921PotsNonOverlapped q9925Adsl2PlusPotsNonOverlapped q9923Adsl2PotsNonOverlapped GsDmtTrellis : trellisOn Trans Atur Cap : -PM Conf PMSF : -Line DELT Conf LDSF : inhibit

Thu Jan 01 22:00:25 1970 : STATUS ALARM : ADSL ATUC Up : Interface - dsl-0

Thu Jan 01 22:00:28 1970 : WARNING : ADSL ATUC Tx Rate Changed : Interface - dsl -0 : Current - 11393200 : Previous - 0

## *(Step B) Change min Tx rate on Fastonly mode for ADSL port. Disable -> Modify -> Enable. \$modify adsl line intf ifname dsl-0 disable*

IfName : dsl-0 Line Type : interleavedOnly Coding Type : dmt GsUtopia L2TxAddr : 0 GsUtopia L2RxAddr : 0 Gs Clock Type : oscillator Gs Action : startup Admin Status : **Up** Oper Status : Up Trans Atuc Cap : ansit1413 q9921PotsNonOverlapped q9921PotsOverlapped q9923Readsl2PotsNonOverlapped q9925Adsl2PlusPotsNonOverlapped q9925Adsl2PlusPotsOverl apped q9923Adsl2PotsNonOverlapped Trans Atuc Actual : q9923Adsl2PotsNonOverlapped Trans Atuc Config : q9921PotsNonOverlapped q9925Adsl2PlusPotsNonOverlapped q9923Adsl2PotsNonOverlapped GsDmtTrellis : trellisOn Trans Atur Cap : q9923Readsl2PotsNonOverlapped q9925Adsl2PlusPotsNonOverlappedq9925Adsl2PlusPotsOverlapped q9923Adsl2PotsNonOverlapped PM Conf PMSF : -Line DELT Conf LDSF : inhibit

Set Done

Thu Jan 01 22:55:42 1970 : MAJOR ALARM : ADSL ATUC Down : Interface - dsl-0

IfName : dsl-0 Line Type : interleavedOnly Coding Type : dmt GsUtopia L2TxAddr : 0 GsUtopia L2RxAddr : 0 Gs Clock Type : oscillator Gs Action : startup Admin Status : **Down** Oper Status : Down Trans Atuc Cap : ansit1413 q9921PotsNonOverlapped q9921PotsOverlapped q9923Readsl2PotsNonOverlapped q9925Adsl2PlusPotsNonOverlapped q9925Adsl2PlusPotsOverl

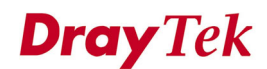

apped q9923Adsl2PotsNonOverlapped Trans Atuc Actual : - Trans Atuc Config : q9921PotsNonOverlapped q9925Adsl2PlusPotsNonOverlapped q9923Adsl2PotsNonOverlapped GsDmtTrellis : trellisOn Trans Atur Cap : -PM Conf PMSF : -Line DELT Conf LDSF : inhibit

### *\$modify adsl line profile ifname dsl-0 atucfastmintxrate 0x9d00*

IfName : dsl-0

ADSL ATUC Configuration :

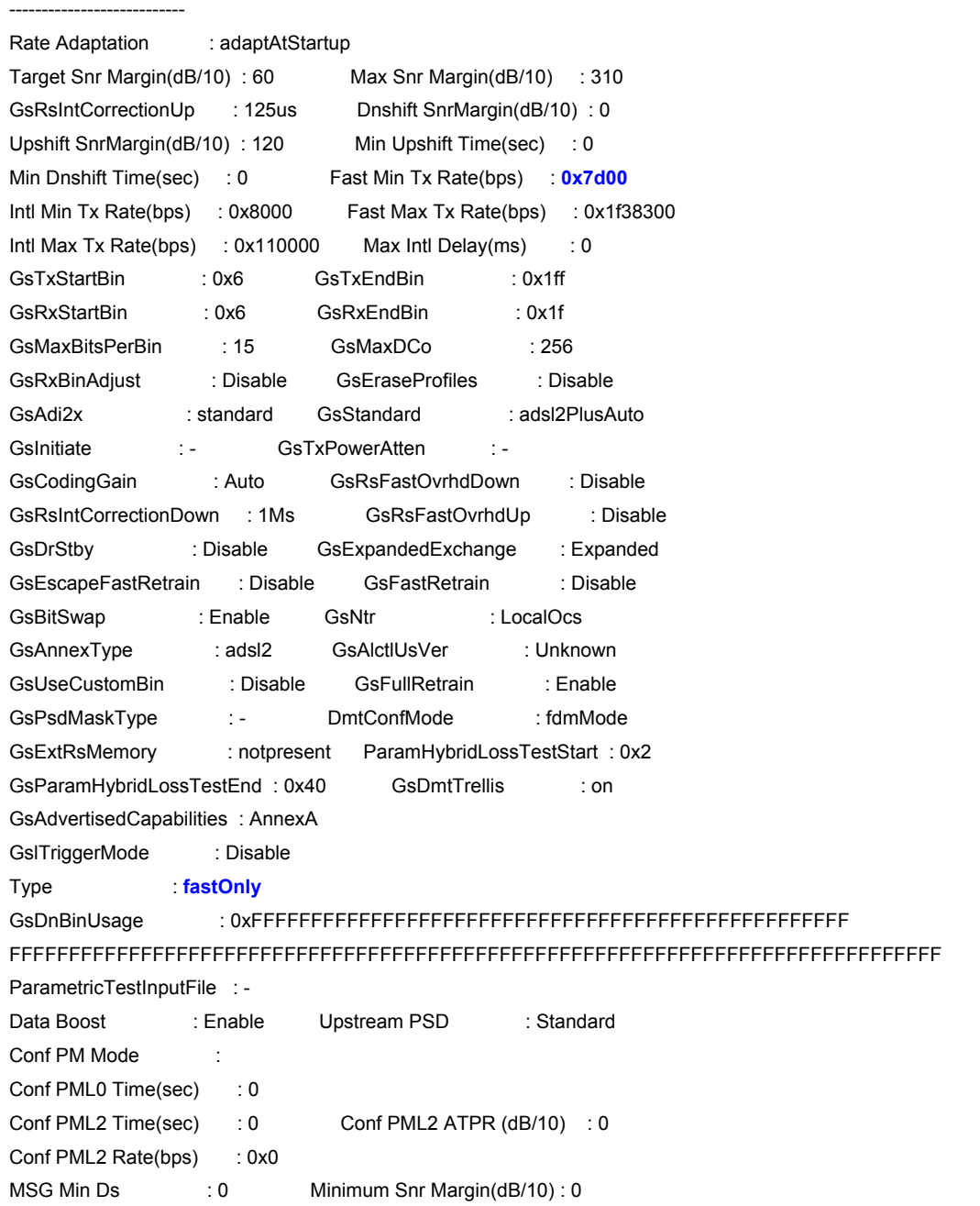

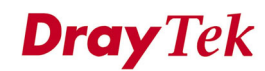

ADSL ATUR Configuration :

---------------------------

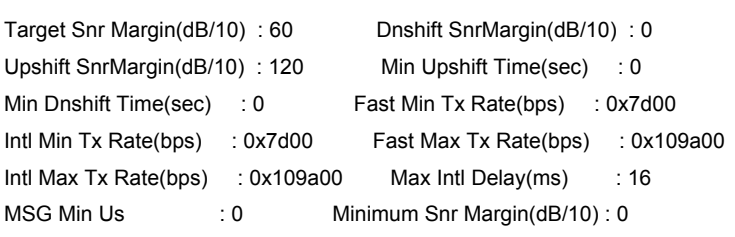

 $\mathcal{L}_\mathcal{L}$  , and the set of the set of the set of the set of the set of the set of the set of the set of the set of the set of the set of the set of the set of the set of the set of the set of the set of the set of th

Set Done

IfName : dsl-0

ADSL ATUC Configuration :

---------------------------

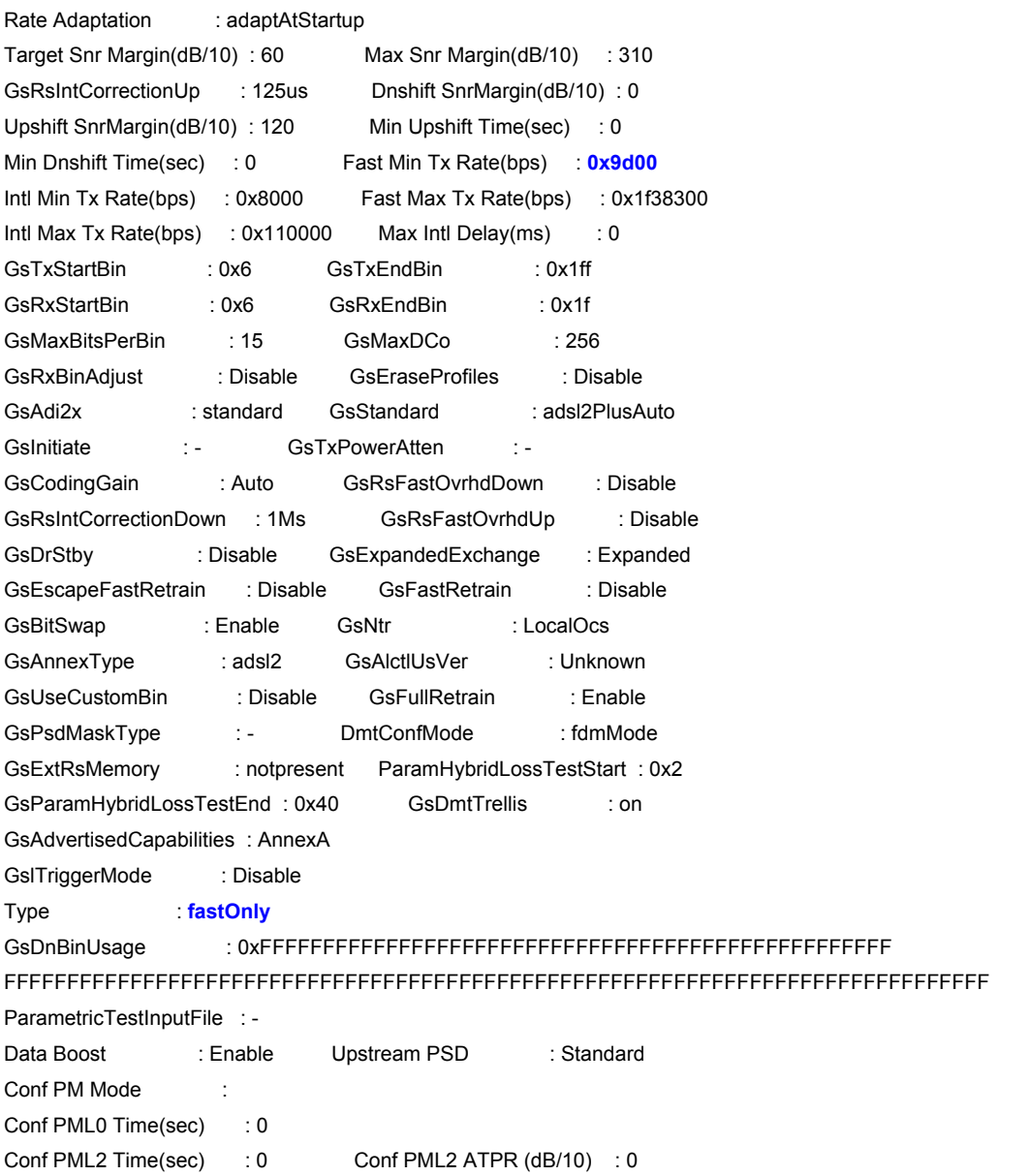

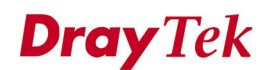

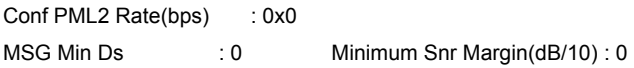

ADSL ATUR Configuration :

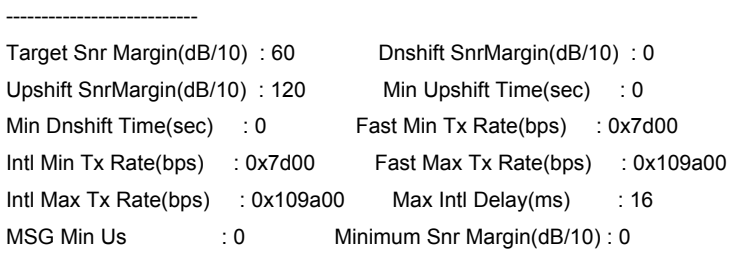

### *\$modify adsl line intf ifname dsl-0 enable*

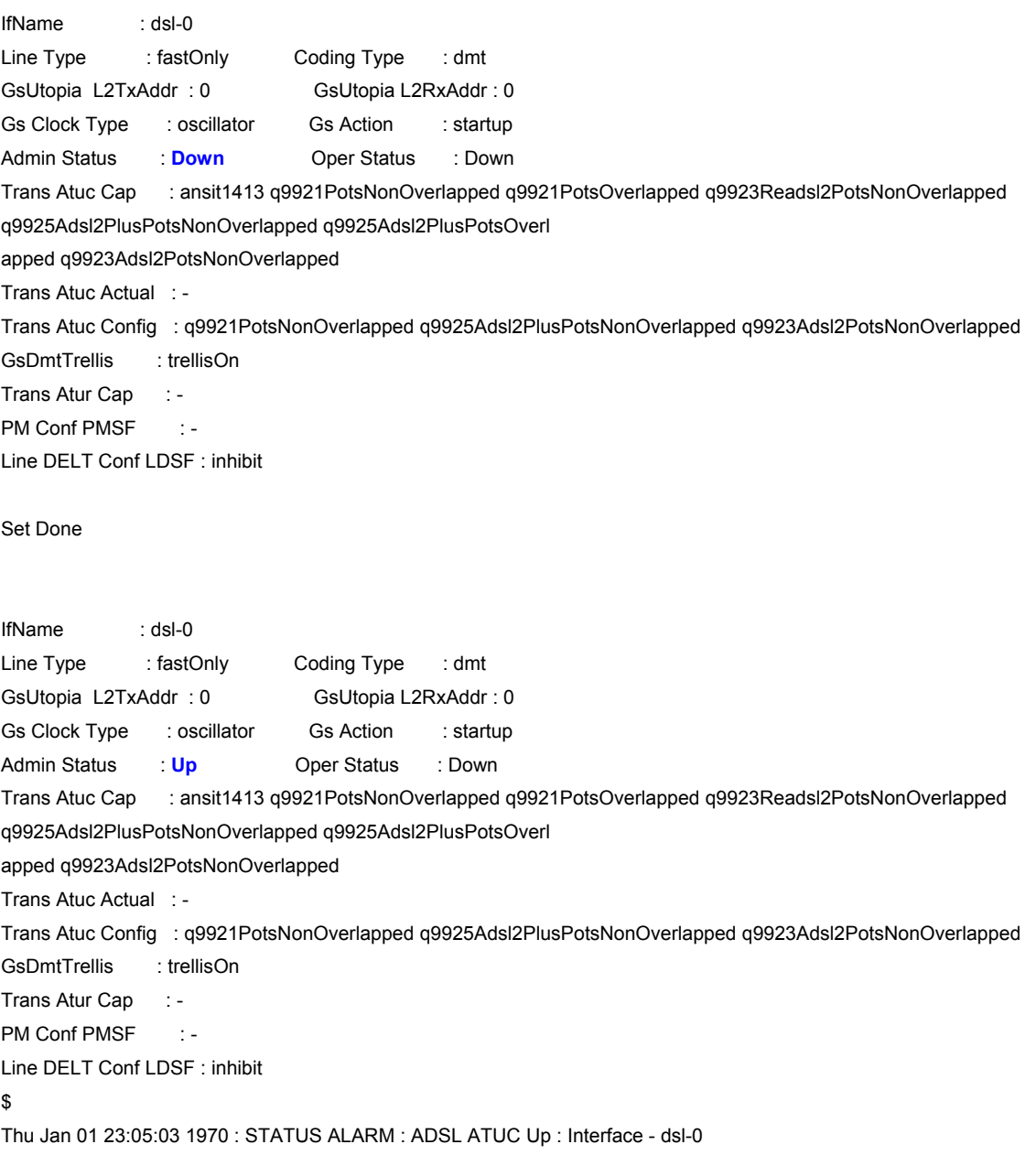

## **Dray** Tek

Thu Jan 01 23:05:06 1970 : WARNING : ADSL ATUC Tx Rate Changed : Interface - dsl -0 : Current - 11397200 : Previous - 11296100

### *\$get adsl line profile ifname dsl-0*

IfName : dsl-0

ADSL ATUC Configuration :

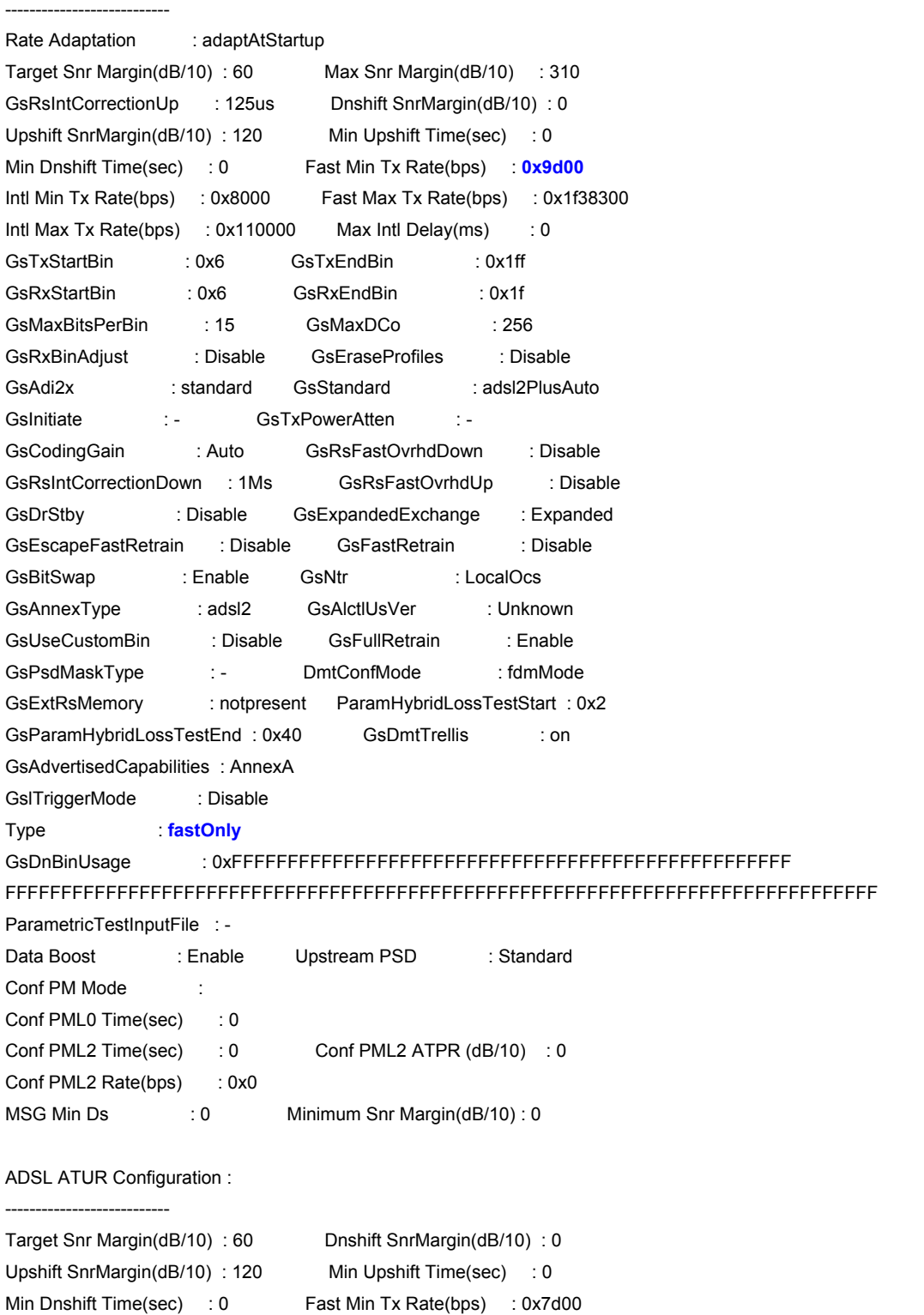

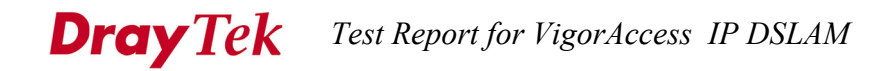

Intl Min Tx Rate(bps) : 0x7d00 Fast Max Tx Rate(bps) : 0x109a00 Intl Max Tx Rate(bps) : 0x109a00 Max Intl Delay(ms) : 16 MSG Min Us : 0 Minimum Snr Margin(dB/10): 0

*(Step C) Change Max Tx rate on Fastonly mode for ADSL port. Disable -> Modify -> Enable. \$modify adsl line intf ifname dsl-0 disable* 

IfName : dsl-0 Line Type : **fastOnly** Coding Type : dmt GsUtopia L2TxAddr : 0 GsUtopia L2RxAddr : 0 Gs Clock Type : oscillator Gs Action : startup Admin Status : **Up** Oper Status : Up Trans Atuc Cap : ansit1413 q9921PotsNonOverlapped q9921PotsOverlapped q9923Readsl2PotsNonOverlapped q9925Adsl2PlusPotsNonOverlapped q9925Adsl2PlusPotsOverl apped q9923Adsl2PotsNonOverlapped Trans Atuc Actual : q9923Adsl2PotsNonOverlapped Trans Atuc Config : q9921PotsNonOverlapped q9925Adsl2PlusPotsNonOverlapped q9923Adsl2PotsNonOverlapped GsDmtTrellis : trellisOn Trans Atur Cap : q9923Readsl2PotsNonOverlapped q9925Adsl2PlusPotsNonOverlappedq9925Adsl2PlusPotsOverlapped q9923Adsl2PotsNonOverlapped PM Conf PMSF : -Line DELT Conf LDSF : inhibit Set Done Thu Jan 01 23:06:12 1970 : MAJOR ALARM : ADSL ATUC Down : Interface - dsl-0 IfName : dsl-0 Line Type : fastOnly Coding Type : dmt GsUtopia L2TxAddr : 0 GsUtopia L2RxAddr : 0 Gs Clock Type : oscillator Gs Action : startup Admin Status : **Down** Oper Status : Down Trans Atuc Cap : ansit1413 q9921PotsNonOverlapped q9921PotsOverlapped q9923Readsl2PotsNonOverlapped q9925Adsl2PlusPotsNonOverlapped q9925Adsl2PlusPotsOverl apped q9923Adsl2PotsNonOverlapped Trans Atuc Actual : - Trans Atuc Config : q9921PotsNonOverlapped q9925Adsl2PlusPotsNonOverlapped q9923Adsl2PotsNonOverlapped GsDmtTrellis : trellisOn

Trans Atur Cap : -PM Conf PMSF : -

Line DELT Conf LDSF : inhibit

### *\$modify adsl line profile ifname dsl-0 atucfastmaxtxrate 0x2009a00*

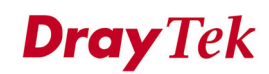

IfName : dsl-0

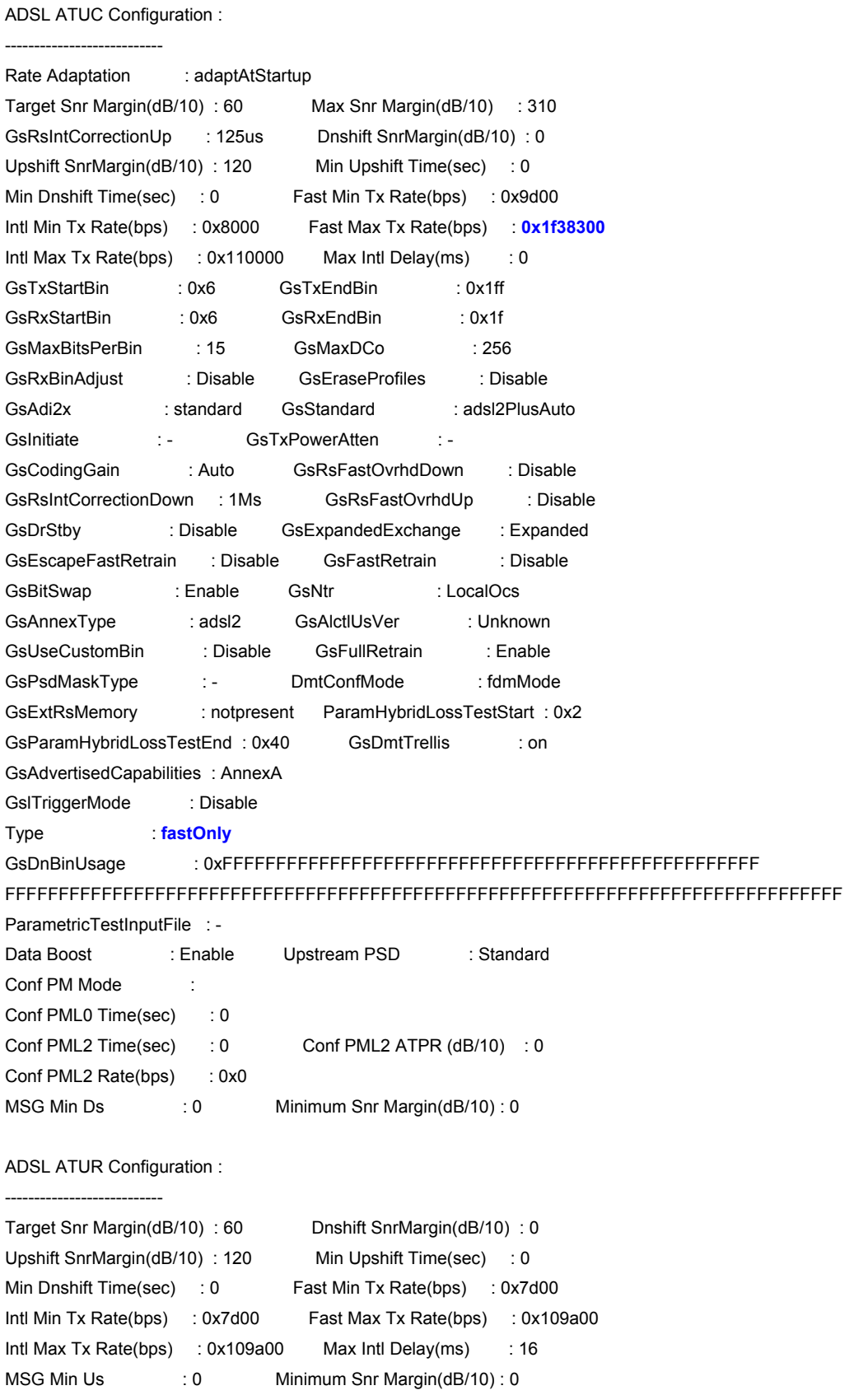

 $\mathcal{L}_\text{max}$  , and the set of the set of the set of the set of the set of the set of the set of the set of the set of

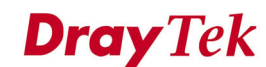

Set Done

IfName : dsl-0

ADSL ATUC Configuration :

--------------------------- Rate Adaptation : adaptAtStartup Target Snr Margin(dB/10) : 60 Max Snr Margin(dB/10) : 310 GsRsIntCorrectionUp : 125us Dnshift SnrMargin(dB/10) : 0 Upshift SnrMargin(dB/10) : 120 Min Upshift Time(sec) : 0 Min Dnshift Time(sec) : 0 Fast Min Tx Rate(bps) : 0x9d00 Intl Min Tx Rate(bps) : 0x8000 Fast Max Tx Rate(bps) : **0x2009a00** Intl Max Tx Rate(bps) : 0x110000 Max Intl Delay(ms) : 0 GsTxStartBin : 0x6 GsTxEndBin : 0x1ff GsRxStartBin : 0x6 GsRxEndBin : 0x1f GsMaxBitsPerBin : 15 GsMaxDCo : 256 GsRxBinAdjust : Disable GsEraseProfiles : Disable GsAdi2x : standard GsStandard : adsl2PlusAuto GsInitiate : - GsTxPowerAtten : -GsCodingGain : Auto GsRsFastOvrhdDown : Disable GsRsIntCorrectionDown : 1Ms GsRsFastOvrhdUp : Disable GsDrStby : Disable GsExpandedExchange : Expanded GsEscapeFastRetrain : Disable GsFastRetrain : Disable GsBitSwap : Enable GsNtr : LocalOcs GsAnnexType : adsl2 GsAlctIUsVer : Unknown GsUseCustomBin : Disable GsFullRetrain : Enable GsPsdMaskType : - DmtConfMode : fdmMode GsExtRsMemory : notpresent ParamHybridLossTestStart : 0x2 GsParamHybridLossTestEnd : 0x40 GsDmtTrellis : on GsAdvertisedCapabilities : AnnexA GslTriggerMode : Disable Type : **fastOnly** GsDnBinUsage : 0xFFFFFFFFFFFFFFFFFFFFFFFFFFFFFFFFFFFFFFFFFFFFFFFFFF FFFFFFFFFFFFFFFFFFFFFFFFFFFFFFFFFFFFFFFFFFFFFFFFFFFFFFFFFFFFFFFFFFFFFFFFFFFFFF ParametricTestInputFile :-Data Boost : Enable Upstream PSD : Standard Conf PM Mode : Conf PML0 Time(sec) : 0 Conf PML2 Time(sec) : 0 Conf PML2 ATPR (dB/10) : 0 Conf PML2 Rate(bps) : 0x0 MSG Min Ds : 0 Minimum Snr Margin(dB/10) : 0 ADSL ATUR Configuration : ---------------------------

Target Snr Margin(dB/10) : 60 Dnshift SnrMargin(dB/10) : 0 Upshift SnrMargin(dB/10) : 120 Min Upshift Time(sec) : 0 Min Dnshift Time(sec) : 0 Fast Min Tx Rate(bps) : 0x7d00 Intl Min Tx Rate(bps) : 0x7d00 Fast Max Tx Rate(bps) : 0x109a00 Intl Max Tx Rate(bps) : 0x109a00 Max Intl Delay(ms) : 16

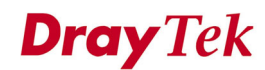

MSG Min Us : 0 Minimum Snr Margin(dB/10) : 0

### *\$modify adsl line intf ifname dsl-0 enable*

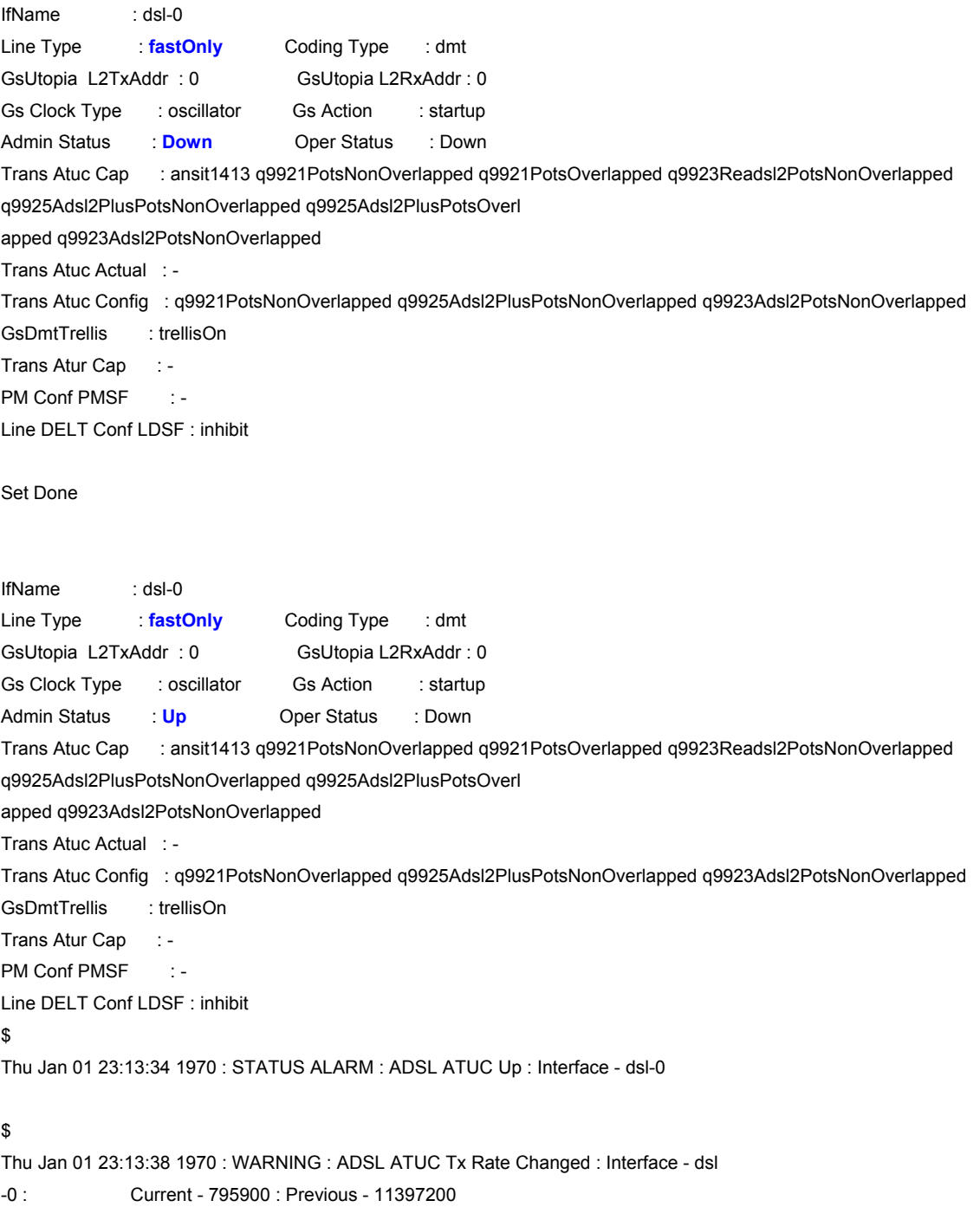

### *\$get adsl line profile ifname dsl-0*

IfName : dsl-0

ADSL ATUC Configuration :

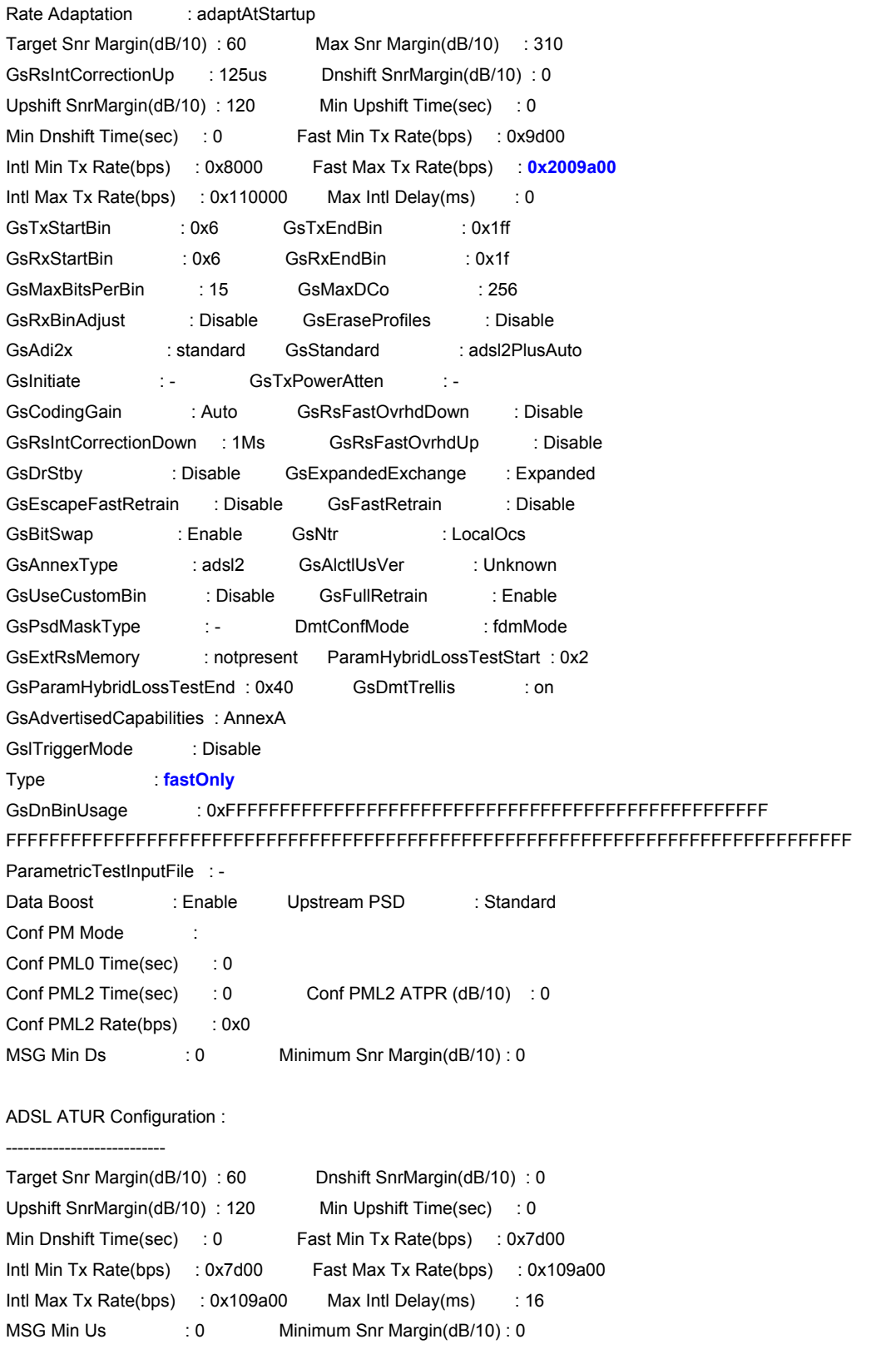

*(Step D) Change channel type to Interleavedonly mode for ADSL port. Disable -> Modify -> Enable. \$modify adsl line intf ifname dsl-0 disable* 

---------------------------

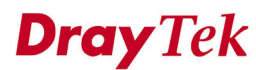

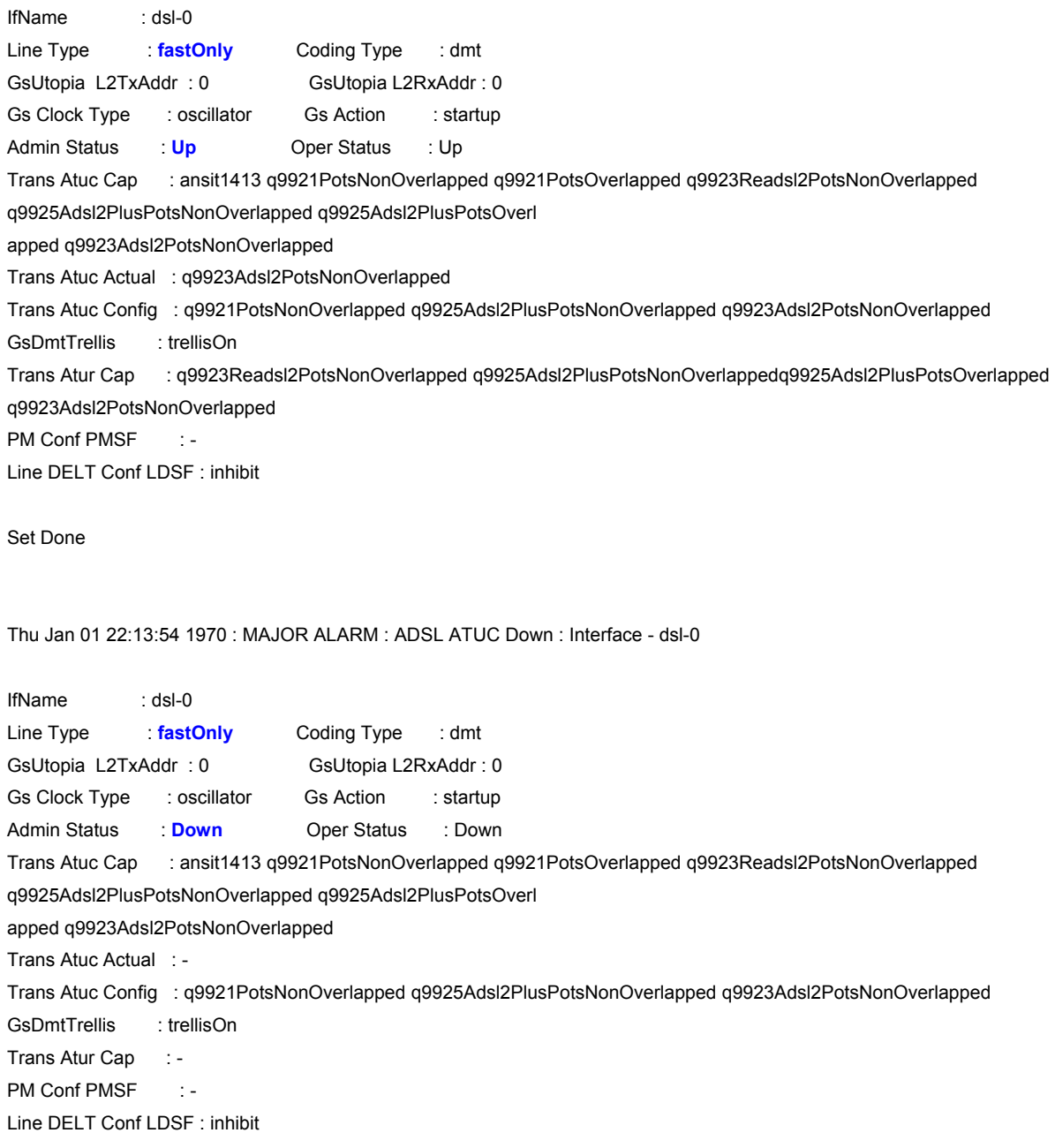

### *\$modify adsl line profile ifname dsl-0 type interleavedonly*

IfName : dsl-0

ADSL ATUC Configuration :

---------------------------

## **Dray Tek** Test Report for VigorAccess IP DSLAM

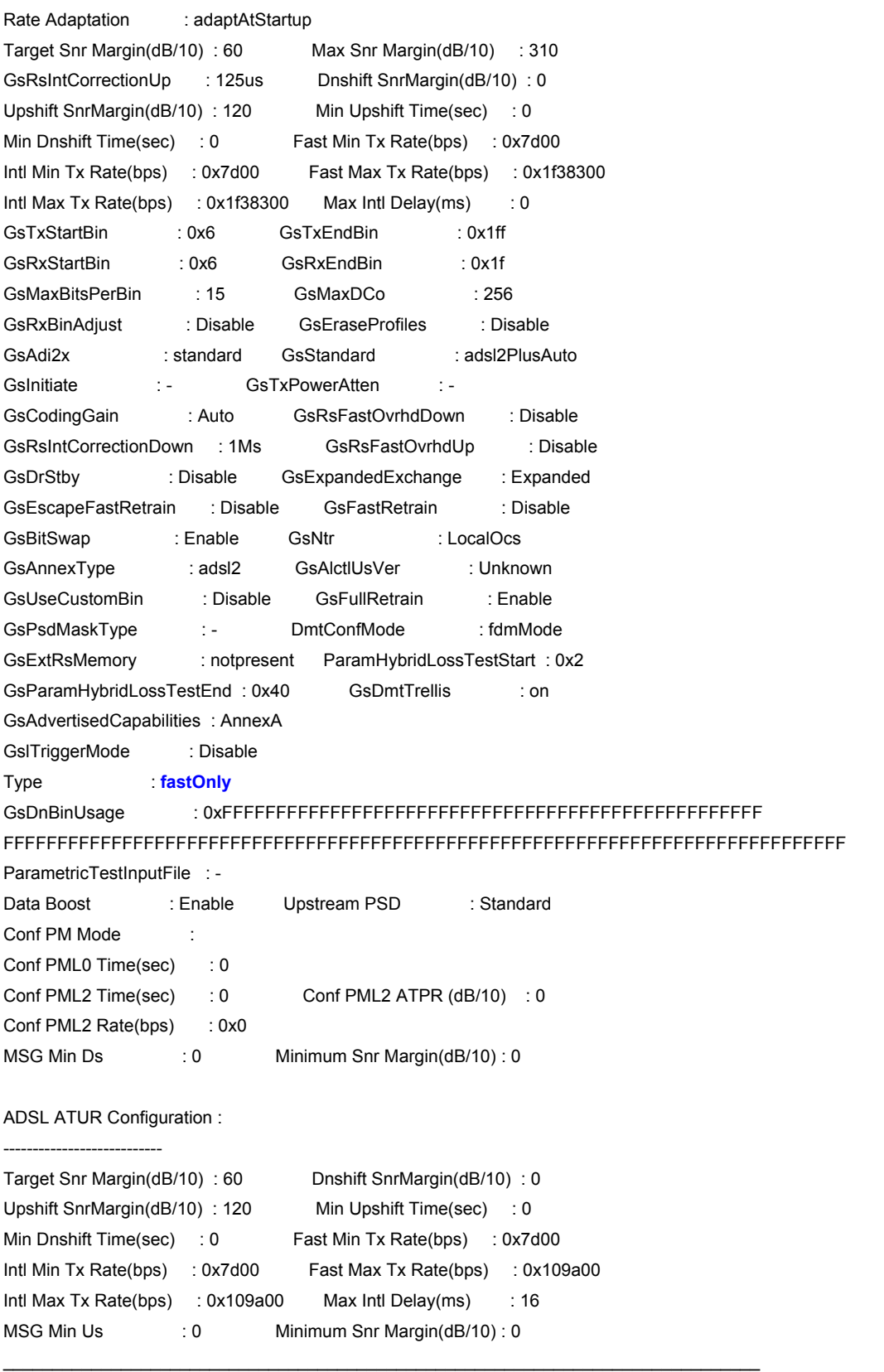

Set Done

IfName : dsl-0

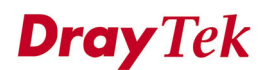

ADSL ATUC Configuration :

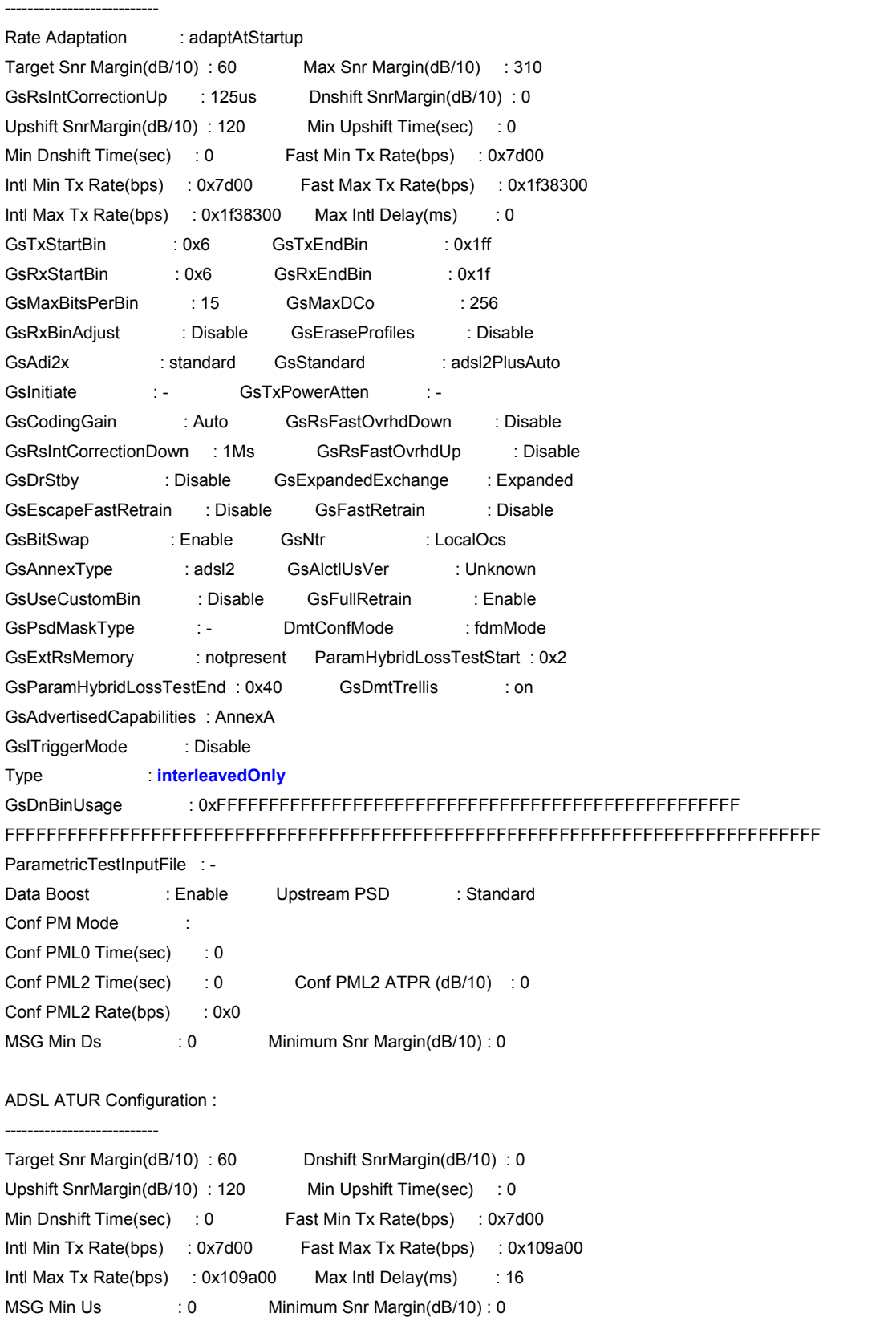

### *\$modify adsl line intf ifname dsl-0 enable*

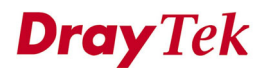

**Dray Tek** Test Report for VigorAccess IP DSLAM

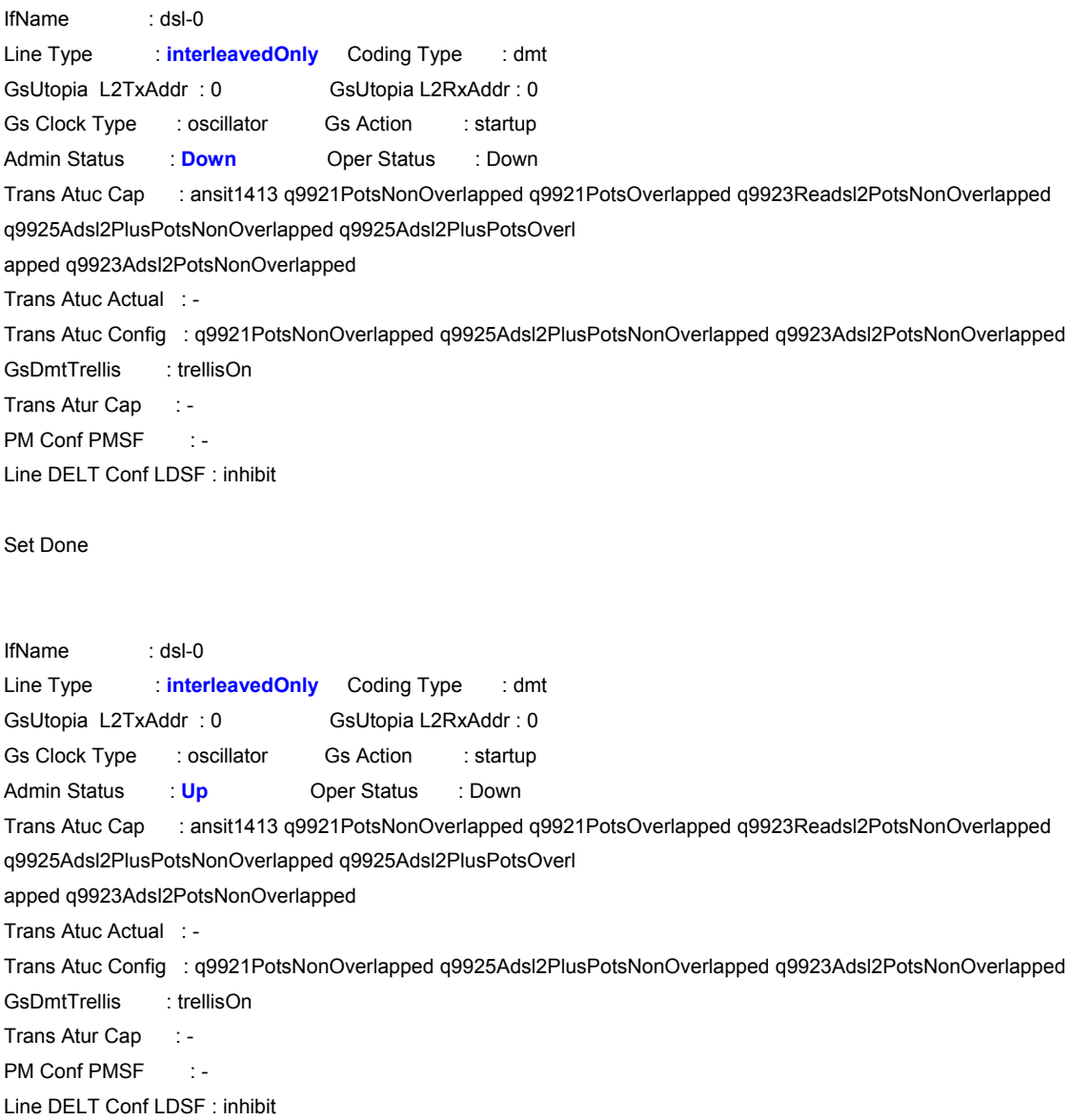

*(Step E) Change min Tx rate on Interleavedonly mode for ADSL port.* 

*Disable -> Modify -> Enable.* 

### *\$modify adsl line intf ifname dsl-0 disable*

IfName : dsl-0 Line Type : **interleavedOnly** Coding Type : dmt GsUtopia L2TxAddr : 0 GsUtopia L2RxAddr : 0

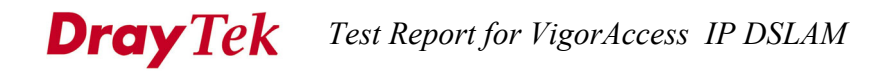

Gs Clock Type : oscillator Gs Action : startup Admin Status : **Up Oper Status** : Up Trans Atuc Cap : ansit1413 q9921PotsNonOverlapped q9921PotsOverlapped q9923Readsl2PotsNonOverlapped q9925Adsl2PlusPotsNonOverlapped q9925Adsl2PlusPotsOverl apped q9923Adsl2PotsNonOverlapped Trans Atuc Actual : q9923Adsl2PotsNonOverlapped Trans Atuc Config : q9921PotsNonOverlapped q9925Adsl2PlusPotsNonOverlapped q9923Adsl2PotsNonOverlapped GsDmtTrellis : trellisOn Trans Atur Cap : q9923Readsl2PotsNonOverlapped q9925Adsl2PlusPotsNonOverlappedq9925Adsl2PlusPotsOverlapped q9923Adsl2PotsNonOverlapped PM Conf PMSF : -Line DELT Conf LDSF : inhibit

Set Done

Thu Jan 01 22:21:46 1970 : MAJOR ALARM : ADSL ATUC Down : Interface - dsl-0

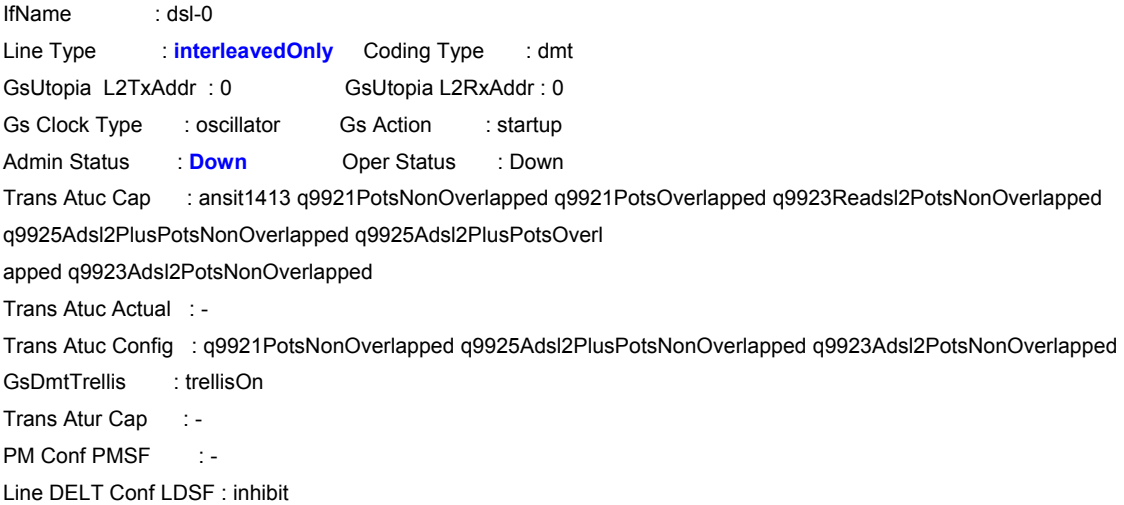

### *\$modify adsl line profile ifname dsl-0 atucintlmintxrate 0x8000*

IfName : dsl-0

ADSL ATUC Configuration :

---------------------------

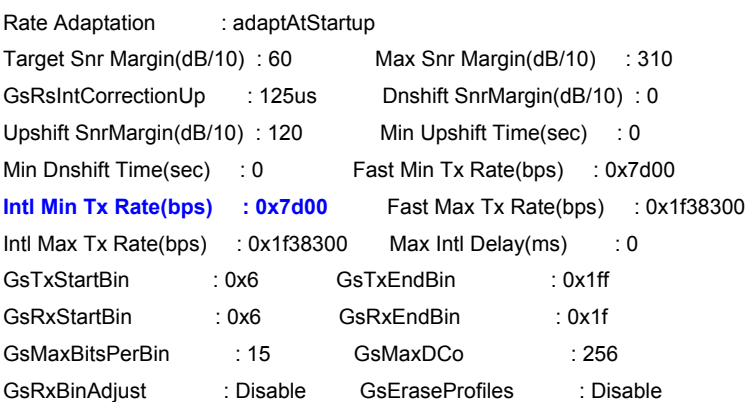

### **Dray** Tek *Test Report for VigorAccess IP DSLAM*

GsAdi2x : standard GsStandard : adsl2PlusAuto GsInitiate : - GsTxPowerAtten :-GsCodingGain : Auto GsRsFastOvrhdDown : Disable GsRsIntCorrectionDown : 1Ms GsRsFastOvrhdUp : Disable GsDrStby : Disable GsExpandedExchange : Expanded GsEscapeFastRetrain : Disable GsFastRetrain : Disable GsBitSwap : Enable GsNtr : LocalOcs GsAnnexType : adsl2 GsAlctlUsVer : Unknown GsUseCustomBin : Disable GsFullRetrain : Enable GsPsdMaskType : - DmtConfMode : fdmMode GsExtRsMemory : notpresent ParamHybridLossTestStart : 0x2 GsParamHybridLossTestEnd : 0x40 GsDmtTrellis : on GsAdvertisedCapabilities : AnnexA GslTriggerMode : Disable Type : **interleavedOnly** GsDnBinUsage : 0xFFFFFFFFFFFFFFFFFFFFFFFFFFFFFFFFFFFFFFFFFFFFFFFFFF FFFFFFFFFFFFFFFFFFFFFFFFFFFFFFFFFFFFFFFFFFFFFFFFFFFFFFFFFFFFFFFFFFFFFFFFFFFFFF ParametricTestInputFile : -Data Boost : Enable Upstream PSD : Standard Conf PM Mode : Conf PML0 Time(sec) : 0 Conf PML2 Time(sec) : 0 Conf PML2 ATPR (dB/10) : 0 Conf PML2 Rate(bps) : 0x0 MSG Min Ds : 0 Minimum Snr Margin(dB/10) : 0 ADSL ATUR Configuration : --------------------------- Target Snr Margin(dB/10) : 60 Dnshift SnrMargin(dB/10) : 0 Upshift SnrMargin(dB/10) : 120 Min Upshift Time(sec) : 0 Min Dnshift Time(sec) : 0 Fast Min Tx Rate(bps) : 0x7d00 Intl Min Tx Rate(bps) : 0x7d00 Fast Max Tx Rate(bps) : 0x109a00 Intl Max Tx Rate(bps) : 0x109a00 Max Intl Delay(ms) : 16 MSG Min Us : 0 Minimum Snr Margin(dB/10): 0 \_\_\_\_\_\_\_\_\_\_\_\_\_\_\_\_\_\_\_\_\_\_\_\_\_\_\_\_\_\_\_\_\_\_\_\_\_\_\_\_\_\_\_\_\_\_\_\_\_\_\_\_\_\_\_\_\_\_\_\_\_\_\_\_\_\_\_\_\_\_\_\_\_\_\_\_\_ Set Done IfName : dsl-0 ADSL ATUC Configuration : --------------------------- Rate Adaptation : adaptAtStartup Target Snr Margin(dB/10) : 60 Max Snr Margin(dB/10) : 310 GsRsIntCorrectionUp : 125us Dnshift SnrMargin(dB/10) : 0 Upshift SnrMargin(dB/10) : 120 Min Upshift Time(sec) : 0 Min Dnshift Time(sec) : 0 Fast Min Tx Rate(bps) : 0x7d00

**Intl Min Tx Rate(bps) : 0x8000** Fast Max Tx Rate(bps) : 0x1f38300

Intl Max Tx Rate(bps) :  $0x1f38300$  Max Intl Delay(ms) : 0 GsTxStartBin : 0x6 GsTxEndBin : 0x1ff

## **Dray Tek** Test Report for VigorAccess IP DSLAM

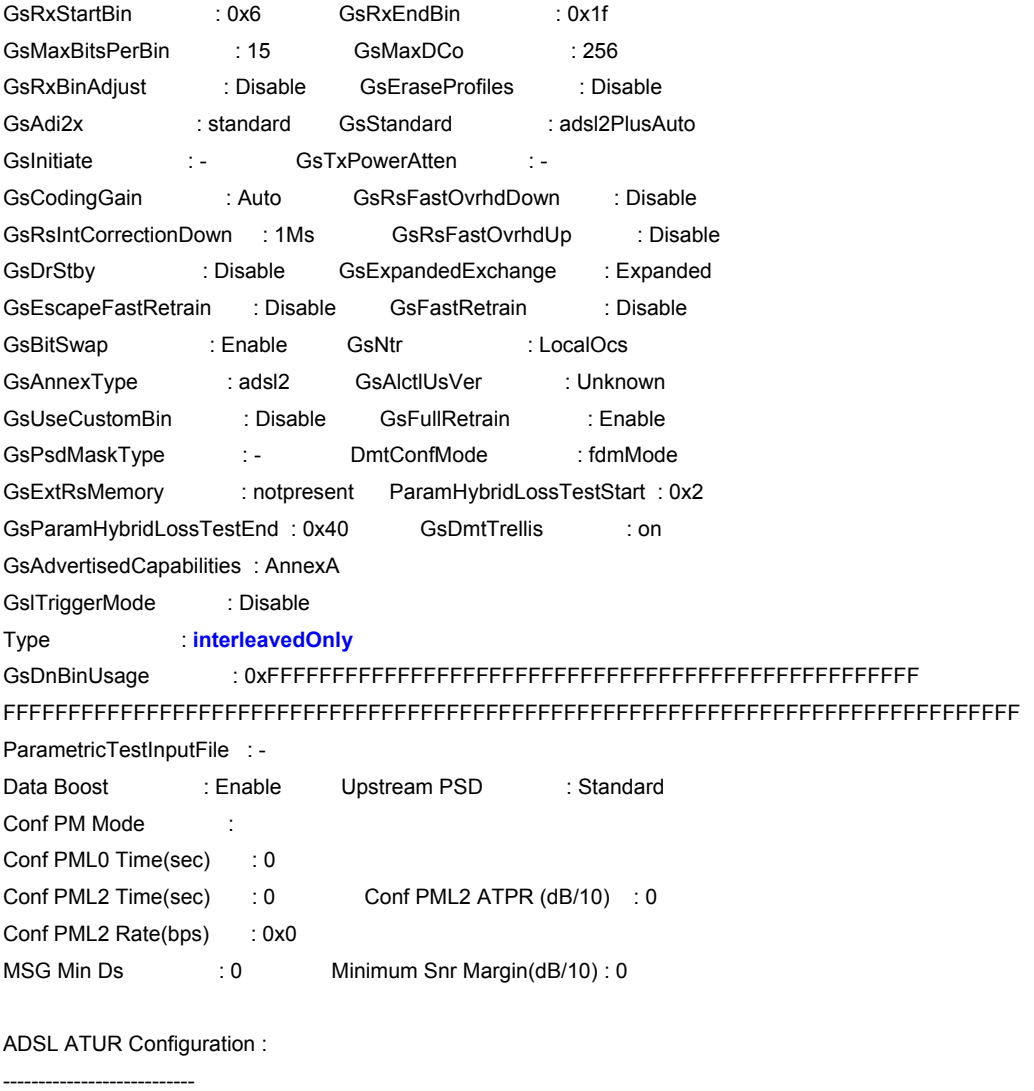

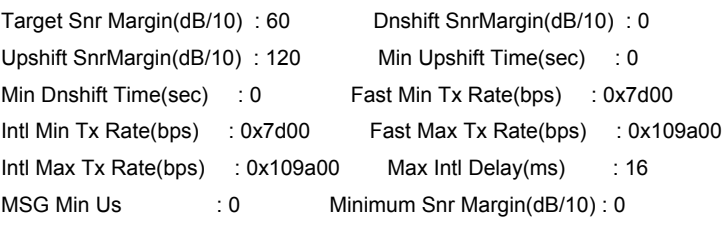

### *\$modify adsl line intf ifname dsl-0 enable*

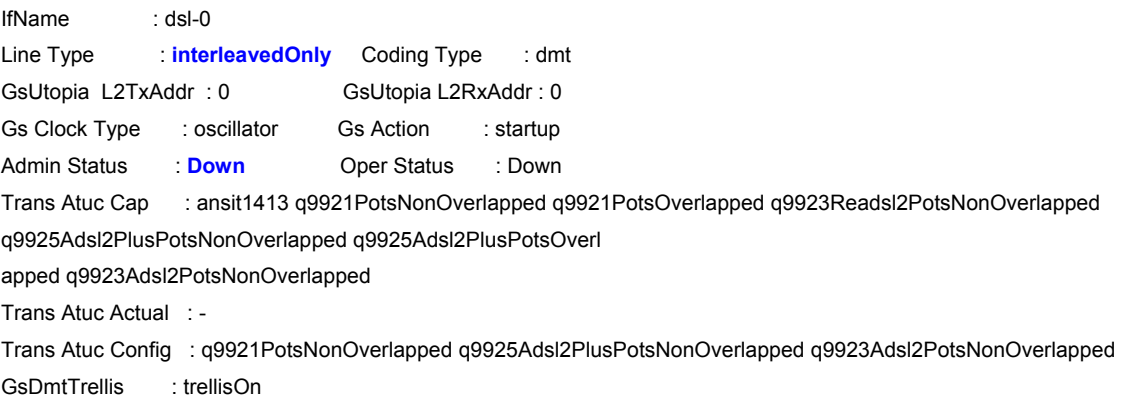

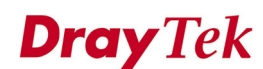

Trans Atur Cap : -PM Conf PMSF : -Line DELT Conf LDSF : inhibit

Set Done

IfName : dsl-0 Line Type : **interleavedOnly** Coding Type : dmt GsUtopia L2TxAddr : 0 GsUtopia L2RxAddr : 0 Gs Clock Type : oscillator Gs Action : startup Admin Status : **Up** Oper Status : Down Trans Atuc Cap : ansit1413 q9921PotsNonOverlapped q9921PotsOverlapped q9923Readsl2PotsNonOverlapped q9925Adsl2PlusPotsNonOverlapped q9925Adsl2PlusPotsOverl apped q9923Adsl2PotsNonOverlapped Trans Atuc Actual : - Trans Atuc Config : q9921PotsNonOverlapped q9925Adsl2PlusPotsNonOverlapped q9923Adsl2PotsNonOverlapped GsDmtTrellis : trellisOn Trans Atur Cap : -PM Conf PMSF : -Line DELT Conf LDSF : inhibit \$ Thu Jan 01 22:28:33 1970 : STATUS ALARM : ADSL ATUC Up : Interface - dsl-0

\$

Thu Jan 01 22:28:36 1970 : WARNING : ADSL ATUC Tx Rate Changed : Interface - dsl -0 : Current - 11385200 : Previous - 11228100

### *\$get adsl line profile ifname dsl-0*

IfName : dsl-0

ADSL ATUC Configuration :

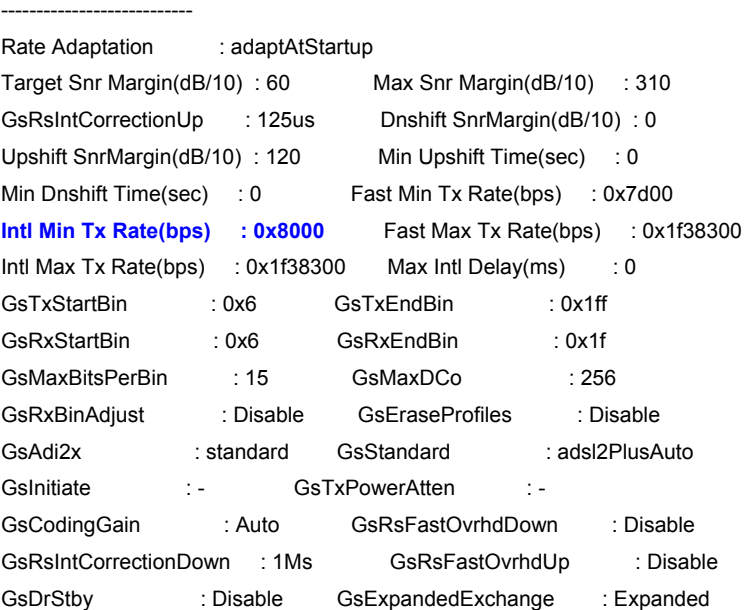

### **Dray** Tek *Test Report for VigorAccess IP DSLAM*

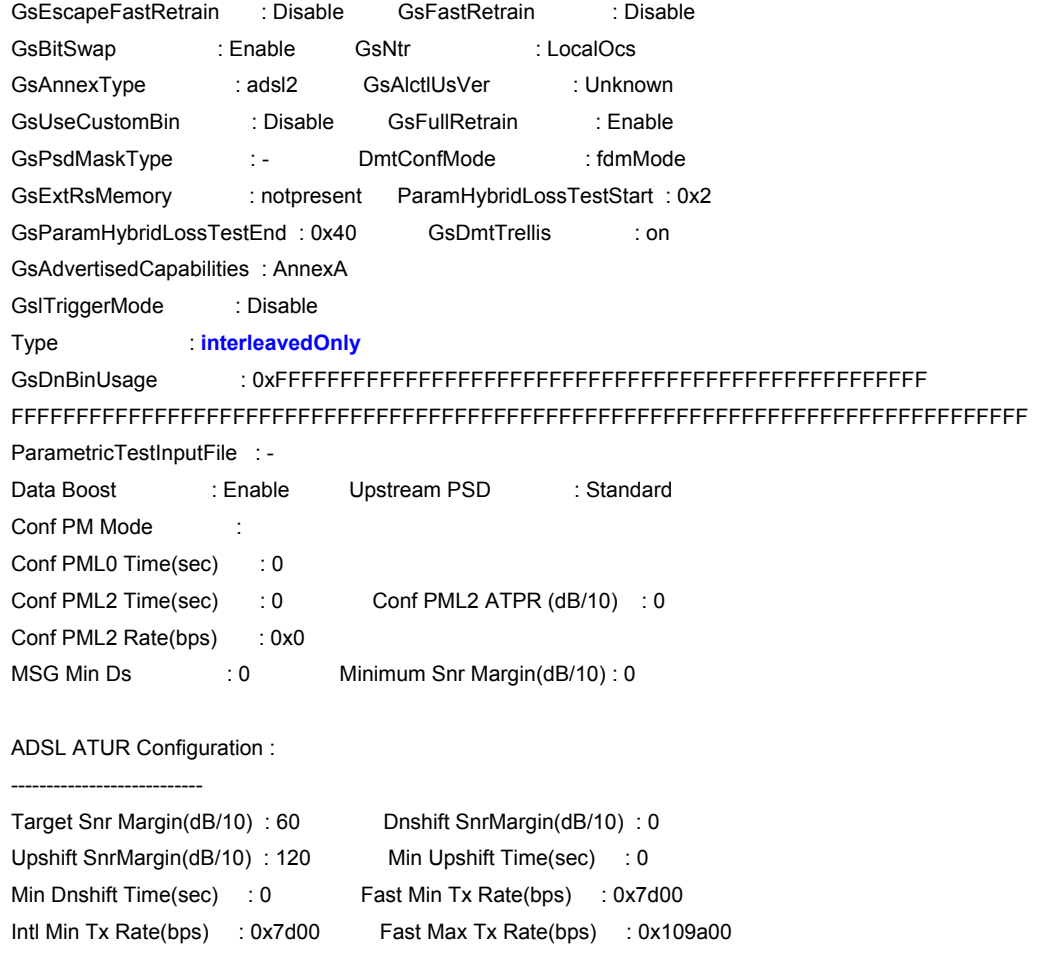

Intl Max Tx Rate(bps) : 0x109a00 Max Intl Delay(ms) : 16 MSG Min Us : 0 Minimum Snr Margin(dB/10): 0

## *(Step F) Change Max Tx rate on Interleavedonly mode for ADSL port. Disable -> Modify -> Enable.*

### *\$modify adsl line intf ifname dsl-0 disable*

IfName : dsl-0 Line Type : **interleavedOnly** Coding Type : dmt GsUtopia L2TxAddr : 0 GsUtopia L2RxAddr : 0 Gs Clock Type : oscillator Gs Action : startup Admin Status : **Up** Oper Status : Up Trans Atuc Cap : ansit1413 q9921PotsNonOverlapped q9921PotsOverlapped q9923Readsl2PotsNonOverlapped q9925Adsl2PlusPotsNonOverlapped q9925Adsl2PlusPotsOverl apped q9923Adsl2PotsNonOverlapped Trans Atuc Actual : q9923Adsl2PotsNonOverlapped Trans Atuc Config : q9921PotsNonOverlapped q9925Adsl2PlusPotsNonOverlapped q9923Adsl2PotsNonOverlapped GsDmtTrellis : trellisOn Trans Atur Cap : q9923Readsl2PotsNonOverlapped q9925Adsl2PlusPotsNonOverlappedq9925Adsl2PlusPotsOverlapped q9923Adsl2PotsNonOverlapped PM Conf PMSF : -Line DELT Conf LDSF : inhibit

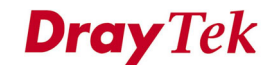

Set Done

Thu Jan 01 22:29:56 1970 : MAJOR ALARM : ADSL ATUC Down : Interface - dsl-0

IfName : dsl-0 Line Type : **interleavedOnly** Coding Type : dmt GsUtopia L2TxAddr : 0 GsUtopia L2RxAddr : 0 Gs Clock Type : oscillator Gs Action : startup Admin Status : **Down** Oper Status : Down Trans Atuc Cap : ansit1413 q9921PotsNonOverlapped q9921PotsOverlapped q9923Readsl2PotsNonOverlapped q9925Adsl2PlusPotsNonOverlapped q9925Adsl2PlusPotsOverl apped q9923Adsl2PotsNonOverlapped Trans Atuc Actual : - Trans Atuc Config : q9921PotsNonOverlapped q9925Adsl2PlusPotsNonOverlapped q9923Adsl2PotsNonOverlapped GsDmtTrellis : trellisOn Trans Atur Cap : -PM Conf PMSF : -Line DELT Conf LDSF : inhibit \$

### *\$modify adsl line profile ifname dsl-0 atucintlmaxtxrate 0x110000*

IfName : dsl-0 ADSL ATUC Configuration : --------------------------- Rate Adaptation : adaptAtStartup Target Snr Margin(dB/10) : 60 Max Snr Margin(dB/10) : 310 GsRsIntCorrectionUp : 125us Dnshift SnrMargin(dB/10) : 0 Upshift SnrMargin(dB/10) : 120 Min Upshift Time(sec) : 0 Min Dnshift Time(sec) : 0 Fast Min Tx Rate(bps) : 0x7d00 Intl Min Tx Rate(bps) : 0x8000 Fast Max Tx Rate(bps) : 0x1f38300 **Intl Max Tx Rate(bps) : 0x1f38300** Max Intl Delay(ms) : 0 GsTxStartBin : 0x6 GsTxEndBin : 0x1ff GsRxStartBin : 0x6 GsRxEndBin : 0x1f GsMaxBitsPerBin : 15 GsMaxDCo : 256 GsRxBinAdjust : Disable GsEraseProfiles : Disable GsAdi2x : standard GsStandard : adsl2PlusAuto GsInitiate : - GsTxPowerAtten : -GsCodingGain : Auto GsRsFastOvrhdDown : Disable GsRsIntCorrectionDown : 1Ms GsRsFastOvrhdUp : Disable GsDrStby : Disable GsExpandedExchange : Expanded GsEscapeFastRetrain : Disable GsFastRetrain : Disable GsBitSwap : Enable GsNtr : LocalOcs GsAnnexType : adsl2 GsAlctIUsVer : Unknown GsUseCustomBin : Disable GsFullRetrain : Enable GsPsdMaskType :- DmtConfMode : fdmMode GsExtRsMemory : notpresent ParamHybridLossTestStart : 0x2

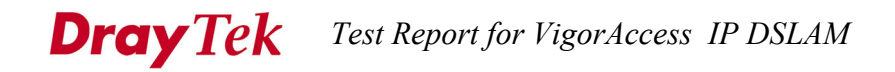

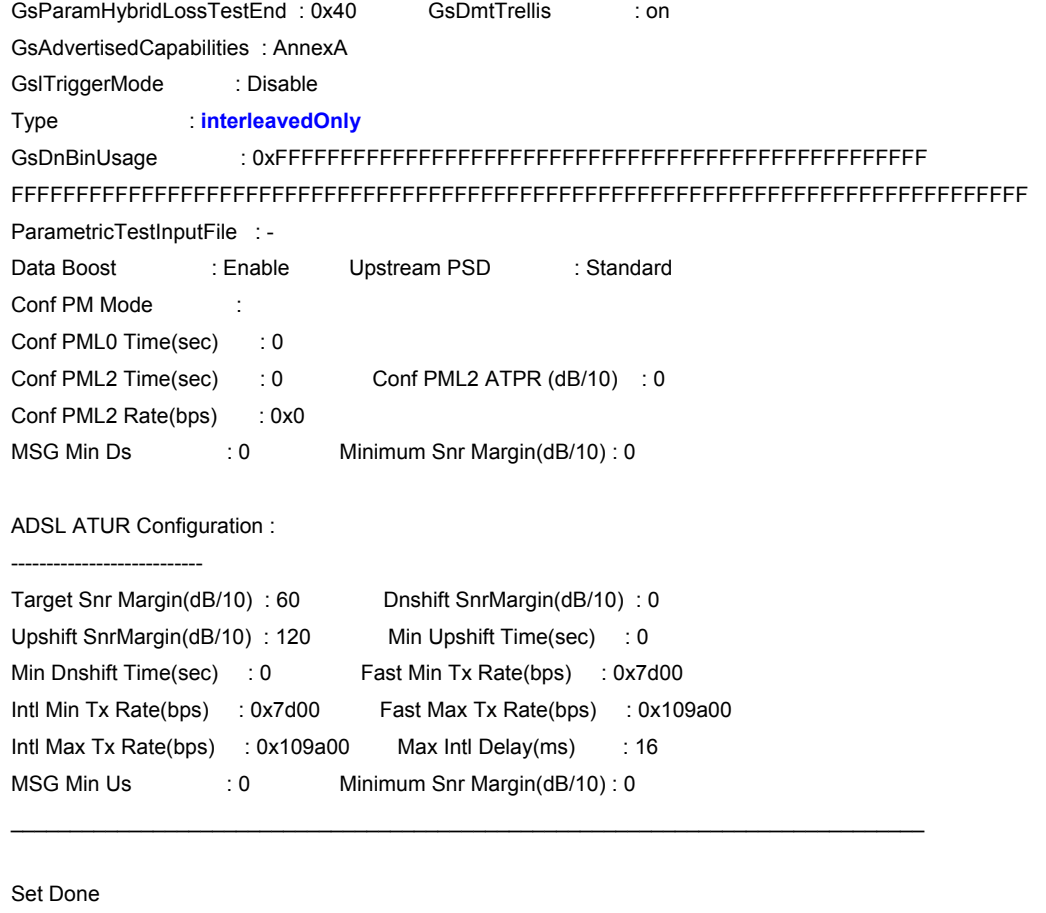

IfName : dsl-0

ADSL ATUC Configuration :

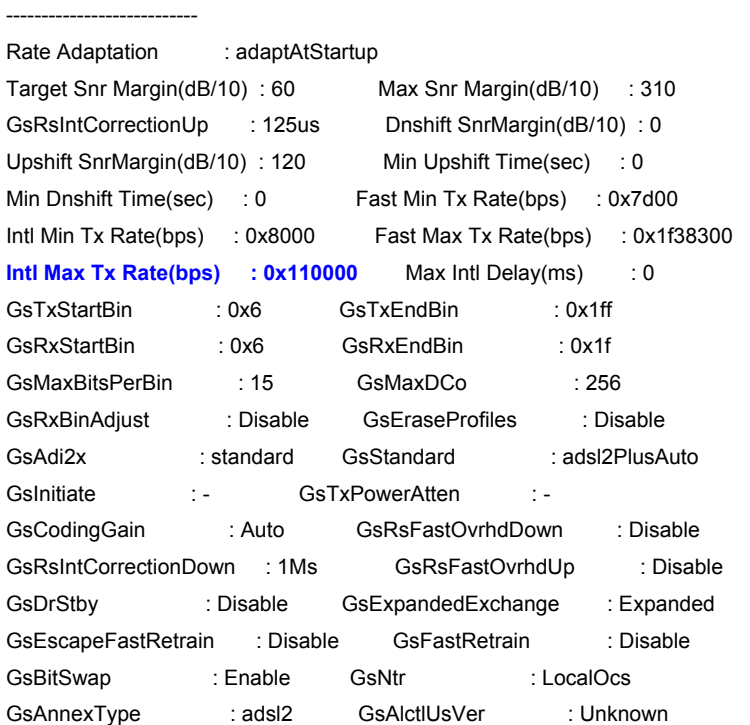

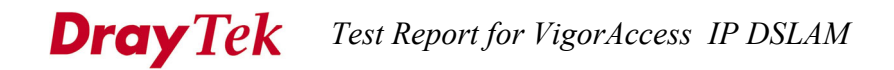

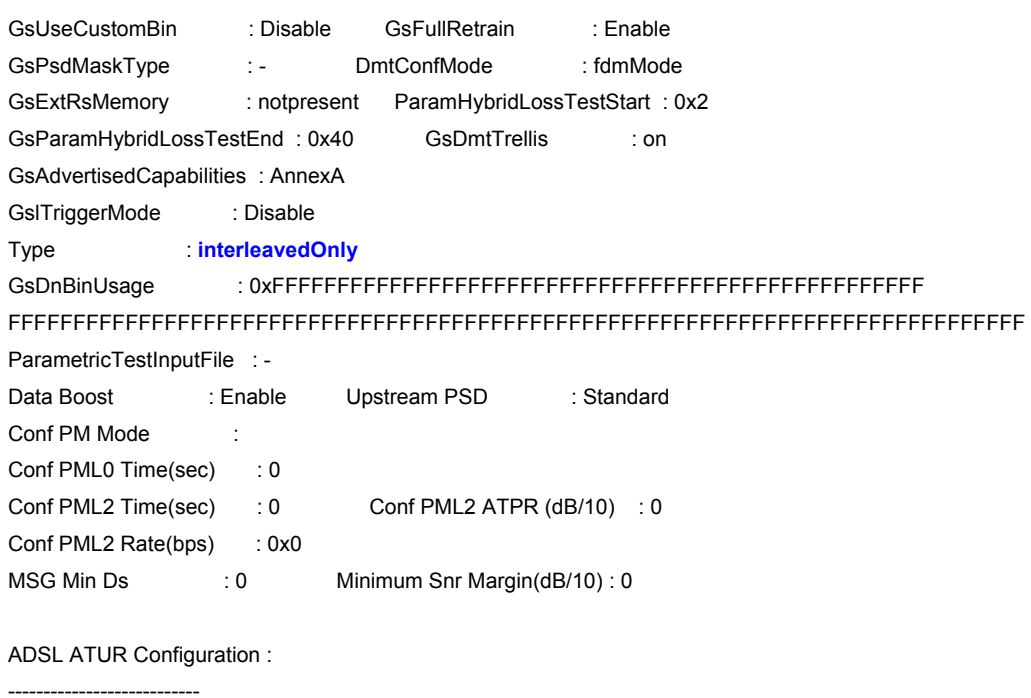

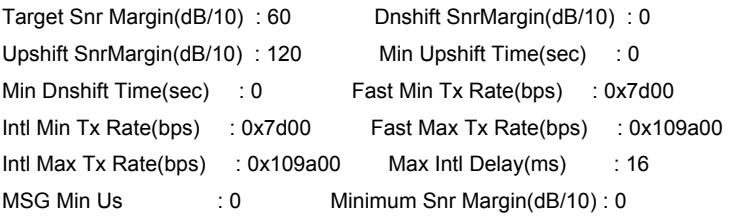

### *\$modify adsl line intf ifname dsl-0 enable*

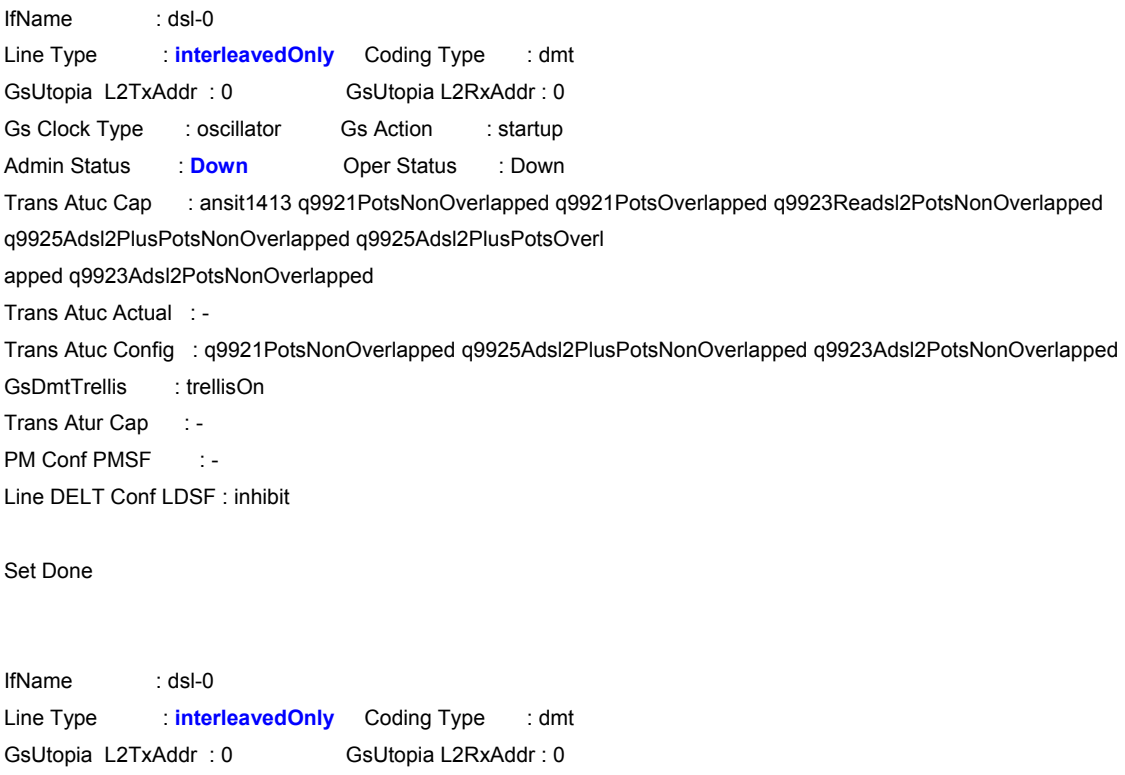

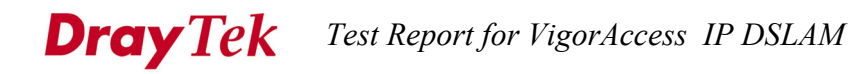

Gs Clock Type : oscillator Gs Action : startup Admin Status : **Up** Oper Status : Down Trans Atuc Cap : ansit1413 q9921PotsNonOverlapped q9921PotsOverlapped q9923Readsl2PotsNonOverlapped q9925Adsl2PlusPotsNonOverlapped q9925Adsl2PlusPotsOverl apped q9923Adsl2PotsNonOverlapped Trans Atuc Actual : - Trans Atuc Config : q9921PotsNonOverlapped q9925Adsl2PlusPotsNonOverlapped q9923Adsl2PotsNonOverlapped GsDmtTrellis : trellisOn Trans Atur Cap : -PM Conf PMSF : -Line DELT Conf LDSF : inhibit \$ Thu Jan 01 22:50:39 1970 : STATUS ALARM : ADSL ATUC Up : Interface - dsl-0

#### \$

Thu Jan 01 22:50:42 1970 : WARNING : ADSL ATUC Tx Rate Changed : Interface - dsl -0 : Current - 1083900 : Previous - 11385200

### *\$get adsl line profile ifname dsl-0*

IfName : dsl-0

---------------------------

#### ADSL ATUC Configuration :

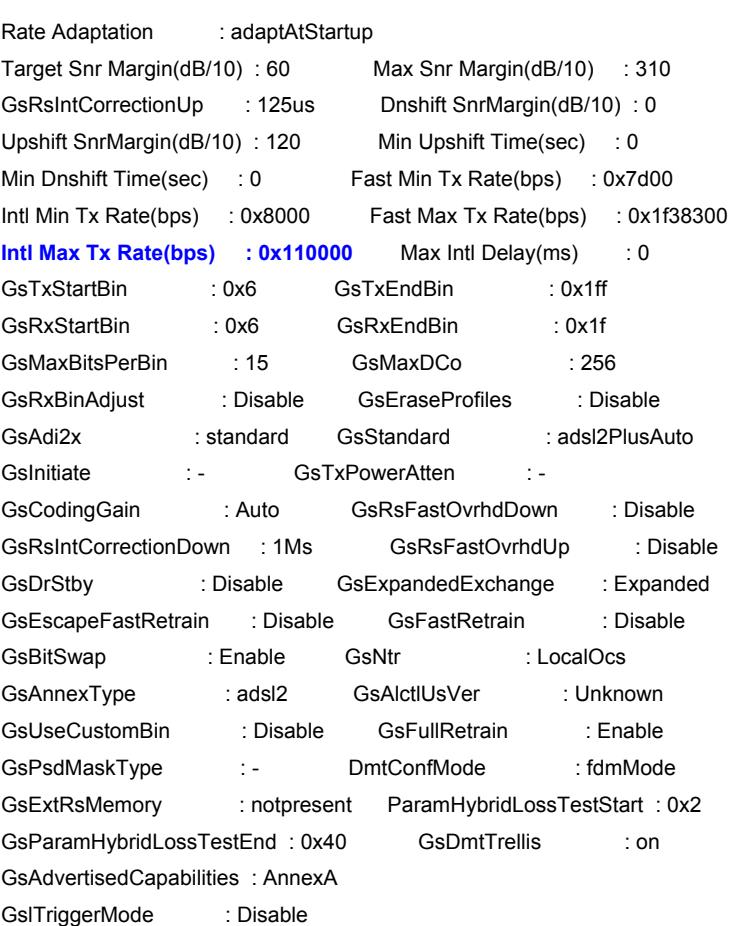

# **Dray Tek** Test Report for VigorAccess IP DSLAM

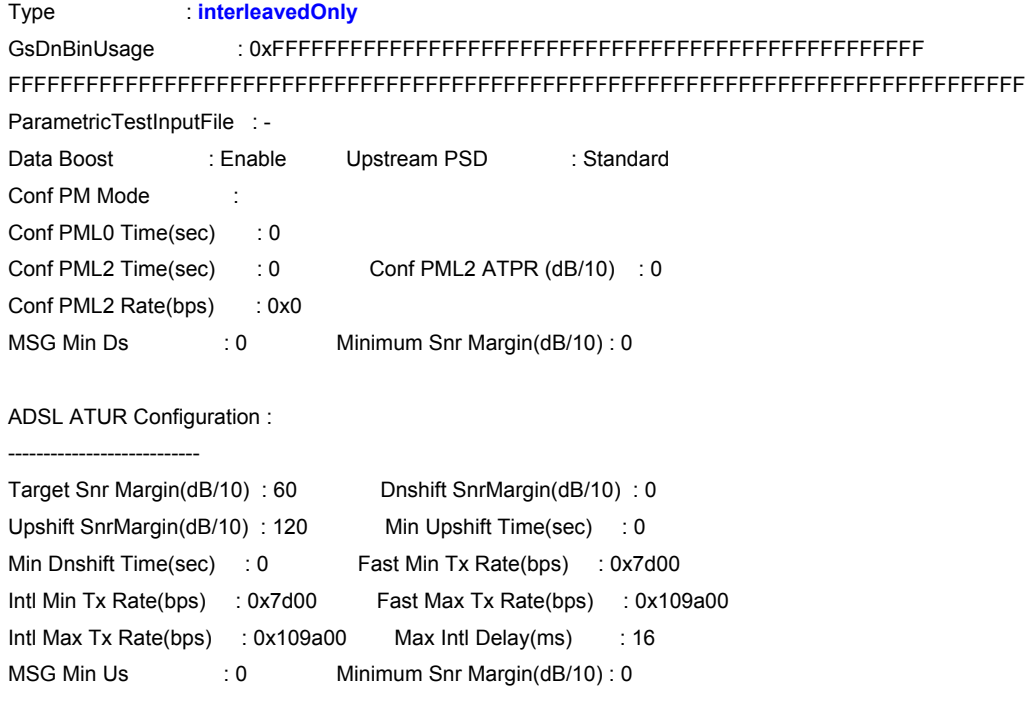

## **Test Result**

Pass

## **3.4.6. ADSL Alarm Profile Configuration**

### **Introductions:**

This test is to verify the setting of the ADSL alarm profile

### **Test Cases:**

Configure each ADSL port with the following alarm profile field:

- 1. LOFS
- 2. LOSS
- 3. LPRS
- 4. LOLS
- 5. ES
- 6. Fast Upshift Threhold
- 7. Interleave Upshift Threhold
- 8. Fast Downshift Threshold
- 9. Inter Downshift Threshold
- 10. Initial Fail;Enable/Disable

### **Acceptance Criteria**

- 1. Alarm profiles can be provisioned independently.
- 2. Generate various types of events and verify traps are sent

### **Test Scenario**

*(Step A) Enable trap function in DUT. \$modify adsl alarm profile ifname dsl-0 atucoptrapenable true* 

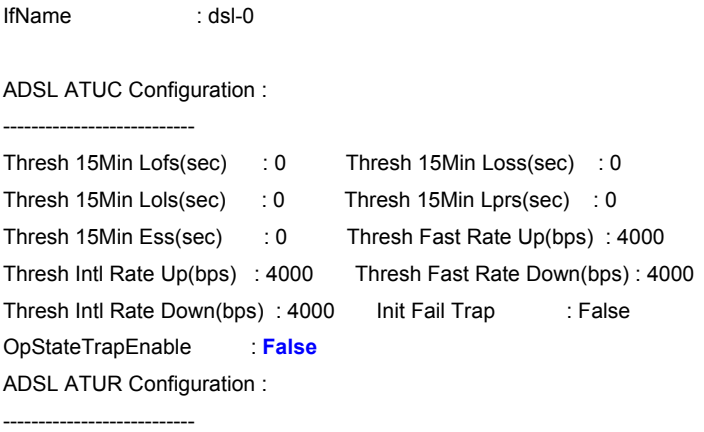

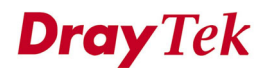

Rate Down(bps) : 0

 $\mathcal{L}_\text{max}$  , and the set of the set of the set of the set of the set of the set of the set of the set of the set of

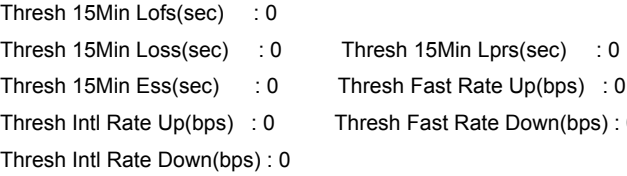

Set Done

IfName : dsl-0

ADSL ATUC Configuration :

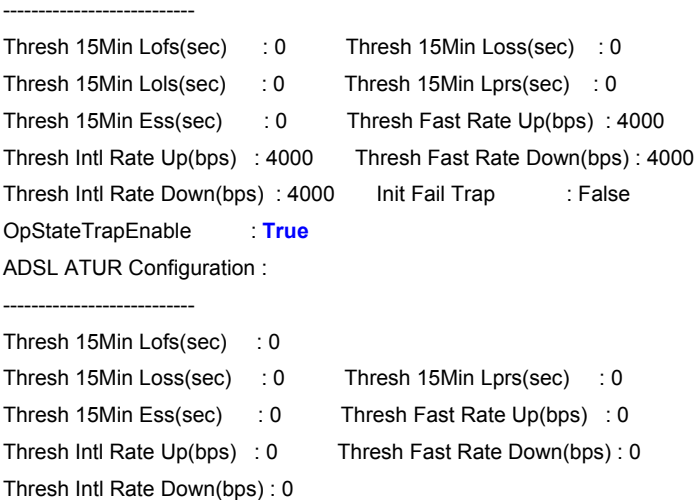

*(Step B) Configure the value of LOFS to be 5. Disable -> Modify -> Enable \$modify adsl line intf ifname dsl-0 disable* 

IfName : dsl-0 Line Type : interleavedOnly Coding Type : dmt GsUtopia L2TxAddr : 0 GsUtopia L2RxAddr : 0 Gs Clock Type : oscillator Gs Action : startup Admin Status : **Up** Oper Status : Up Trans Atuc Cap : ansit1413 q9921PotsNonOverlapped q9921PotsOverlapped q9923Readsl2PotsNonOverlapped q9925Adsl2PlusPotsNonOverlapped q9925Adsl2PlusPotsOverl apped q9923Adsl2PotsNonOverlapped Trans Atuc Actual : q9923Adsl2PotsNonOverlapped Trans Atuc Config : q9921PotsNonOverlapped q9925Adsl2PlusPotsNonOverlapped q9923Adsl2PotsNonOverlapped GsDmtTrellis : trellisOn Trans Atur Cap : q9923Readsl2PotsNonOverlapped q9925Adsl2PlusPotsNonOverlappedq9925Adsl2PlusPotsOverlapped q9923Adsl2PotsNonOverlapped PM Conf PMSF : -Line DELT Conf LDSF : inhibit

Set Done
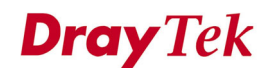

Thu Jan 01 22:29:56 1970 : MAJOR ALARM : ADSL ATUC Down : Interface - dsl-0

IfName : dsl-0 Line Type : interleavedOnly Coding Type : dmt GsUtopia L2TxAddr : 0 GsUtopia L2RxAddr : 0 Gs Clock Type : oscillator Gs Action : startup Admin Status : **Down** Oper Status : Down Trans Atuc Cap : ansit1413 q9921PotsNonOverlapped q9921PotsOverlapped q9923Readsl2PotsNonOverlapped q9925Adsl2PlusPotsNonOverlapped q9925Adsl2PlusPotsOverl apped q9923Adsl2PotsNonOverlapped Trans Atuc Actual : - Trans Atuc Config : q9921PotsNonOverlapped q9925Adsl2PlusPotsNonOverlapped q9923Adsl2PotsNonOverlapped GsDmtTrellis : trellisOn Trans Atur Cap : -PM Conf PMSF : -Line DELT Conf LDSF : inhibit \$

#### *\$modify adsl alarm profile ifname dsl-0 atucthresh15minlofs 5*

IfName : dsl-0

ADSL ATUC Configuration :

---------------------------

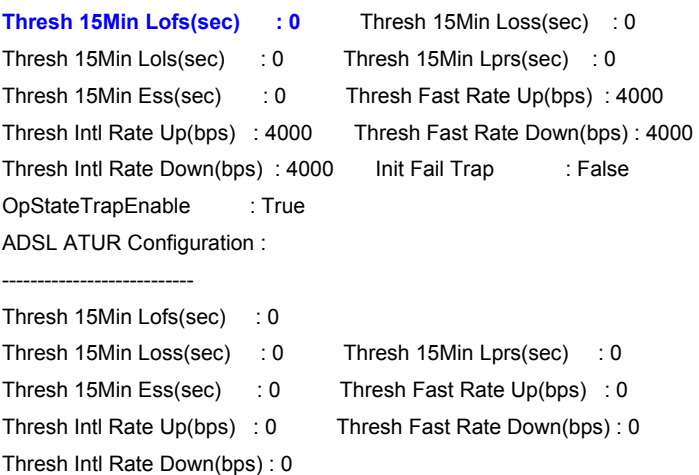

 $\mathcal{L}_\text{max}$  , and the set of the set of the set of the set of the set of the set of the set of the set of the set of

Set Done

IfName : dsl-0

ADSL ATUC Configuration :

---------------------------

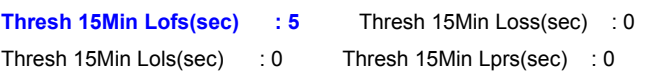

#### **Dray** Tek *Test Report for VigorAccess IP DSLAM*

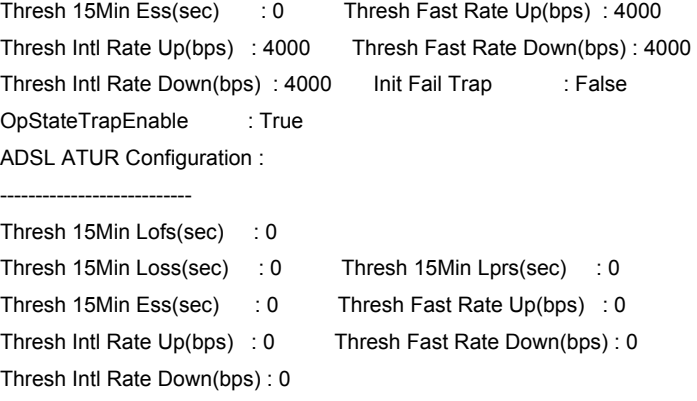

#### *\$modify adsl line intf ifname dsl-0 enable*

IfName : dsl-0 Line Type : interleavedOnly Coding Type : dmt GsUtopia L2TxAddr : 0 GsUtopia L2RxAddr : 0 Gs Clock Type : oscillator Gs Action : startup Admin Status : **Down** Oper Status : Down Trans Atuc Cap : ansit1413 q9921PotsNonOverlapped q9921PotsOverlapped q9923Readsl2PotsNonOverlapped q9925Adsl2PlusPotsNonOverlapped q9925Adsl2PlusPotsOverl apped q9923Adsl2PotsNonOverlapped Trans Atuc Actual : - Trans Atuc Config : q9921PotsNonOverlapped q9925Adsl2PlusPotsNonOverlapped q9923Adsl2PotsNonOverlapped GsDmtTrellis : trellisOn Trans Atur Cap : - PM Conf PMSF : -Line DELT Conf LDSF : inhibit Set Done Thu Jan 01 23:28:18 1970 : WARNING : The OP state of ADSL line dsl-0 has changed from IDLE to HANDSHAKE IfName : dsl-0 Line Type : interleavedOnly Coding Type : dmt GsUtopia L2TxAddr : 0 GsUtopia L2RxAddr : 0 Gs Clock Type : oscillator Gs Action : startup Admin Status : **Up** Oper Status : Down Trans Atuc Cap : ansit1413 q9921PotsNonOverlapped q9921PotsOverlapped q9923Readsl2PotsNonOverlapped q9925Adsl2PlusPotsNonOverlapped q9925Adsl2PlusPotsOverl apped q9923Adsl2PotsNonOverlapped Trans Atuc Actual : - Trans Atuc Config : q9921PotsNonOverlapped q9925Adsl2PlusPotsNonOverlapped q9923Adsl2PotsNonOverlapped GsDmtTrellis : trellisOn Trans Atur Cap : -PM Conf PMSF : -Line DELT Conf LDSF : inhibit

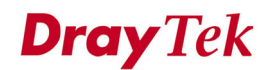

#### *\$get adsl alarm profile ifname dsl-0*

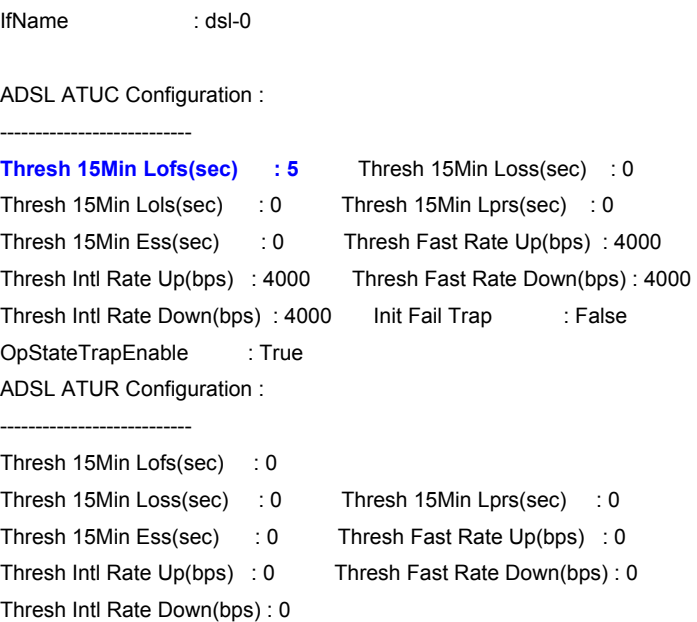

# (Step C) See a trap message to be prompted in terminal screen. <LOFS trap>

#### \$

Fri Jan 02 00:18:42 1970 : MAJOR ALARM : ADSL ATUC Loss of Frame 15-Minute Thres hold hit : Interface - dsl-0 : Current - 5 : Threshold - 5

#### <Init Fail Trap>

#### *\$modify adsl line intf ifname dsl-0 disable*

IfName : dsl-0 Line Type : fastOnly Coding Type : dmt GsUtopia L2TxAddr : 0 GsUtopia L2RxAddr : 0 Gs Clock Type : oscillator Gs Action : startup Admin Status : **Up** Oper Status : Up Trans Atuc Cap : ansit1413 q9921PotsNonOverlapped q9921PotsOverlapped q9923Readsl2PotsNonOverlapped q9925Adsl2PlusPotsNonOverlapped q9925Adsl2PlusPotsOverl apped q9923Adsl2PotsNonOverlapped Trans Atuc Actual : q9923Adsl2PotsNonOverlapped Trans Atuc Config : q9921PotsNonOverlapped q9925Adsl2PlusPotsNonOverlapped q9923Adsl2PotsNonOverlapped GsDmtTrellis : trellisOn Trans Atur Cap : q9923Readsl2PotsNonOverlapped q9925Adsl2PlusPotsNonOverlappedq9925Adsl2PlusPotsOverlapped q9923Adsl2PotsNonOverlapped PM Conf PMSF : -Line DELT Conf LDSF : inhibit

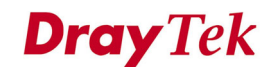

Set Done

Thu Jan 01 23:16:00 1970 : MAJOR ALARM : ADSL ATUC Down : Interface - dsl-0

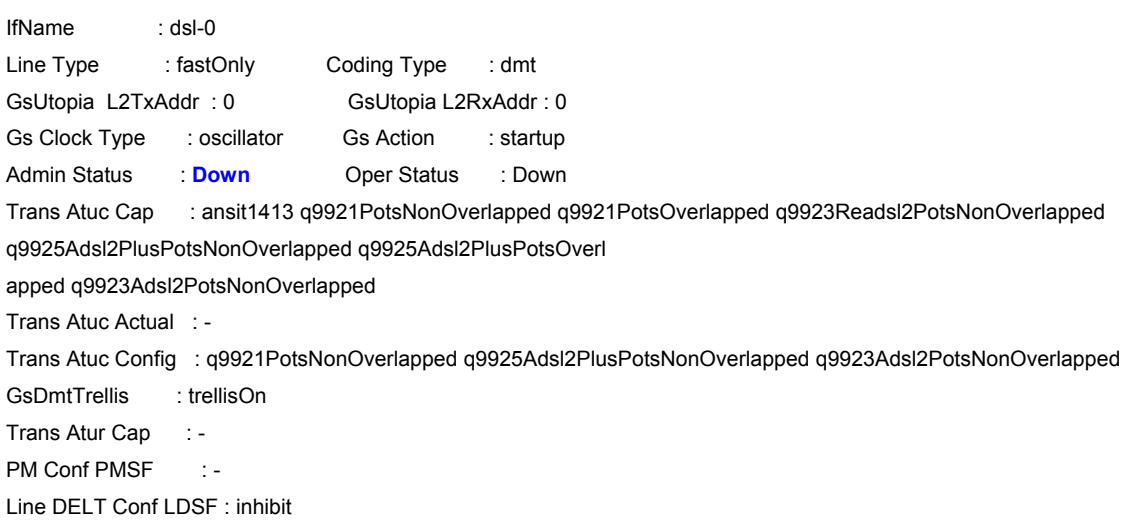

#### *\$modify adsl alarm profile ifname dsl-0 atucinitfailtrap true*

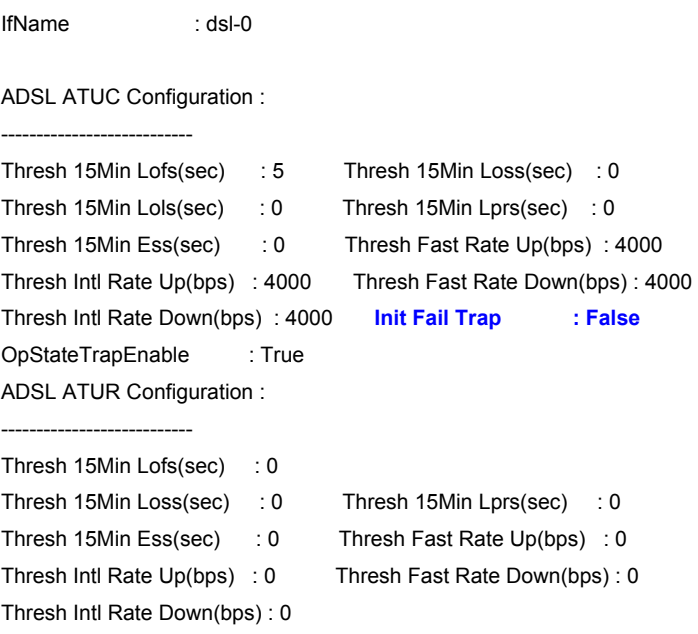

 $\mathcal{L}_\text{max}$  , and the set of the set of the set of the set of the set of the set of the set of the set of the set of

Set Done

IfName : dsl-0

ADSL ATUC Configuration :

---------------------------

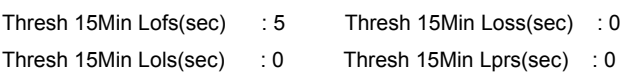

# **Dray Tek** Test Report for VigorAccess IP DSLAM

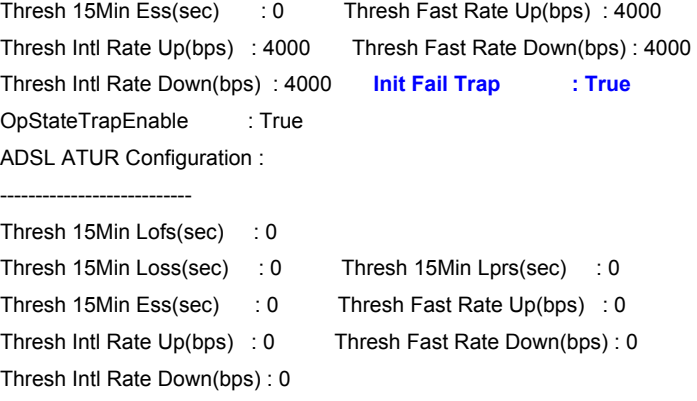

#### *\$modify adsl line intf ifname dsl-0 enable*

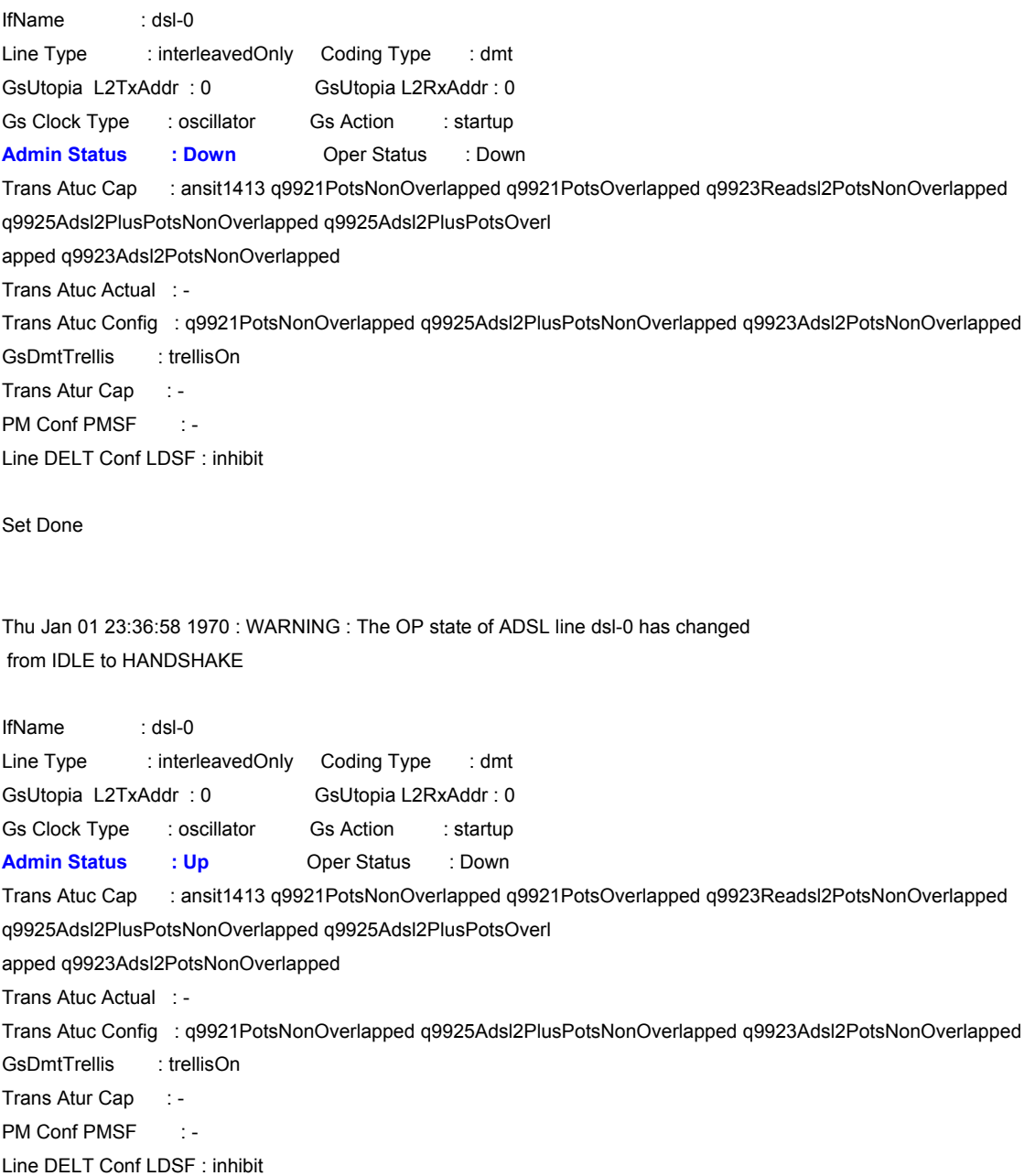

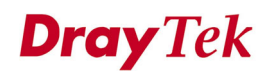

#### *\$get adsl alarm profile ifname dsl-0*

IfName : dsl-0 ADSL ATUC Configuration : --------------------------- Thresh 15Min Lofs(sec) : 5 Thresh 15Min Loss(sec) : 0 Thresh 15Min Lols(sec) : 0 Thresh 15Min Lprs(sec) : 0 Thresh 15Min Ess(sec) : 0 Thresh Fast Rate Up(bps) : 4000 Thresh Intl Rate Up(bps) : 4000 Thresh Fast Rate Down(bps) : 4000 Thresh Intl Rate Down(bps) : 4000 **Init Fail Trap : True** OpStateTrapEnable : True ADSL ATUR Configuration : --------------------------- Thresh 15Min Lofs(sec) : 0 Thresh 15Min Loss(sec) : 0 Thresh 15Min Lprs(sec) : 0 Thresh 15Min Ess(sec) : 0 Thresh Fast Rate Up(bps) : 0 Thresh Intl Rate Up(bps) : 0 Thresh Fast Rate Down(bps) : 0 Thresh Intl Rate Down(bps) : 0

#### *(when ADSL port link down)*

#### \$

Fri Jan 02 00:08:02 1970 : MAJOR ALARM : ADSL ATUC Init Fail : Interface - dsl-0 : Cause -Protocol Init Failure

#### **Test Result**

Pass

# **3.5. Fault Management**

#### **3.5.1. LEDs Checking**

#### **Introductions:**

There are indicator LEDs for power, alarm, and line status. All LEDs should work properly for certain defined situations.

#### **Environment Setup and Equipment:**

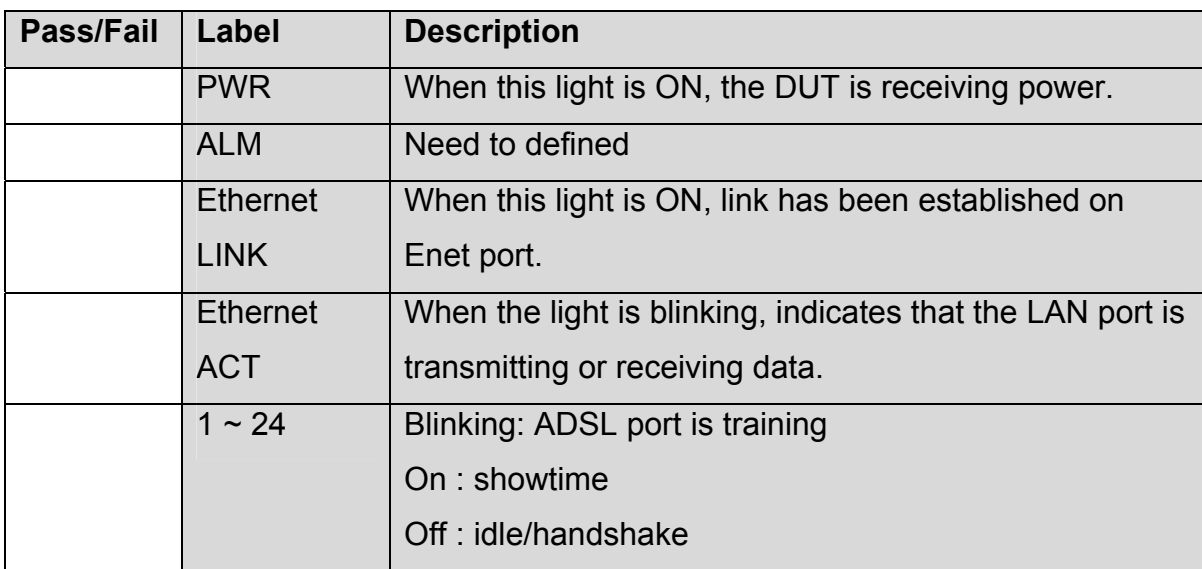

#### **Test Scenario**

*(Step A) PWR => Do the procedure of power on/off, we can see the light to be on/off.* 

*(Step B) ALM => Under being defined.* 

*(Step C) Ethernet LINK => When we link up/down the Ethernet port, we can see the light to be on/off.* 

#### **Dray** Tek *Test Report for VigorAccess IP DSLAM*

*(Step D) Ethernet ACT* 

*=> When we link up the Ethernet port, we can see the light to be blinking if some packets are transmitted or receiving from this port.* 

*(Step E) 1~24* 

*Off – when this port is link down. On – when this port is link up and on showtime status. Blinking – when this port is under training status.* 

#### **Test Result**

Pass

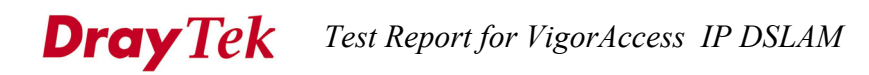

#### **3.5.2. Alarm Report**

#### **Introductions:**

This test is to verify alarm reporting of the DUT.

#### **Test Cases:**

- 1. Display current alarm list and verify all alarms are shown in the list.
- 2. Alarm History.

#### **Acceptance Criteria**

Alarm list and LED behave consistently

#### **Test Scenario**

=> This part will be tested on the integration testing with EMS .

#### **Test Result**

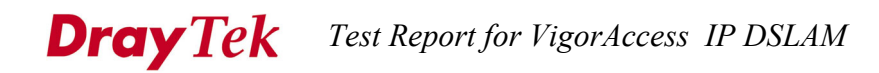

# **3.6. ADSL PM (Performance Management)**

#### **Introductions:**

This test is to verify the performance monitoring function of ADSL line

#### **Test Cases:**

Reset all PM records Generate LOS,LOF,LOS,LPR and verify all events are faithfully recorded in the PM records

#### **Acceptance Criteria**

All 96 15-min records and 7 24-record are properly maintained for each ADSL port.

#### **Test Scenario**

=> This part will be tested on the integration testing with EMS .

#### **Test Result**

# **4. Interoperability/Compatibility**

# **4.1. ADSL Interoperability**

#### **Introduction:**

This test is to verify the DUT is interoperable with various ATU-R using different ADSL chip sets.

#### **Environment Setup:**

The test environment is same as Figure 3.

#### **Test Cases:**

1. A full (0-18kft) rate-reach test should be applied to each port with following ATU-Rs in G.DMT, ADSL2/2+ , RE-ADSL2mode.

- a. Conexant
- b. Broadcom
- c. Infineon
- d. TI
- e. ADI
- f. Trend Chip

2. Test run as following matrix. DUT need to be checked the actual training mode for all test cases.

#### **Acceptance Criteria**

1. DUT should train for corresponding ATU-R mode successfully.

#### **Test Result**

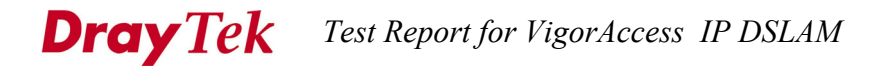

### **4.2. Ethernet Adapter Compatibility**

#### **Introductions:**

Determined the compatibility of the DUT connect to different vendor of Ethernet adapter.

#### **Environment Setup:**

The test environment is same as Figure 7

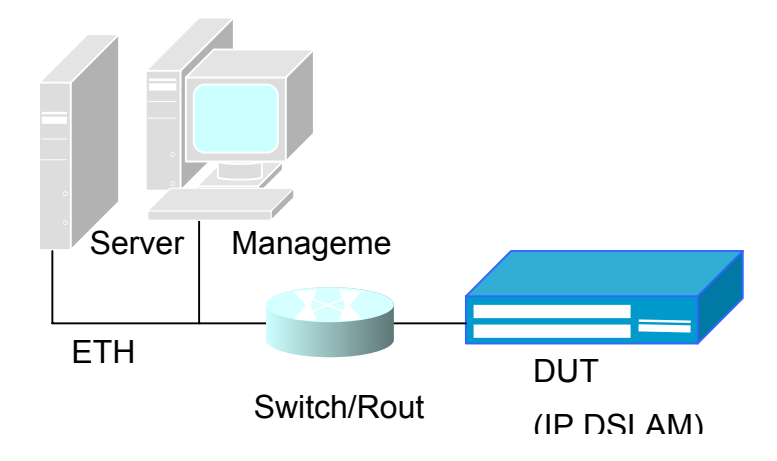

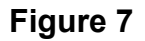

#### **Tests Cases**

Connect DUT to the various Ethernet adapters, and check the basic function.

1. Various of ethernet switch/hub/host

#### **Acceptance Criteria**

Ping valid size between following condition should be properly:

1. DUT to Server

#### **Test Result**

Pass

# **5. ADSL Maximum Reach**

#### **Purpose:**

The test verifies each ADSL port can provide an acceptable transmission performance in different loop condition with both single load (one ATU-R) and full load (24 ATU-R).

#### **Setup and Equipment:**

DUT

Management Host (Desktop PC or Notebook)

Wireline Simulator: DLS TestWorks DLS400N ADSL wireline simulator 2 sets,

(the No. #2 DLS400N should set to 400' Bridge Tap for White & Metallic test case.)

ATU-R: 1 set for single load

24 sets for full load

Refer to Figure 8 for single load and Figure 9 for full load test setup.

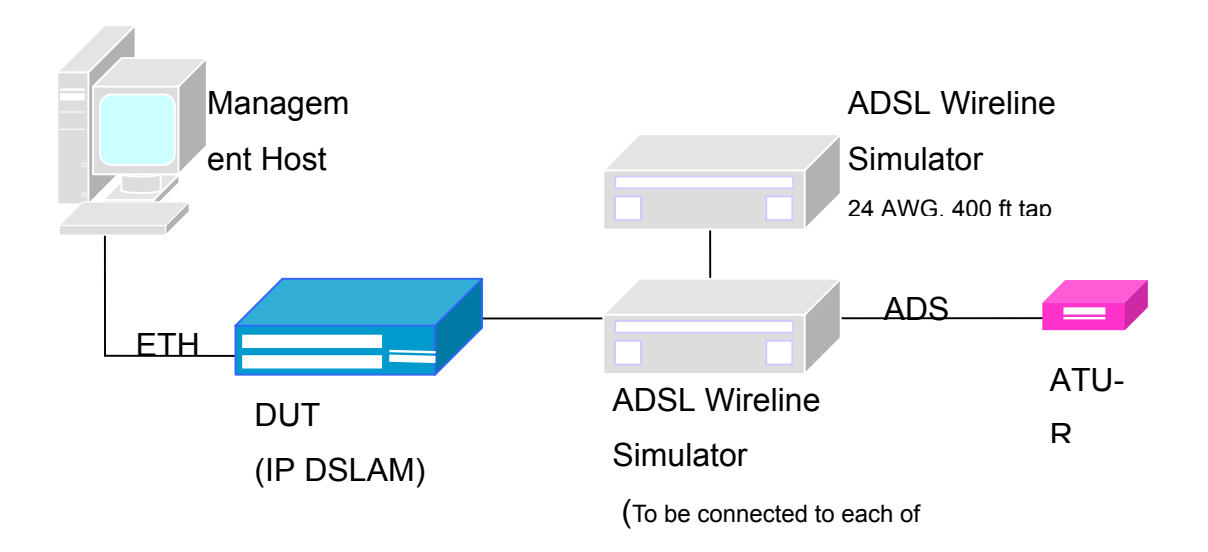

### **Figure 8 Single load ADSL PHY Performance Test Setup**

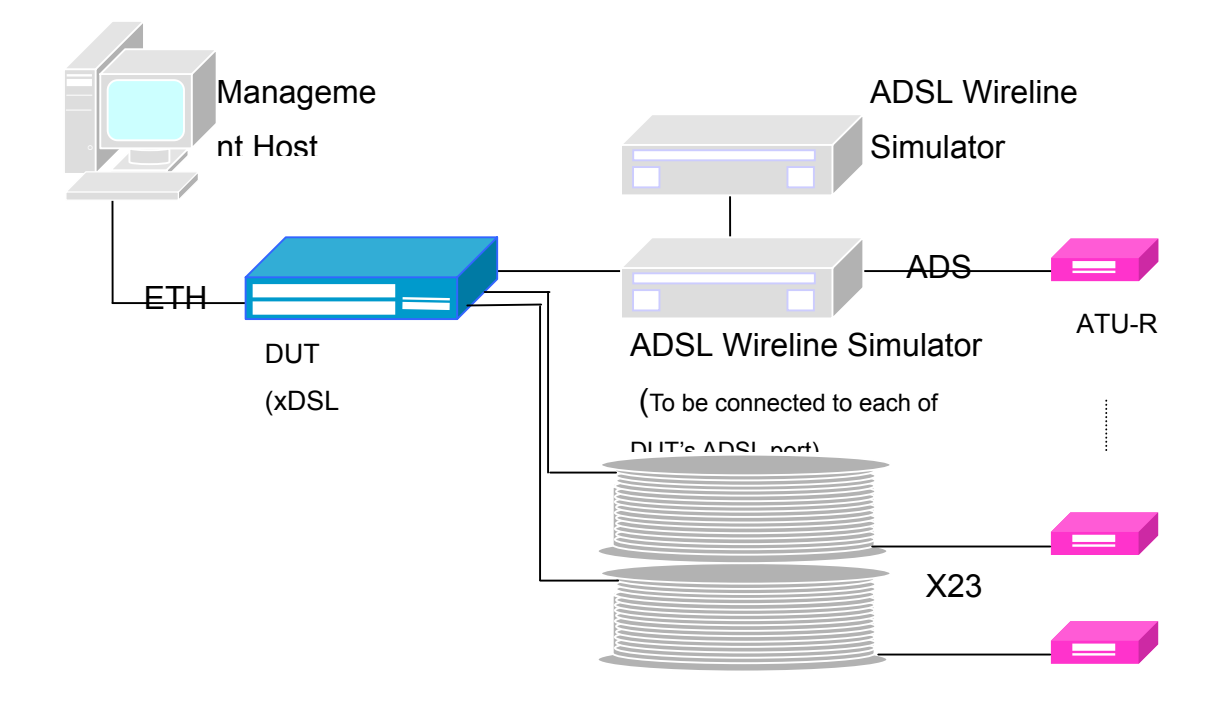

### **Figure 9 Full Load ADSL PHY Performance Test Setup**

#### **Test cases:**

For single load (to be connected to each ADSL port of DUT) and full load:

1. Loop type and impairment as specified.

#### **Acceptance criteria:**

1. For each port , ATU-C and ATU-R must meet minimum data rate in both test case.

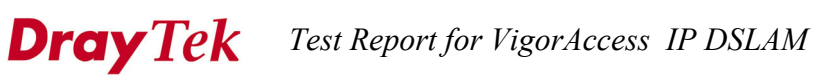

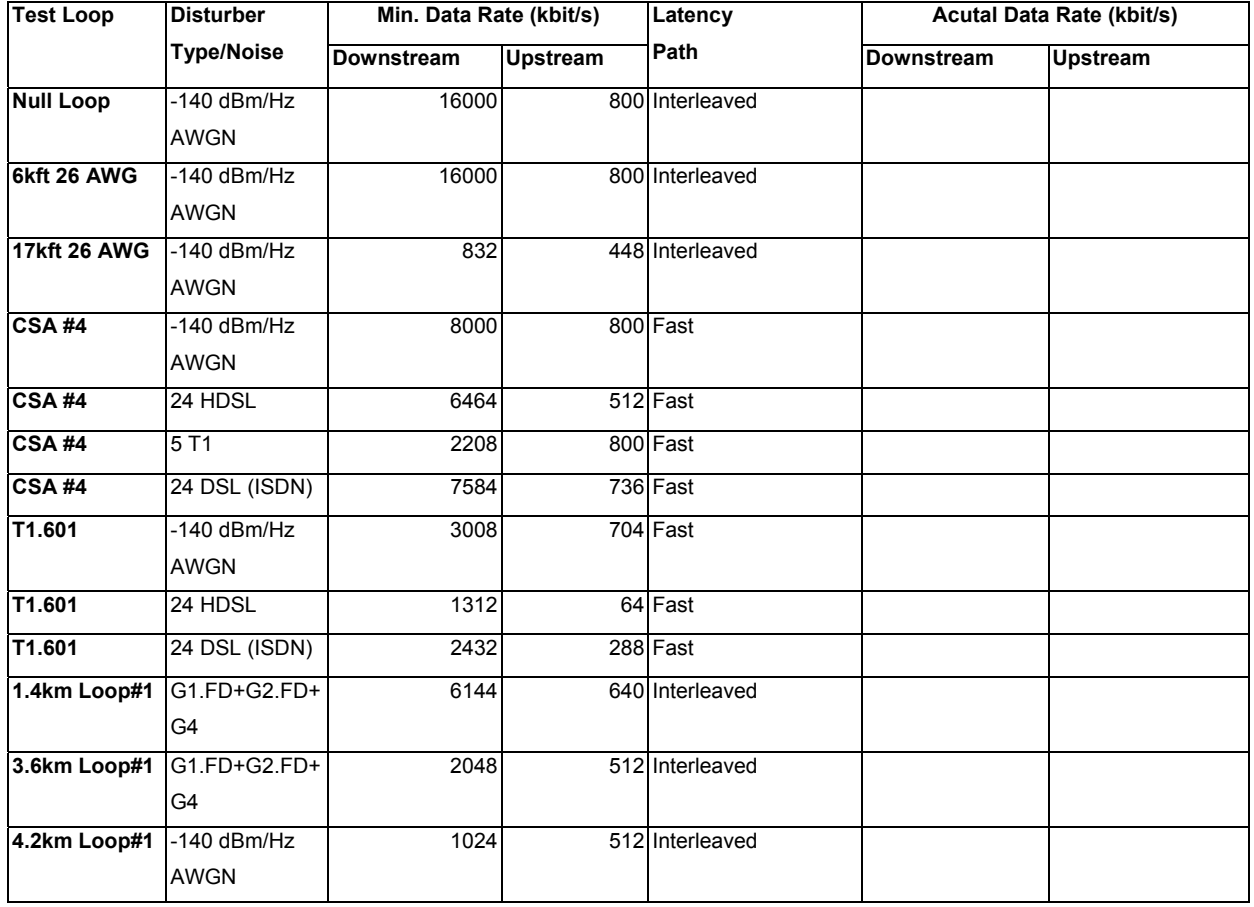

## **Test Result**

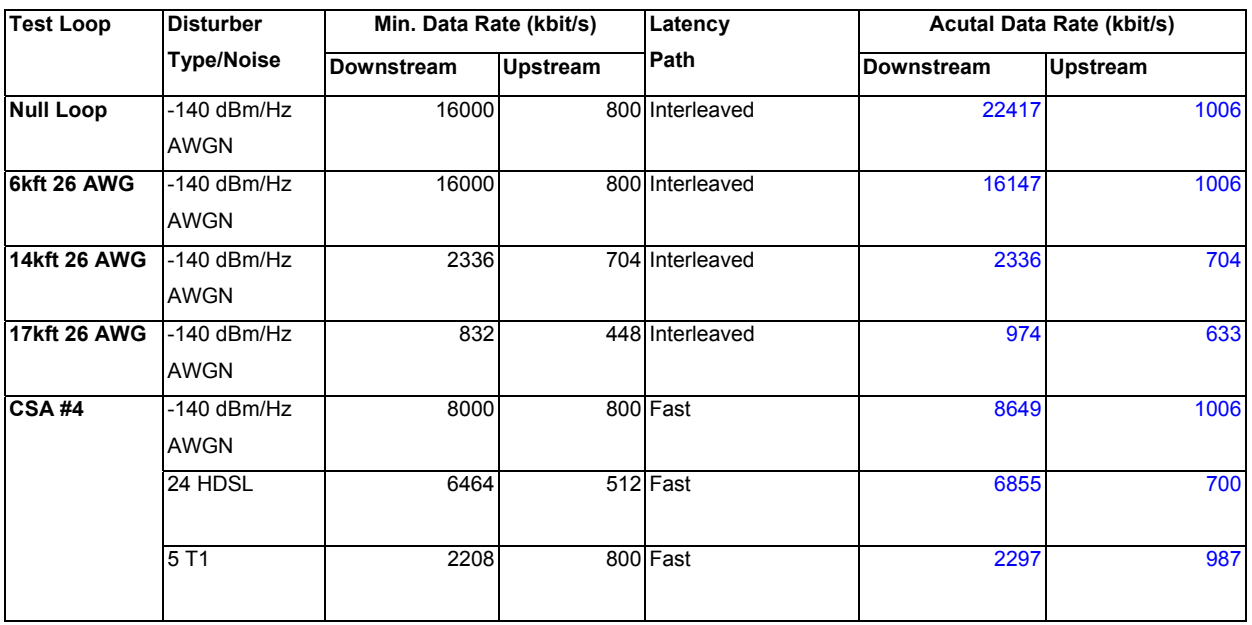

# **Dray Tek** Test Report for VigorAccess IP DSLAM

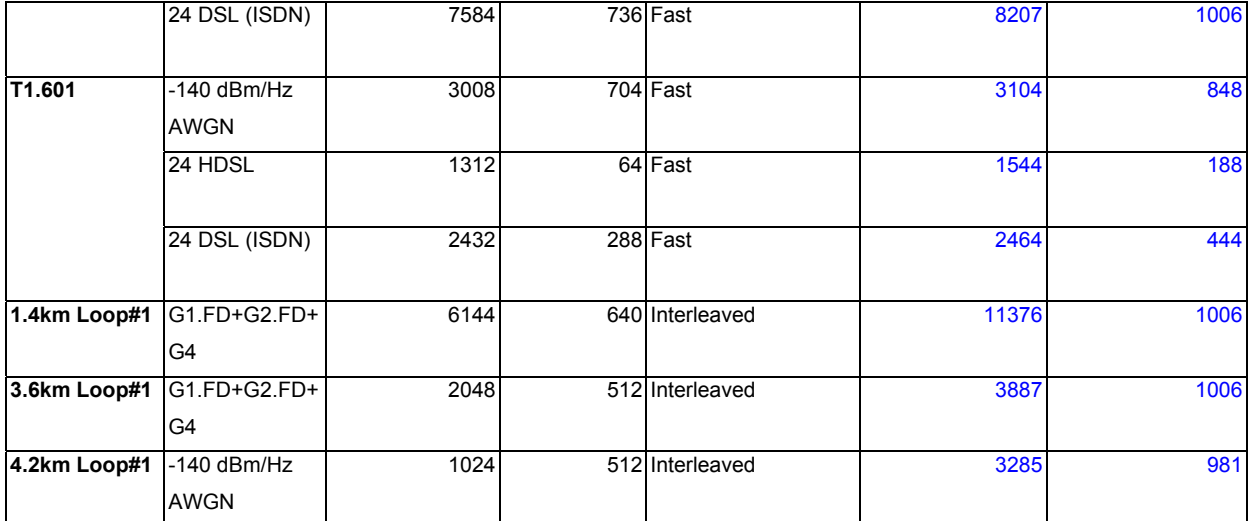

# **6. Robustness**

### **6.1. ADSL PHY Stability**

#### **Introductions:**

Verify the DUT can stay link to the 24 ATU-Rs for at least 3 days under various selected loop conditions.

#### **Environment Setup:**

Refer to Figure 9 for test setup

#### **Test case:**

1. set loop condition as following condition continuously for 3 days bypass to 18kft, 1kft step ANSI #7 with Xtalk ANSI #13 with Xtalk CSA #4 with Xtalk

#### **Acceptance Criteria:**

1. For each loop condition, each ADSL port of the DUT should stay in data mode with ATU-R for at least 3 days.

#### **Test Result**

Pass

# **6.2. Bridging Stability**

#### **Introductions:**

This test is to determine the DUT's ability of bridging stability.

#### **Environment Setup:**

The test setup is same as Figure 3.

#### **Test case:**

For each ADSL port, transfer bridging traffic to and from 24 different bridged PVCs with various type (unicast, broadcast) and MAC addresses.

Test duration: 3 day Frame size: 1024 bytes Total upstream data rate: 512 kbps Total downstream data rate: 20 Mbps Uni-direction and bi-direction tests need to be run for all test cases.

#### **Acceptance Criteria:**

No packets should be found lost.

#### **Test Result**

# **7. Summary**

### Functionality

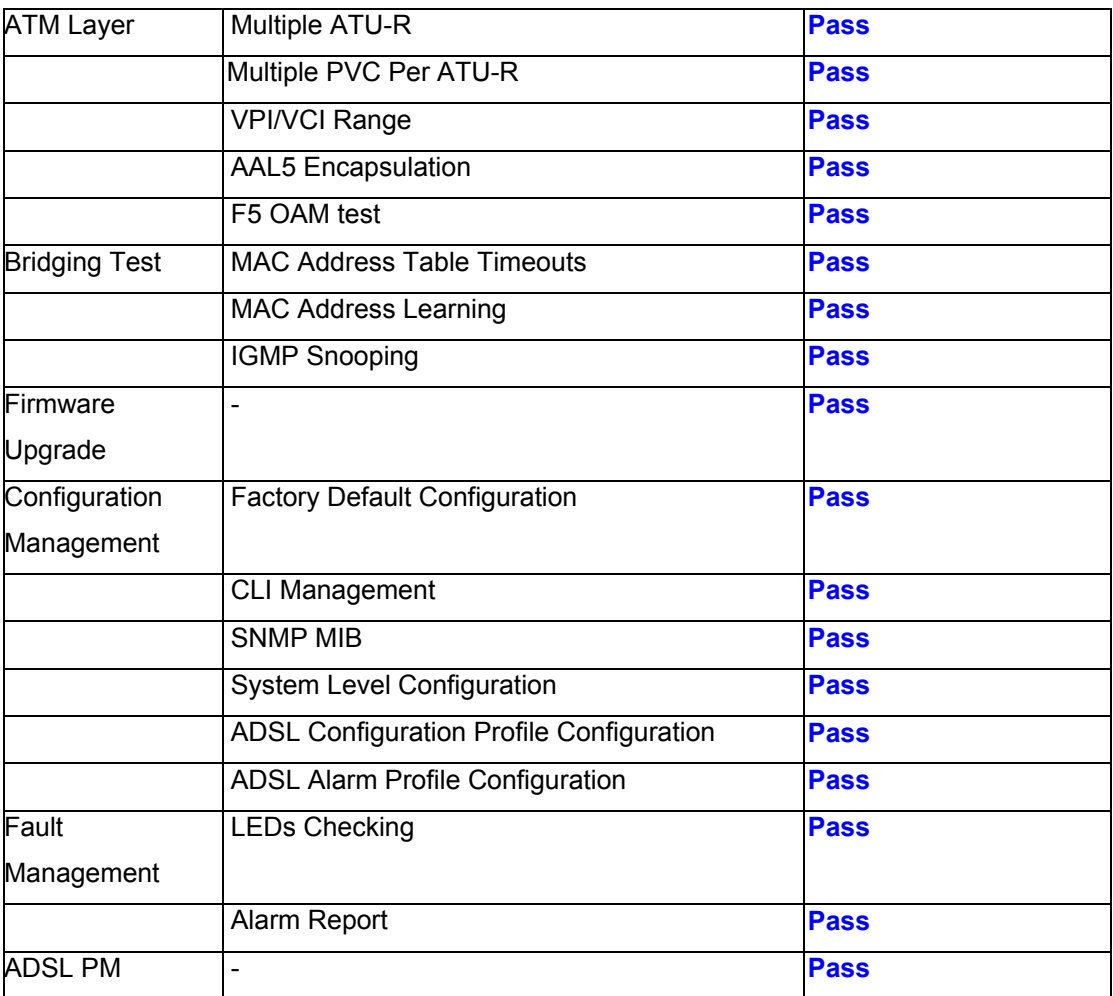

#### **Others**

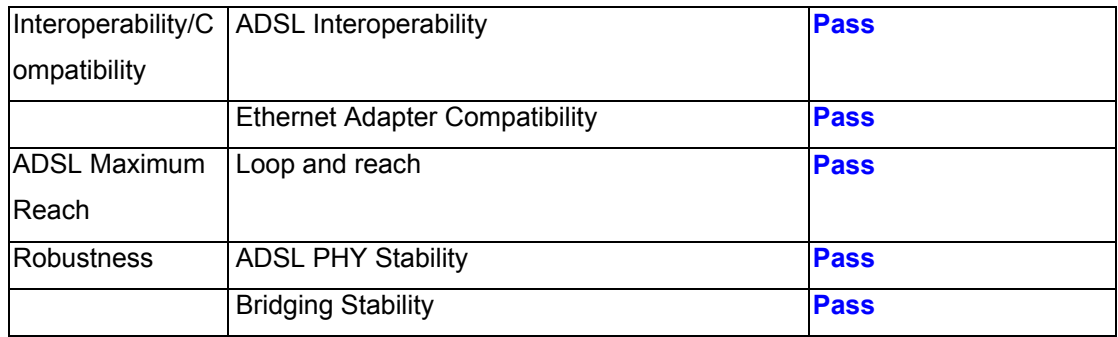

# **ADSL2+ IPDSLAM Configuration for Tender Type Approval**

Revision 1.1

by Rafter Lin March 22, 2005

92 *DrayTek Confidential* 

# **Dray Tek** Test Report for VigorAccess IP DSLAM

# **Preface**

 This document describes the ADSL2+ IPDSLAM configuration for CHT Type Approval Testing. Following the procedures described in this document, the tester is assumed to be able to complete the testing easily.

All information here are used internally and confidentially.

# **Scope**

 This document contains only the configuration about CO side IPDSLAM. Others like CPE, testing equipment configuration, tesing environment and specification explanation are out of the scope.

# **Preparation**

 The tester shall be familar with ADSL2+ IPDSLAM manipulation via CLI and EMS, testing equipment (such as SmartBit, Loop Simulator, Noise Generator, and so on), CPE and the testing environment. The tester shall also have the knowledge about DSLAM, DSL loop, switching and networking.

# **Reference**

 CHT Type Approval Specification IPDSLAM CLI Manual IPDSLAM EMS Manual

# **Dray Tek** Test Report for VigorAccess IP DSLAM

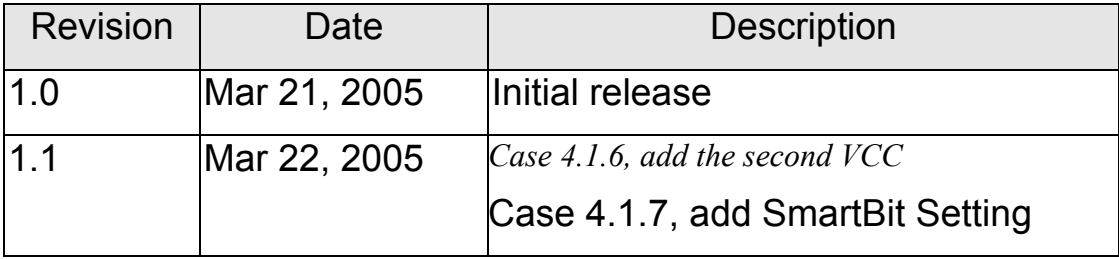

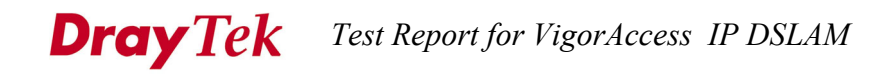

# **Table of Contents**

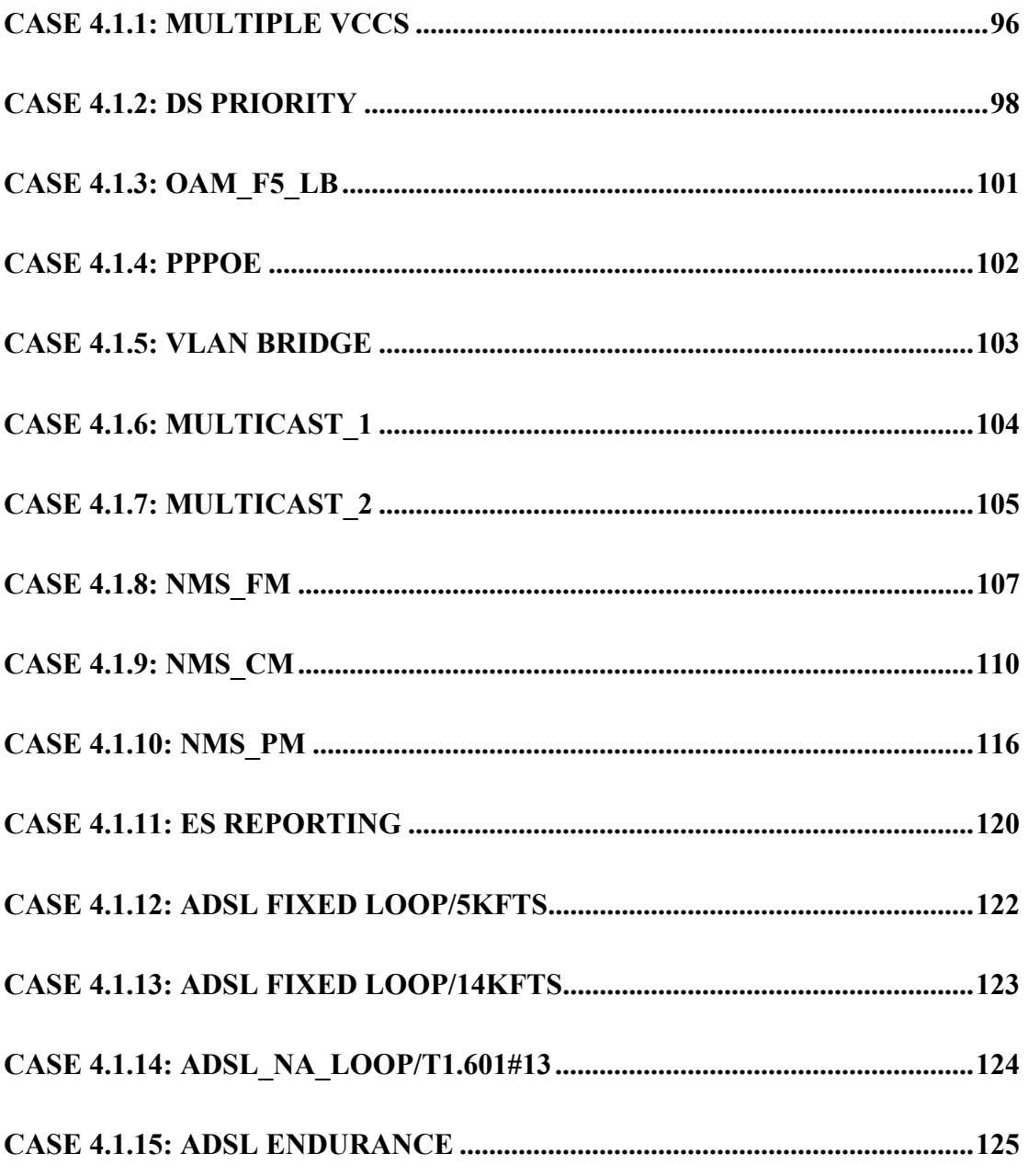

 $\overline{\mathbf{1}}$ 

# **Case 4.1.1: Multiple VCCs**

### **Purpose:**

To verify if the DSLAM and ATU-R can support 4 VCCs simultaneously.

## **Configuration:**

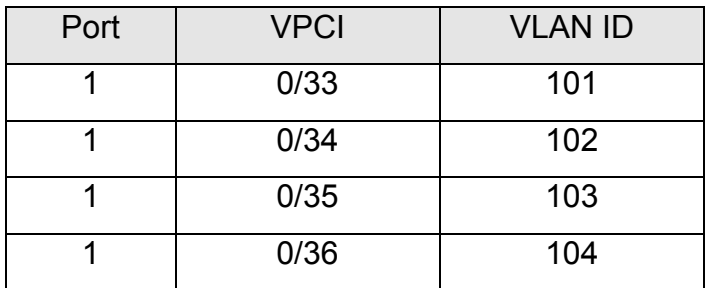

### **HowTo:**

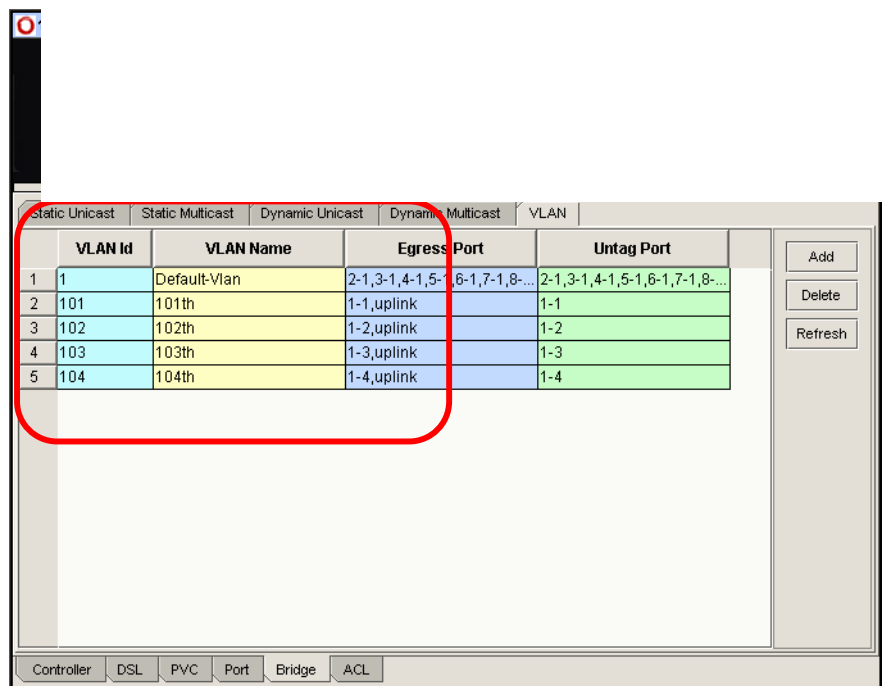

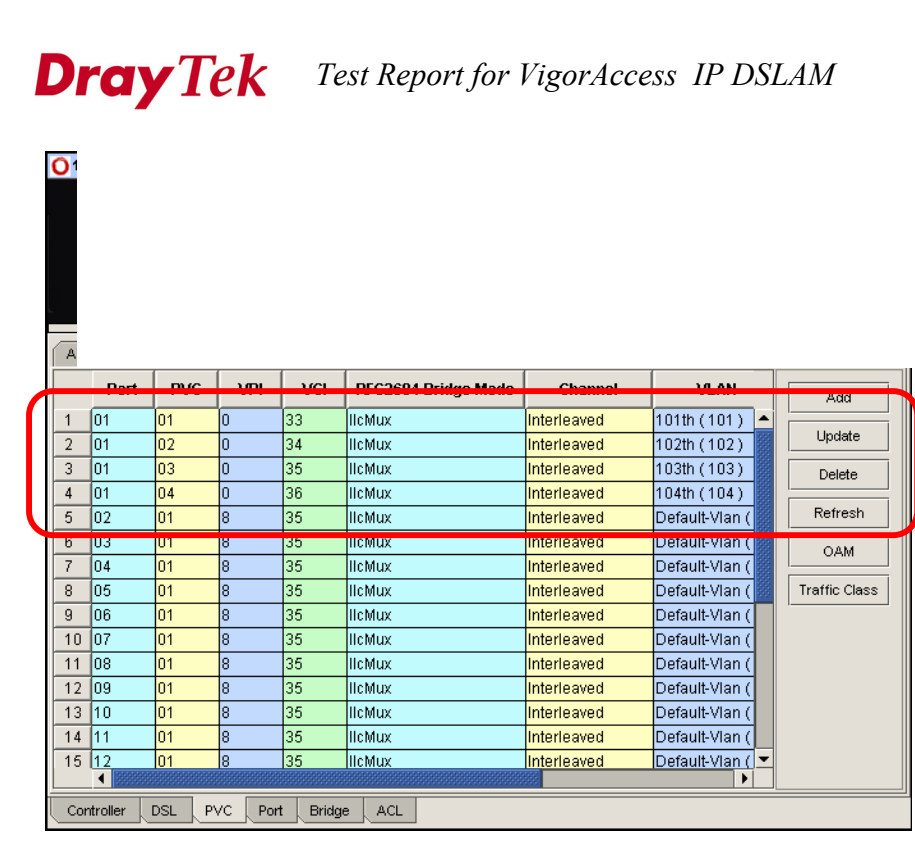

# **Verification:**

 US/DS test streams (100K/1.5Mbps, 1500Bytes IP packet for each VCC) and lasts for 1 minute. Packets are received by Testers without packet loss and error for downstream and upstream.

# **2 Case 4.1.2: DS Priority**

## **Purpose:**

To verify if the DSLAM can support DS priority function.

# **Configuration:**

The ADSL actual US/DS net data rate = 1M/6Mbps.

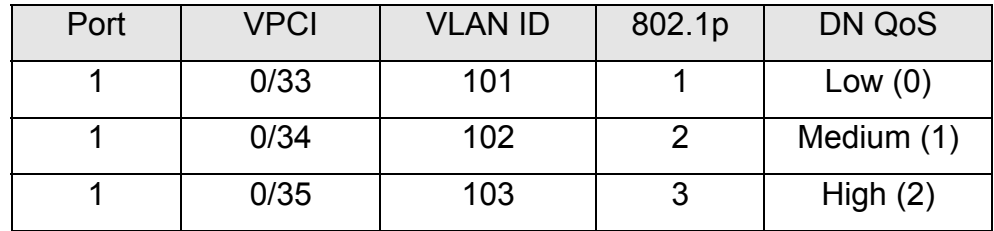

 $\Box$   $\times$ 

## **HowTo:**

0 140.06 102.88 Master

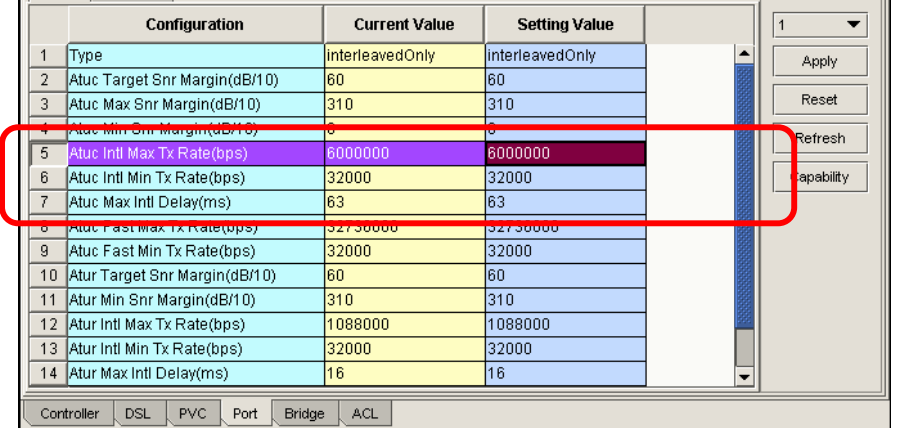

**Dray Tek** Test Report for VigorAccess IP DSLAM **VLAN Id** Egr<mark>ess Port</mark> **VLAN Name Untag Port** Add  $\sqrt{1}$ Default-Vlan  $2 - 1, 3 - 1, 4 - 1$ 5-1,6-1,7-1,8-... 2-1,3-1,4-1,5-1,6-1,7-1,8-..  $\overline{1}$ Delete  $\boxed{2}$  101  $101th$ 1-1,uplink  $1 - 1$  $\begin{array}{|c|c|c|}\n\hline\n3 & 102 \\
\hline\n4 & 103 \\
\hline\n\end{array}$  $102th$  $1-2$ , uplink  $\sqrt{1-2}$ Refresh 103th 1-3,uplink  $1 - 3$ Controller DSL PVC Port Bridge ACL  $\vert$ RFC2... $\vert$ **PVC** VPI VCI Chan... **VLAN IGMP Sn...** 802.1P Port Add Interle... 101th (101)  $\sqrt{01}$ ln1 33 **IlcMux** fastNormal  $\blacktriangle$ Update  $\sqrt{01}$  $\overline{34}$ **IlcMux** Interle. 102th (102) fastNormal  $\sqrt{2}$ 02  $\frac{1}{3}$  01  $\overline{03}$ 35 IlcMux Interle... 103th (103) fastNormal<sup>3</sup> ln Delete  $4$  02  $\overline{01}$ ि 35 IlcMux Interle... Default-Vlan (. fastNormal 0  $5 - 103$ <mark>jlicMux |interle... |Default-Vian ( ..</mark> <mark>i</mark>fastNormal <mark>U</mark> 101 35  $6\overline{)04}$  $\overline{01}$ la 35 IlcMux Interle... Default-Vlan (. fastNormal<sup>0</sup> **OAM**  $\sqrt{05}$ 35 IlcMux Interle... Default-Vlan ( fastNormal<sup>0</sup>  $\overline{7}$ lo1  $8$  06  $\overline{\overline{\phantom{A}}\phantom{A}}$ Default-Vlan ( Traffic Class Īn1 35 **IllcMux** Interle... |fastNormai|0  $9 | 07$  $\overline{01}$ ls 35 IlcMux Interle... Default-Vlan (. fastNormal<sup>0</sup>  $10|08$ 35 IlcMux Interle... Default-Vlan ( fastNormal<sup>0</sup> lo1  $11|09$  $\overline{01}$ 35 IlcMux Interle... Default-Vlan (... fastNormal<sup>0</sup>  $12|10$ IlcMux Interle... Default-Vlan (...  $|01$ lя 35. fastNormal<sup>0</sup>  $13|11$  $\overline{01}$ 35 **IlcMux** Interle.. Default-Vlan ( fastNormal<sup>0</sup> 18  $14|12$  $\overline{01}$ Ta 35 IlcMux Interle... Default-Vlan (... fastNormal<sup>0</sup> IIcMux Interie... Default-Vian (...<br>IIIcMux Interie... Default-Vian (...<br>IIIcMux Interie... Default-Vian (...  $15|13$  $\overline{35}$ fastNormal<sup>0</sup> lo1 ls ⋤  $1611$ lo1 হিন factNormal Controller DSL PVC Port Bridge ACL  $\overline{\mathsf{x}}$ **Traffic Class Setting** -Port Information Port:  $\boxed{01}$  $\n **PVC** : \n **01**\n$  $\sqrt{}$  vpi:  $\sqrt{}$  $\sqrt{\sqrt{C}}$   $\sqrt{33}$ Priority Setting **Regen priority Traffic Class**  $\sqrt{1}$ 

99 *DrayTek Confidential* 

 $0$  (Low)

 $0.0 \text{~au}$ 

 $\frac{1}{1}$  (Medium)

 $2$  (High)

2 (High)

3 (Highest)

3 (Highest)

 $\overline{\phantom{a}}$ 

╤

 $\overline{\phantom{0}}$ 

╤ ╤

 $\overline{\phantom{a}}$ 

 $\overline{\phantom{0}}$ 

Apply | Close

 $\vert$  2

 $\overline{\phantom{a}}$ 

 $\overline{4}$ 

 $\overline{7}$ 

l 8 17

 $5 \vert 4$ 

 $6\quad 5$ 

l6

# **Dray Tek** Test Report for VigorAccess IP DSLAM

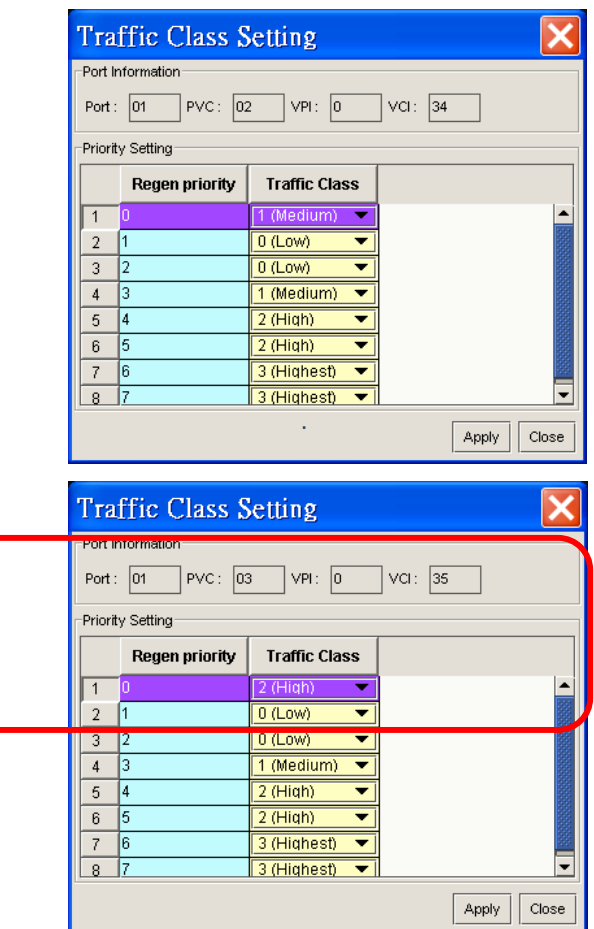

### **Verification:**

US/DS test streams (100K/4Mbps, 1500Bytes IP packet for each VCC) and lasts for 1 minute. DS traffic of VCC 3 is delivered without packet loss and error, and the number of discarded packets of VCC 1 is more than that of VCC 2.

The packets of US traffic should be tagged with correctly VLAN IDs and user priority values.

# **3 Case 4.1.3: OAM\_F5\_LB**

# **Purpose:**

To verify if the DSLAM and ATU-R can support OAM F5 loopback function.

# **Configuration:**

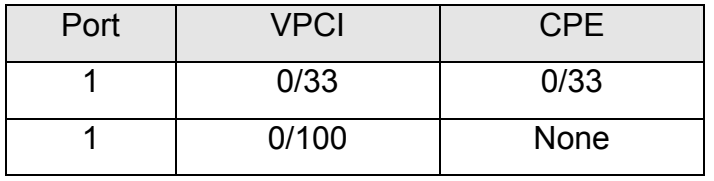

# **HowTo:**

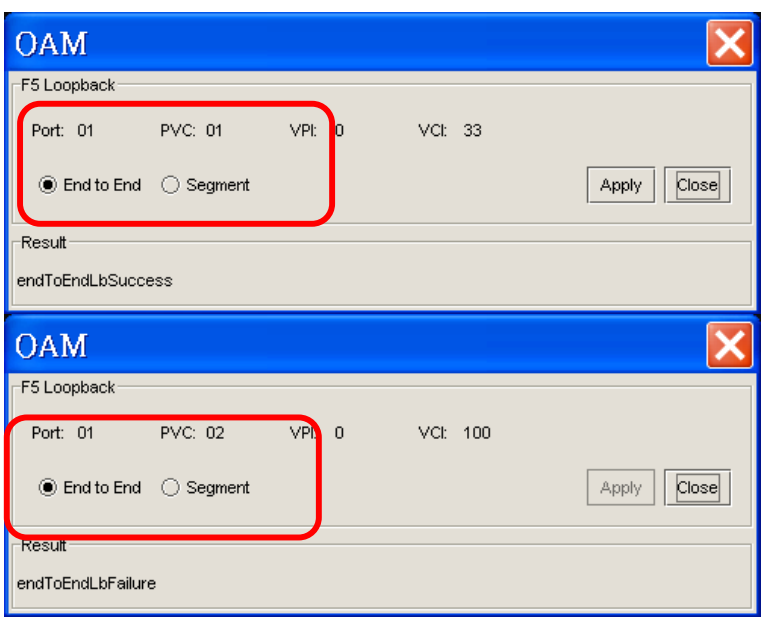

# **Verification:**

 The replied OAM F5 End-to-End loopback cells should be received by DSLAM.

# **4 Case 4.1.4: PPPoE**

### **Purpose:**

To verify if the DSLAM can support PPPoE packet forwarding function and the ATU-R can support PPPoE function.

## **Configuration:**

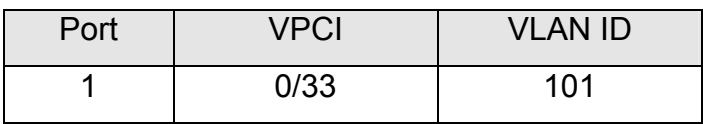

# **HowTo:**

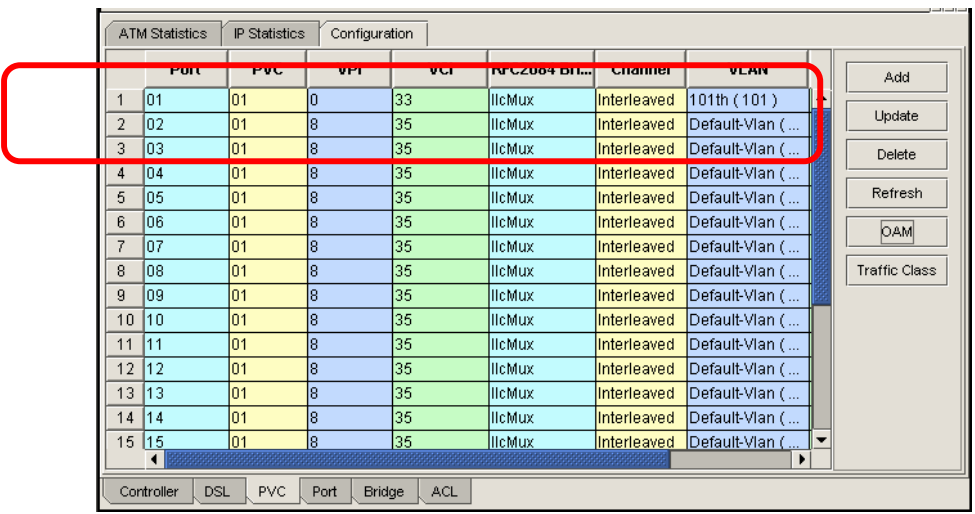

# **Verification:**

CPE functionalities.

# **5 Case 4.1.5: VLAN bridge**

### **Purpose:**

To verify if the DSLAM can support VLAN bridge and port isolation function.

# **Configuration:**

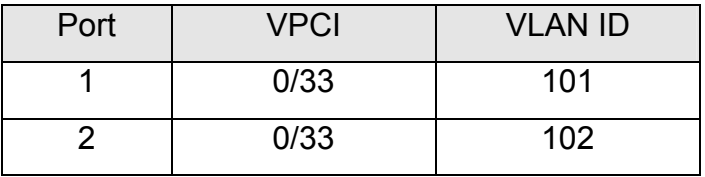

### **HowTo:**

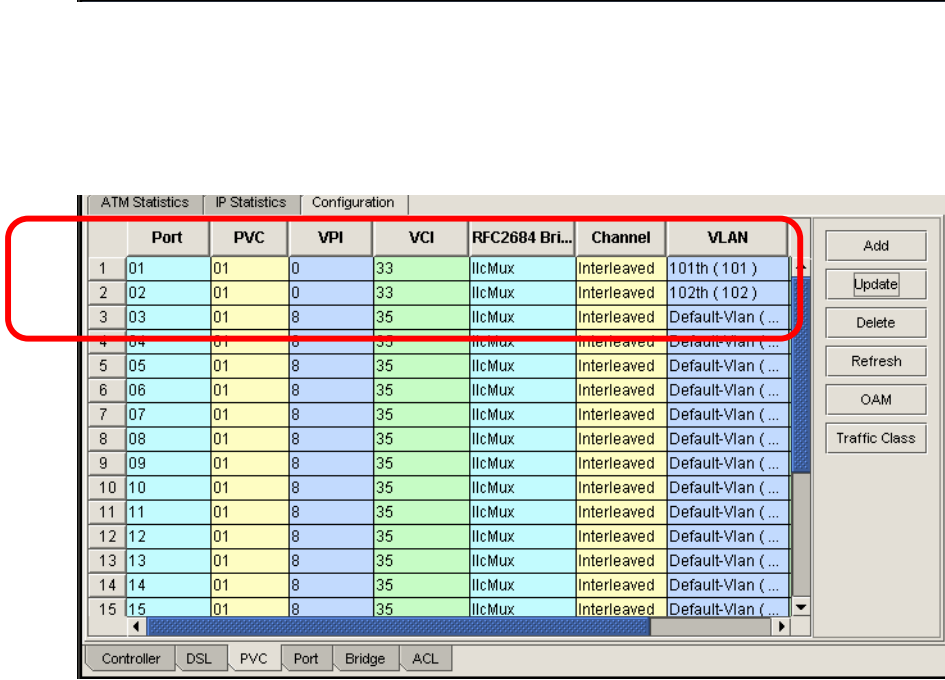

# **Verification:**

 US test streams (100Kbps, 1500Bytes IP packet for each US VCC) and DS test streams (1.5Mbps, 1500Bytes IP packet for each DS VCC) and lasts for 1 minute. Packets are received by Testers without packet loss and error for downstream and upstream. Tester1 and Tester2 do not receive the test streams generated from each other.

# **6 Case 4.1.6: Multicast\_1**

## **Purpose:**

To verify if the DSLAM can support IGMP (server, snooping, or proxy) function.

# **Configuration:**

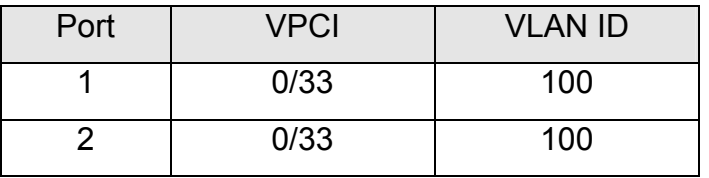

**HowTo:** 

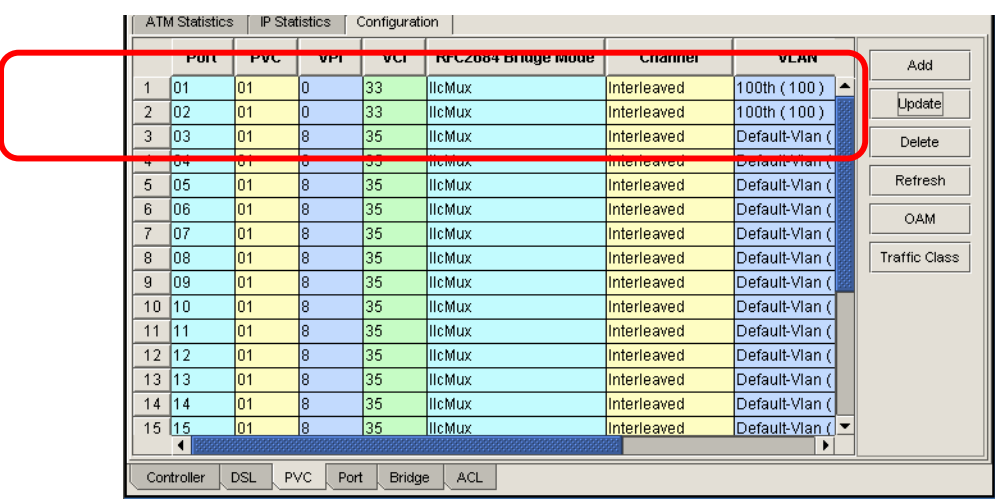

# **Verification:**

As spec.

# **7 Case 4.1.7: Multicast\_2**

## **Purpose:**

To verify if the DSLAM can support 6 multicast groups and 10 copies for each multicast group simultaneously.

# **Configuration:**

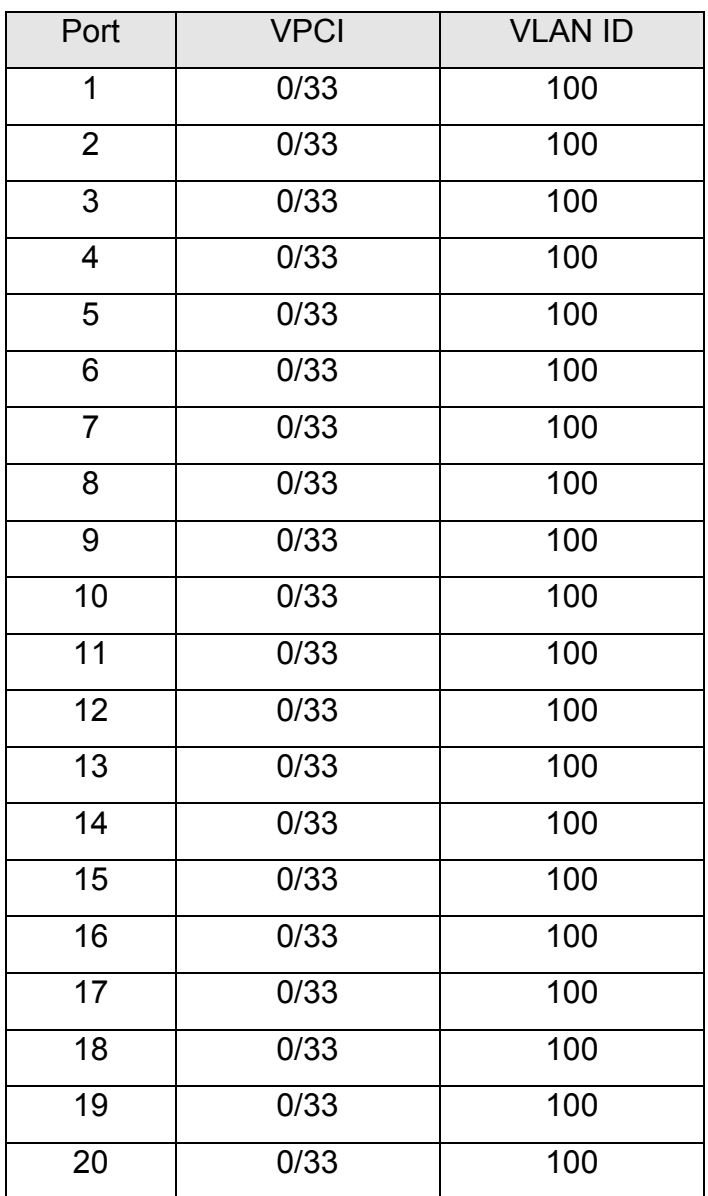

## **HowTo:**

Skip.

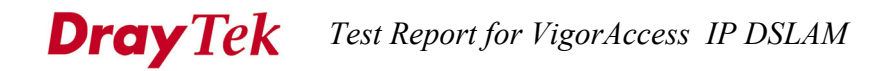

# **Verification:**

 As spec. Tester1 should receive 6 multicast groups traffic without packet loss and error.

### **Comment:**

Configuration sample for SmartBit.. <br>
You can ignore VIDs here if your

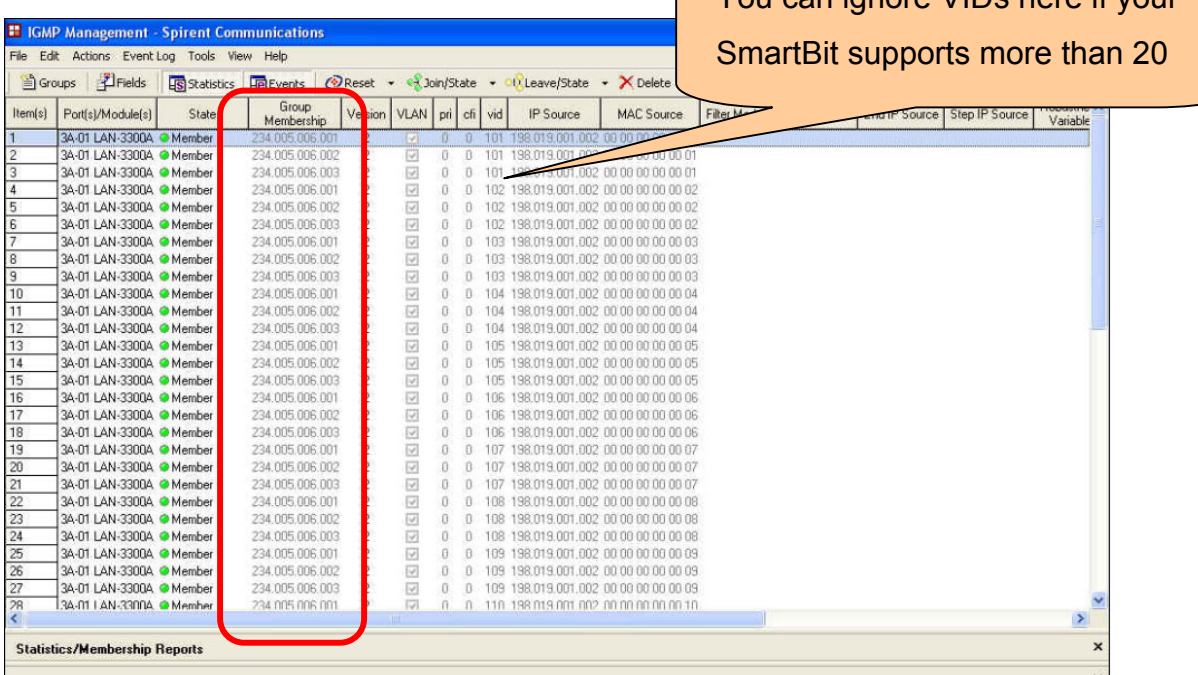

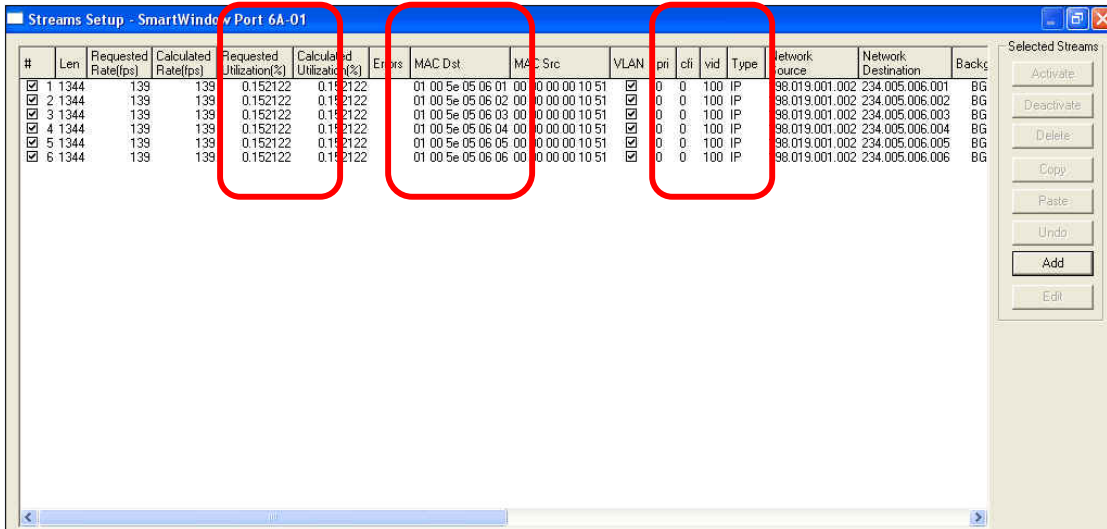

# **8 Case 4.1.8: NMS\_FM**

### **Purpose:**

To verify if the NMS can provide fault management functions for DSLAM and ATU-R.

# **Requirement & HowTo:**

1. Check that the NMS shall collect and display several categorized alarm and event messages from the managed NEs in real time.

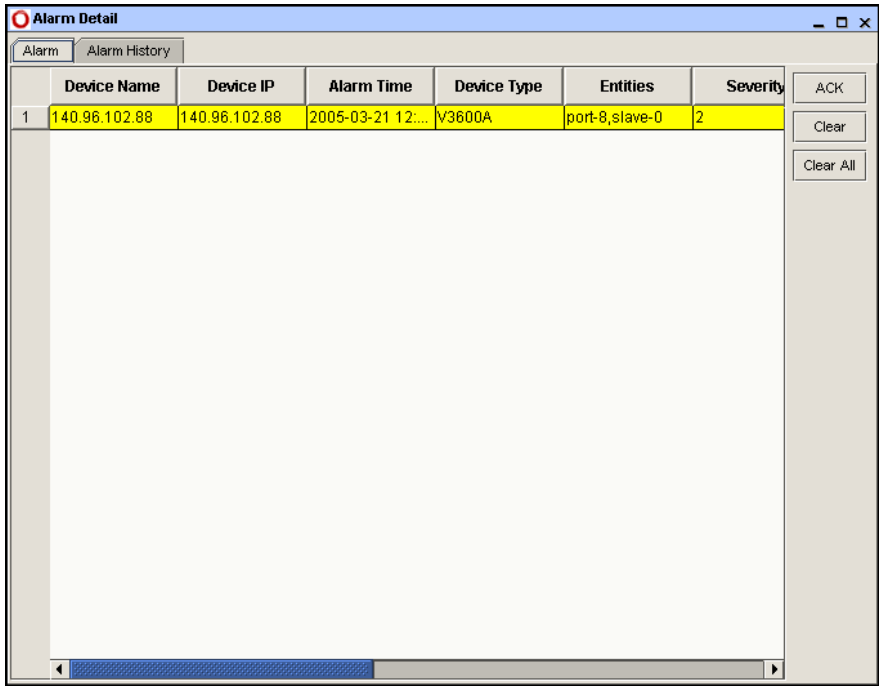

2. Check that the NMS shall provide on-line logging capability for historical alarms and events with sufficient information such as managed resources, alarm/event type, alarm severity, day and time of occurrence, etc. automatically. The retrieving functions with filtering capabilities for historical alarms and events such as alarm/event type, alarm severity, day and time of occurrence shall be provided as well.

# **Dray Tek** Test Report for VigorAccess IP DSLAM

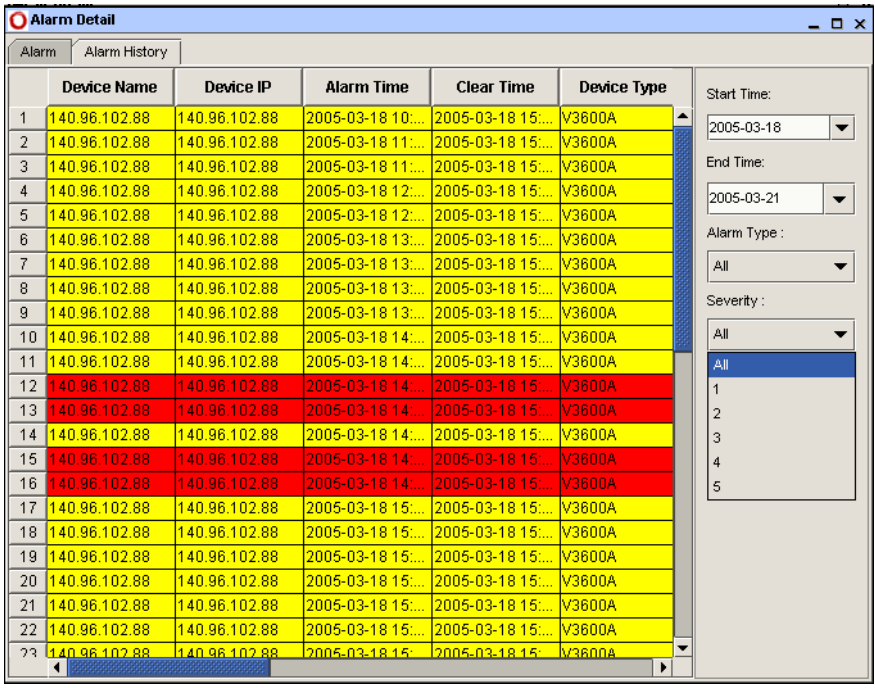

3. Check that the NMS shall be able to collect and display the maintenance signal alarms/events including LPR, LOS, LOF, and Link Up/Down for ADSL.

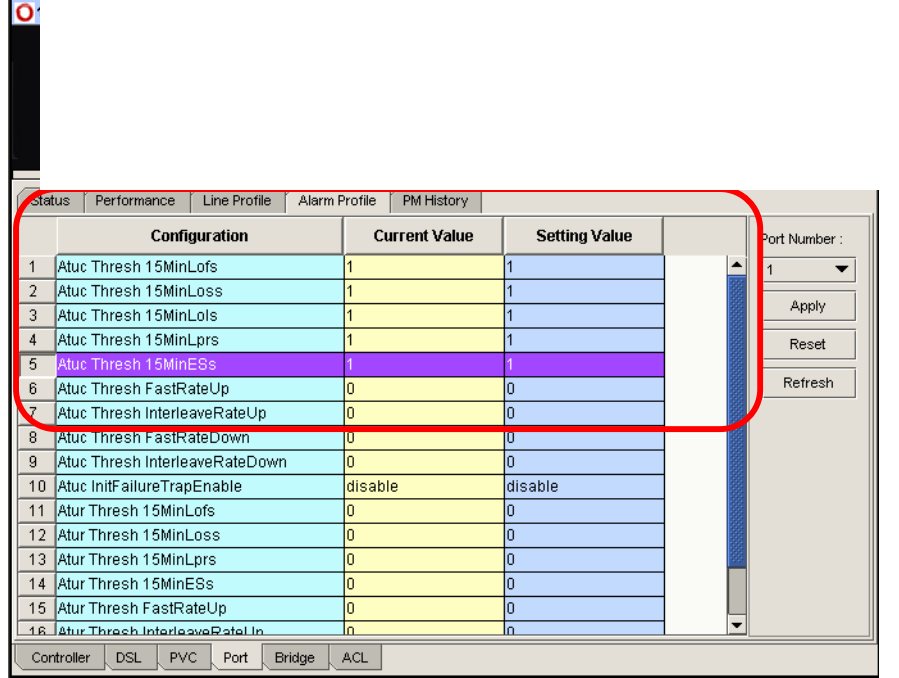
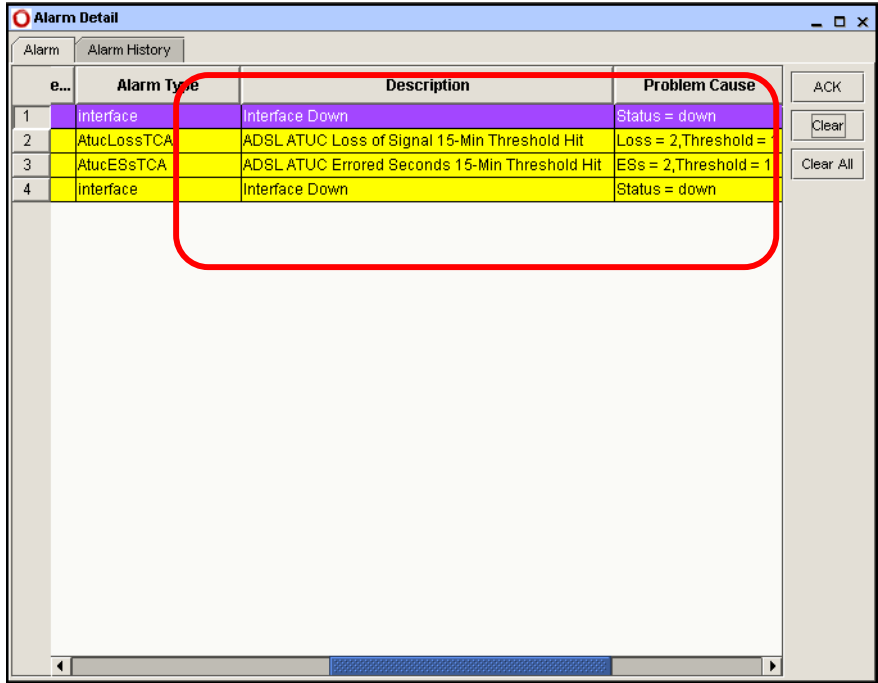

4. Check that the NMS shall provide ping command for testing the Network equipment and path health.

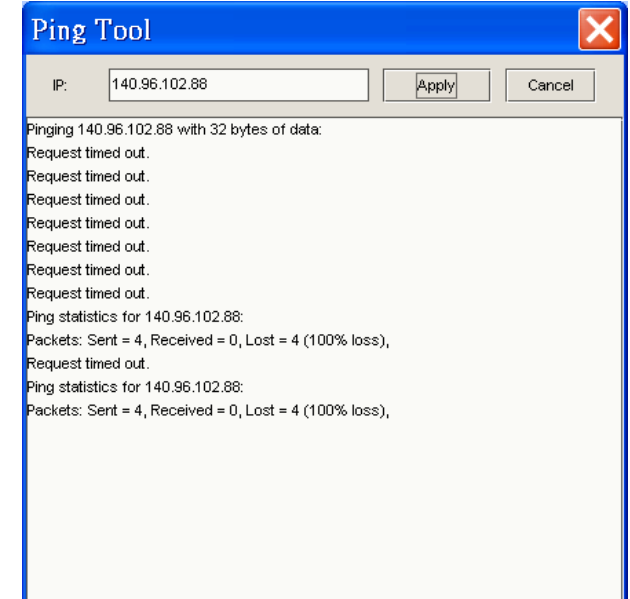

#### **Verification:**

None.

## **9 Case 4.1.9: NMS\_CM**

#### **Purpose:**

To verify if the NMS can provide configuration management functions for DSLAM and ATU-R.

#### **Requirement & HowTo:**

1. Check that the NMS shall provide the capability to setup, backup and restore all the NE's configured database it managed.

Using Vigor CMS to do the configuration setup , backup and restore **Pass** 

2. Check that the NMS shall be able to create and delete the ATM VPI/VCI values for each link.

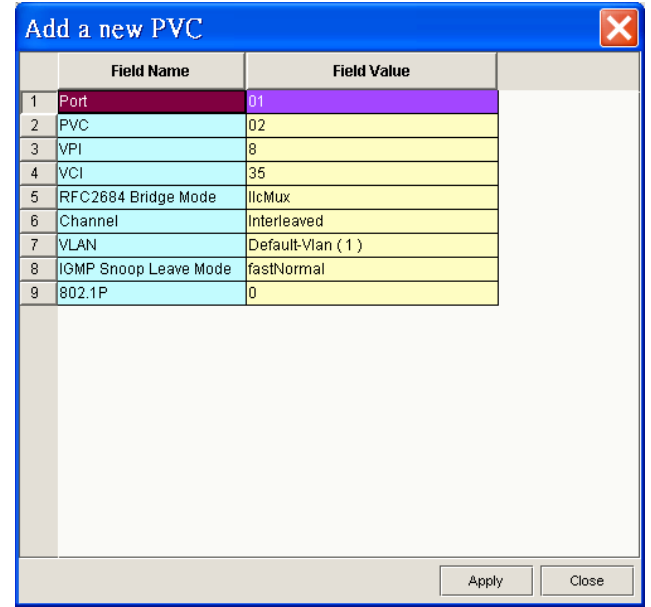

3. Check that the NMS shall be able to configure and read the parameters including target noise margin, max. noise margin, min. noise margin, max interleaving delay, min. net data rate, max. net data rate and rate adaptation mode for each ADSL line.

**Dray Tek** Test Report for VigorAccess IP DSLAM Status Performance | Line Profile | Alarm Profile | PM History | Basic Advance Port Number Configuration **Current Value Setting Value**  $\sqrt{1}$  $\blacktriangledown$ nterleavedOnly interleavedOnly  $\vert$  1 Apply 2 Atuc Target Snr Margin(dB/10)  $60$ lso Reset  $310$ 3 Atuc Max Snr Margin(dB/10)  $310$ Atuc Min Snr Margin(dB/10)  $\boxed{4}$ Refresh 5 Atuc Intl Max Tx Rate(bps) 6000000 6000000 6 After Infinite Tx Rate(bps) 32000  $32000$ Capability Atuc Max Intl Delay(ms)  $\overline{7}$  $\overline{63}$  $\sqrt{63}$ 8 Atuc Fast Max Tx Rate(bps) 32736000 32736000  $32000$ 9 Atuc Fast Min Tx Rate(bps) 32000 10 Atur Target Snr Margin(dB/10) lan. lan. 11 Atur Min Snr Margin(dB/10)  $\overline{310}$  $310$ 12 Atur Intl Max Tx Rate(bps) 1088000 1088000 13 Atur Intl Min Tx Rate(bps) 32000 32000 14 Atur Max Intl Delay(ms) 16 16 Controller DSL PVC Port Bridge ACL  $\overline{\mathbf{x}}$ Status | Performance | Line Profile | Alarm Profile | PM History | Basic Advance Port Number : Configuration **Current Value Setting Value**  $\overline{\phantom{0}}$  $\overline{1}$ Mr **Santal** adaptAtStart Apply 2 After Downshift Snr Mgn<br>3 After Upshift Snr Mgn lo. Reset 120  $120$ 4 Atuc MinDownshift Time lo. ╔ Refresh Atuc MinUpshift Time  $\overline{5}$ To 6 Atur Downshift Snr Mgn 30  $\overline{30}$ Capability 7 Atur Upshift Snr Mgn 90 l90 8 Atur MinDownshift Time  $30<sup>2</sup>$  $\overline{30}$ 9 Atur MinUpshift Time  $\overline{30}$ 30 10 Annex Type ads<sup>12</sup> adsl2 adsl2PlusAuto 11 Standard adsI2PlusAuto 12 Trellis  $\boxed{on}$  $\boxed{on}$ 13 EcFdmMode ecMode ecMode

4. Check that the NMS and CIT shall be able to reset DSLAM's ADSL subscriber interface unit.

Controller DSL PVC Port Bridge ACL

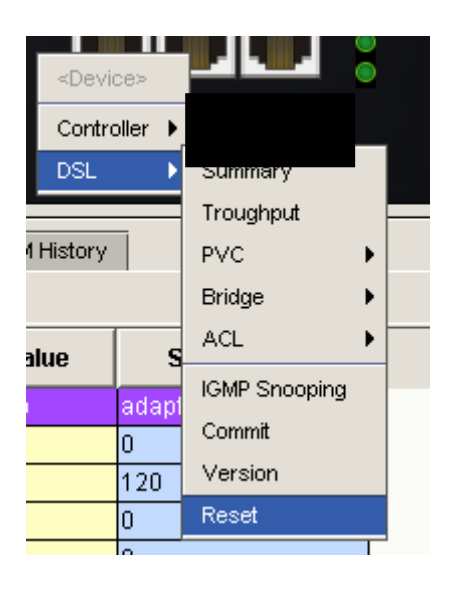

**CIT> reboot** 

5. Check that the NMS and the CIT shall be able to enable/disable ADSL subscriber interface unit on per port basis.

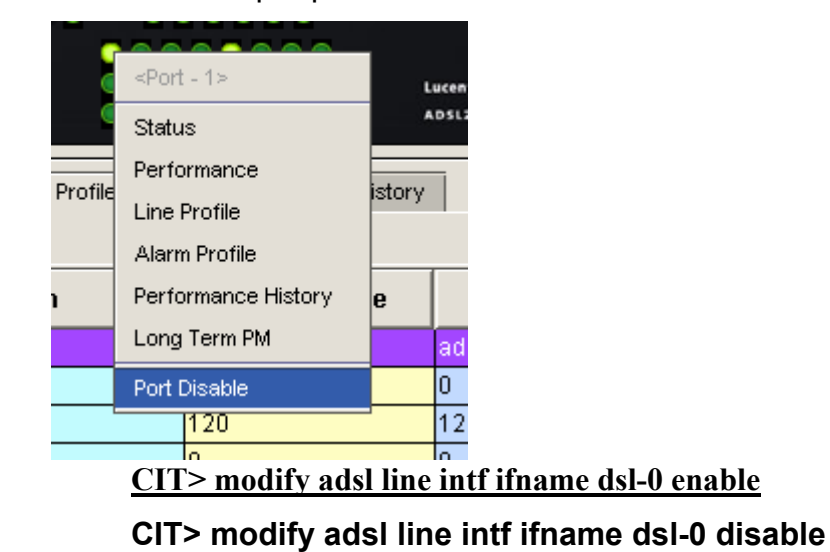

6. Check that the NMS shall be able to configure the mapping function between one ATM PVC connection and one VLAN ID.

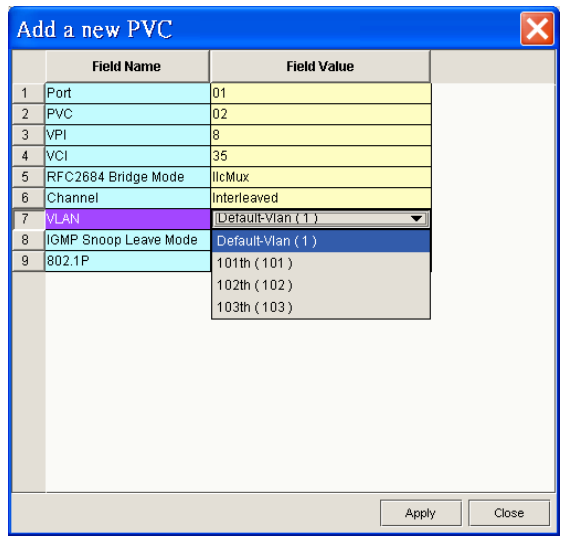

7. Check that the NMS shall be able to enable/disable the IGMP server, snooping, or proxy function.

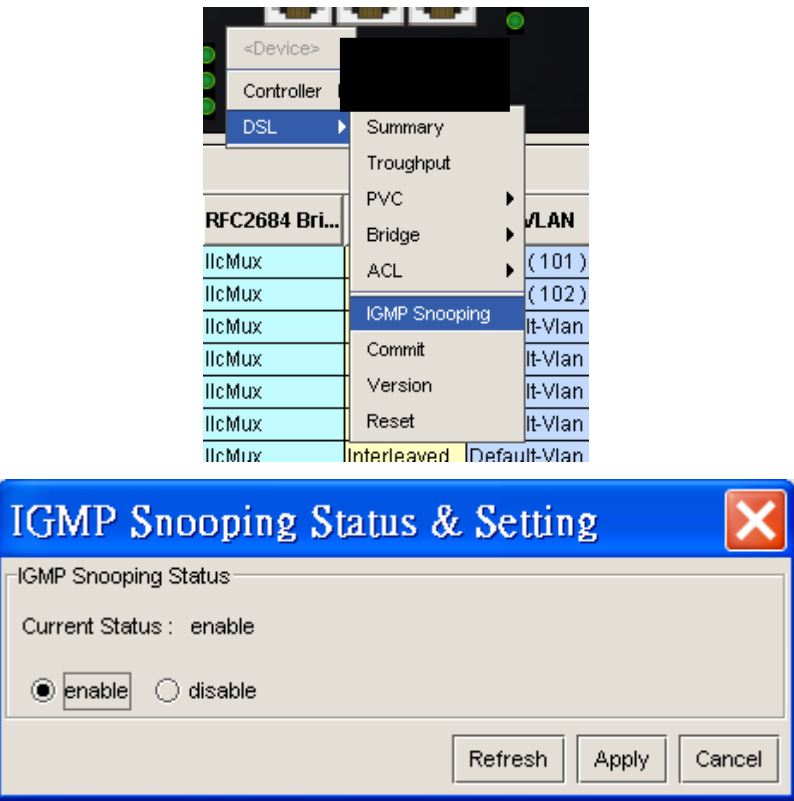

8. Check that the NMS shall be able to configure the mapping function between multiple ATM PVC connections and one VLAN ID.

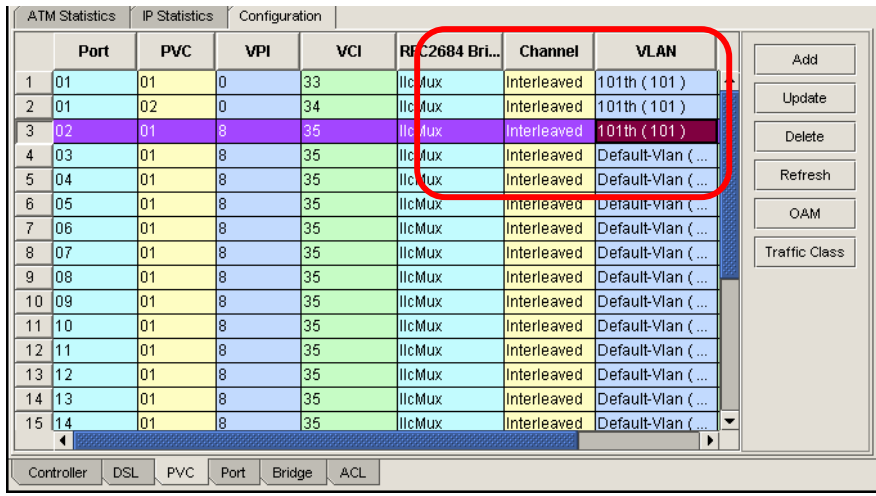

9. Check that the NMS shall be able to configure the mapping function between ATM PVC connection and 802.1p priority queue.

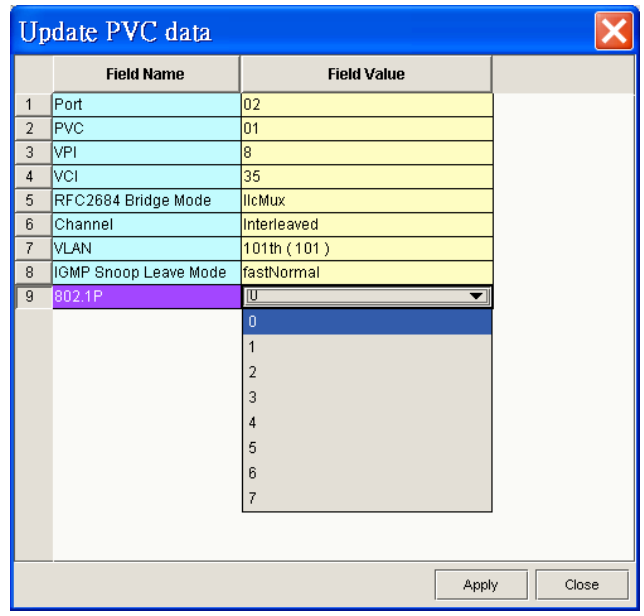

10. Check that the NMS shall be able to configure the parameters for RFC2684 bridged mode.

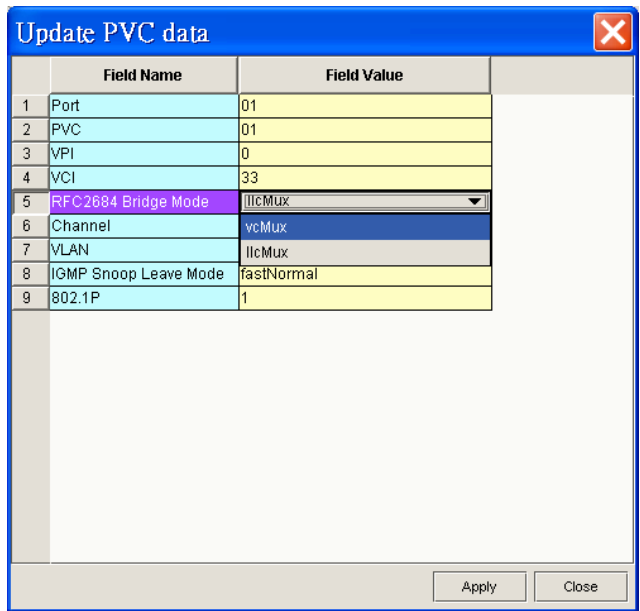

#### **Verification:**

PASS.

## **10 Case 4.1.10: NMS\_PM**

#### **Purpose:**

To verify if the NMS can provide performance management functions for DSLAM and ATU-R.

#### **Requirement & HowTo:**

1. Check that NMS shall be able to periodically receive and indicate the performance data from the managed NEs.

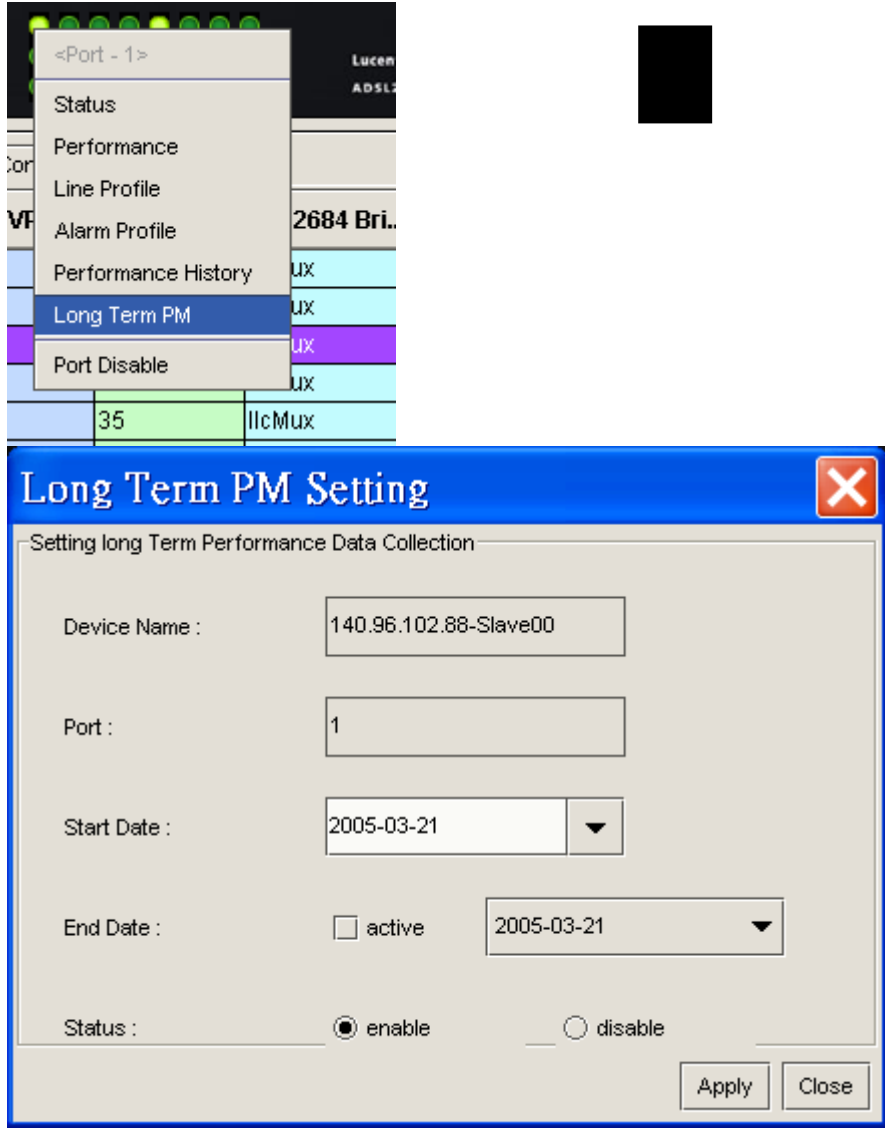

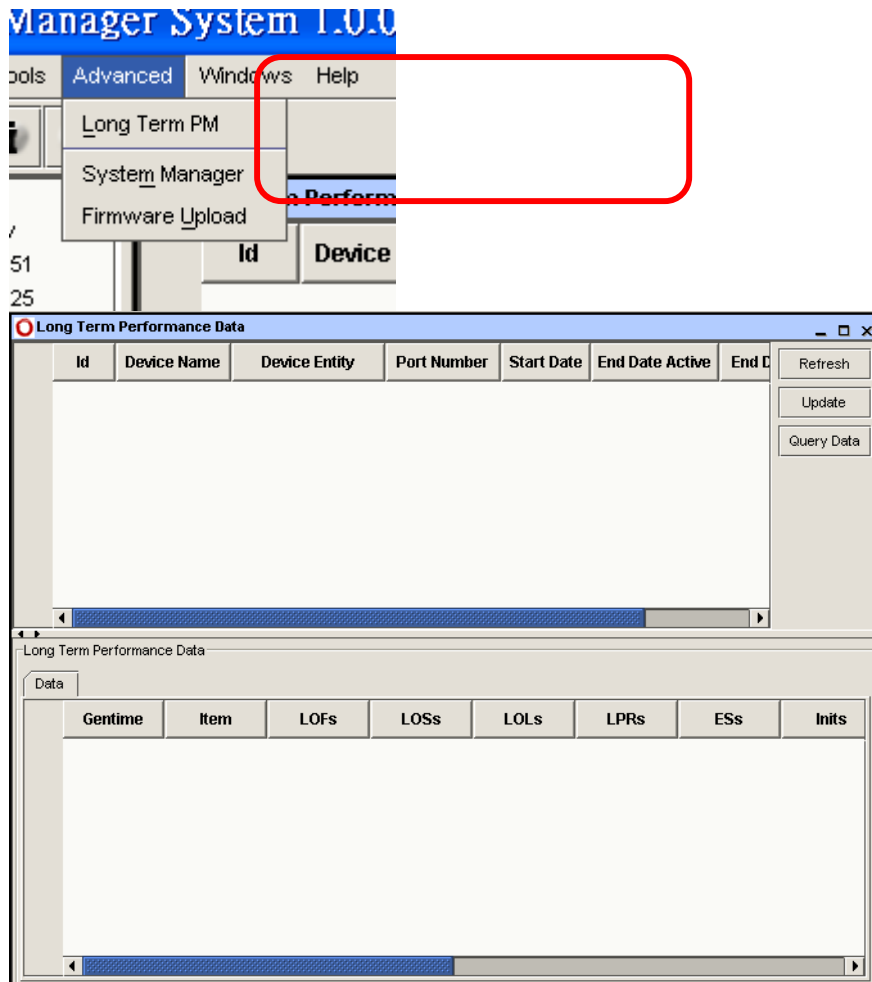

2. Check that NMS shall be able to retrieve the performance parameters of error packets and discarded packets on demand for each network interface.

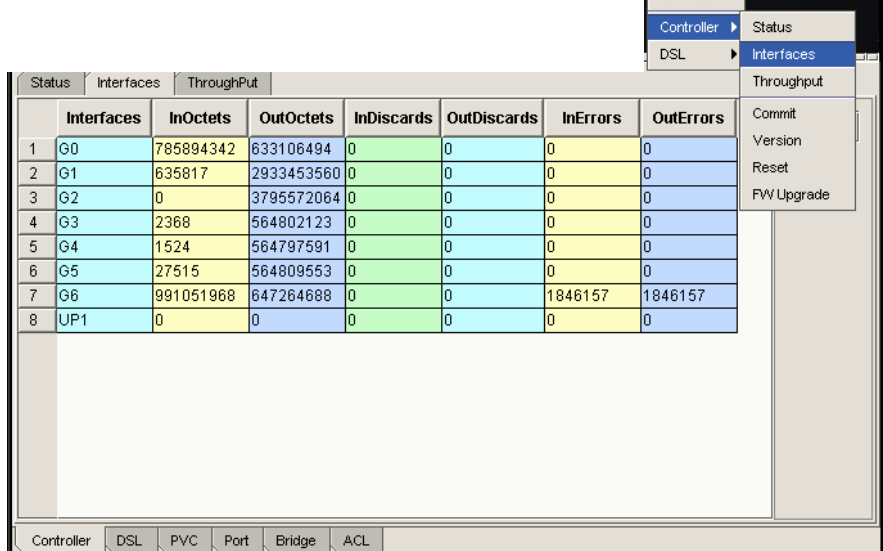

3. Check that the NMS shall be able to retrieve the status parameters of ADSL line for both downstream and upstream directions including line attenuation, SNR margin, actual net data rate.

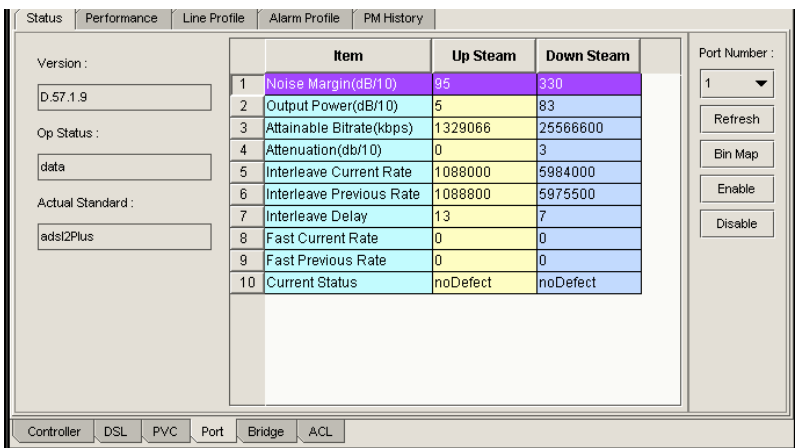

4. Check that NMS shall be able to retrieve the Tx/Rx traffic data, which at least include raw values for each network interface and ADSL subscriber interface.

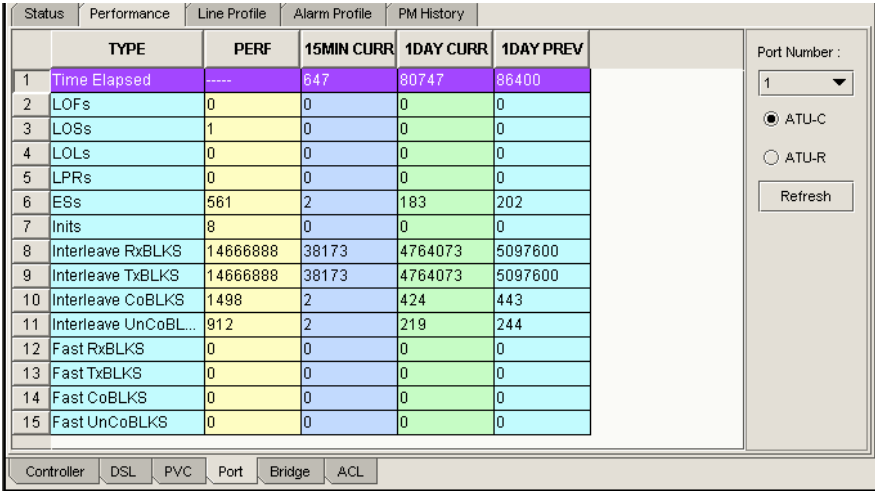

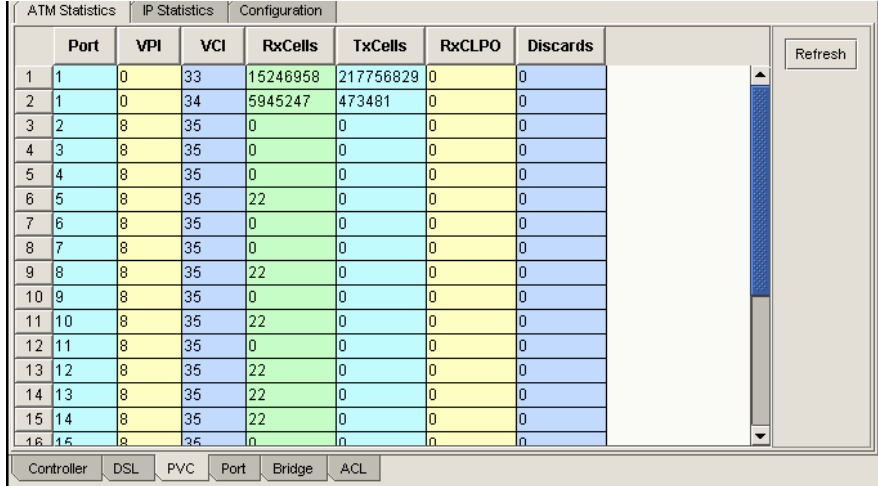

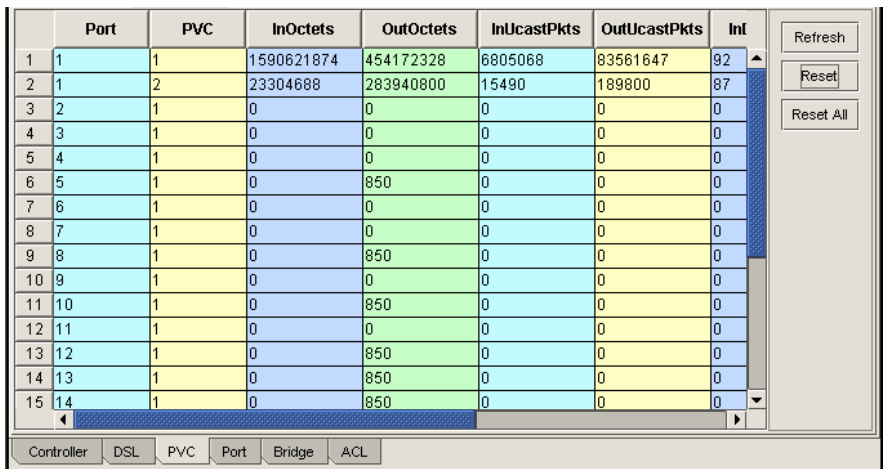

#### **Verification:**

Pass.

## **11 Case 4.1.11: ES reporting**

#### **Purpose:**

To verify the reporting functionality of the ES by ATU-R.

### **Configuration:**

Interleaved as D= 1(D is the interleaving depth of the latency path)

#### **HowTo:**

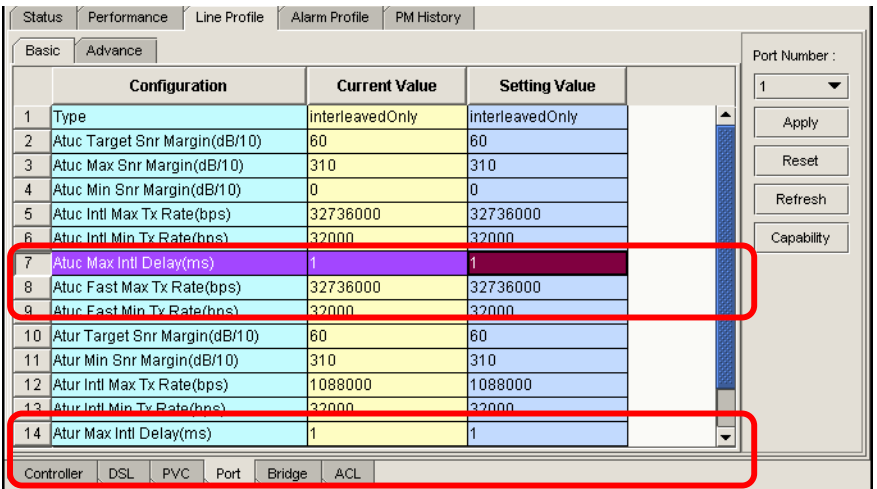

#### **Verification:**

 No more than 3 consecutive errors of initialization are allowed. And the link status should be stable for 3 minutes at least.

12 ES report at least is achieved from NMS.

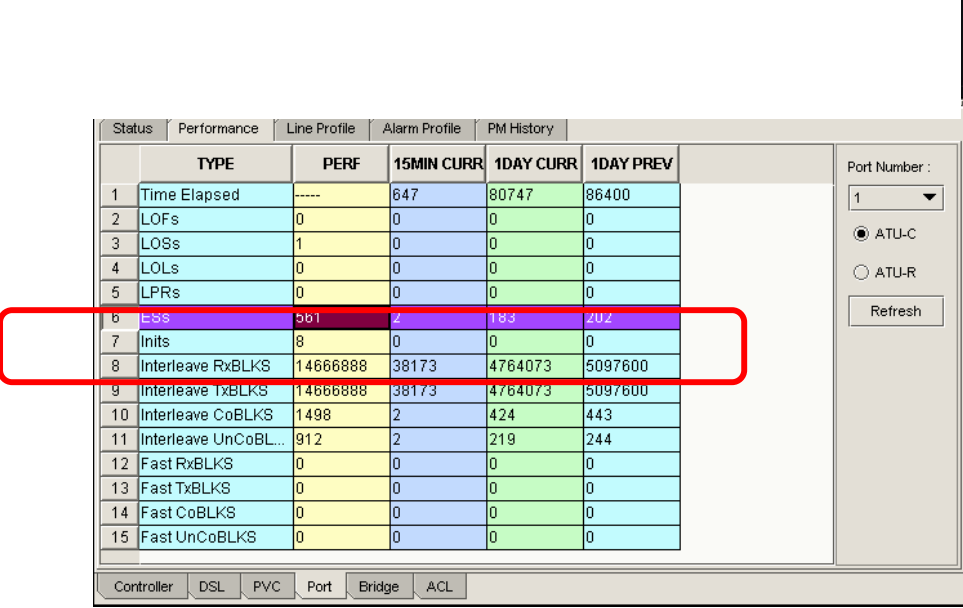

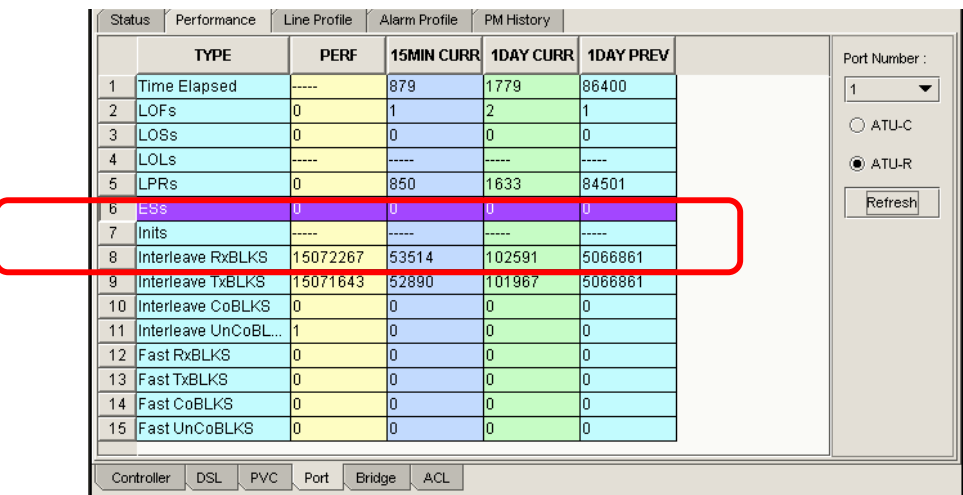

**CIT> get adsl atuc perf ifname dsl-0** 

## **CIT> get adsl atur perf ifname dsl-0**

## **12 Case 4.1.12: ADSL fixed loop/5kfts**

#### **Purpose:**

To verify the performance of the ADSL broadband system defined in ITU-T G.992.5 under CXT test. Then verify the ADSL ATM Cell Forwarding rate at least can support US/DS 1Mbps/16Mbps.

#### **Configuration:**

Line profile as default. VPCI as CPE.

#### **HowTo:**

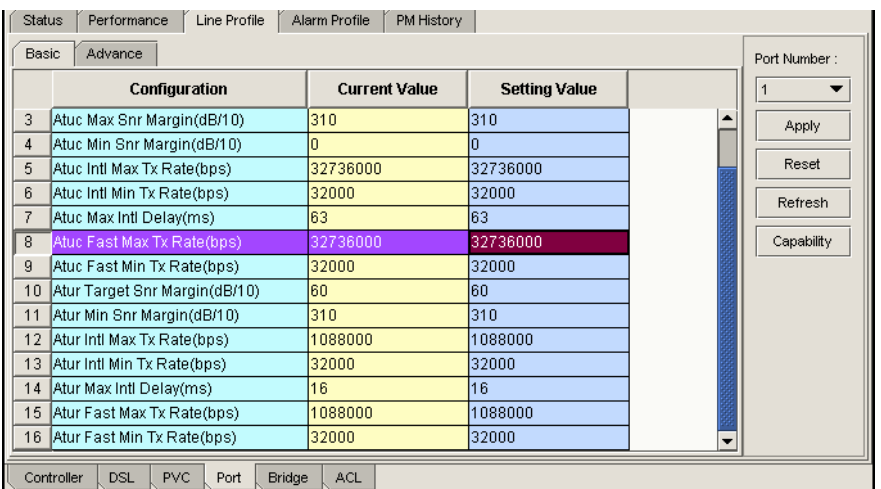

#### **Verification:**

 Actual net data rate (DS/US)≧16000k/1024kbps with SNR margin≧5 and no ES occurs. US/DS test streams (900K/14.1Mbps, 1500Bytes IP packet) and lasts for 1 minute. Packets are received by Testers without packet loss and error for downstream and upstream. Enhance the noise power level = 6dB. The connection persists alive and should not break down for 3 minutes at least.

## **13 Case 4.1.13: ADSL fixed loop/14kfts**

#### **Purpose:**

To verify the performance of the ADSL broadband system defined in ITU-T G.992.5 under CXT test.

#### **Configuration:**

Line profile as default. VPCI as CPE.

#### **HowTo:**

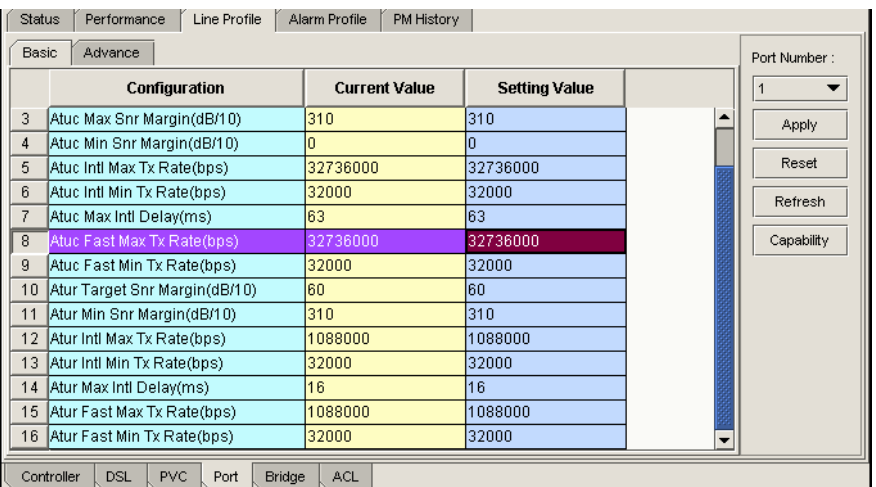

#### **Verification:**

 Actual net data rate (DS/US)≧2336k/704kbps with SNR margin≧5 and no ES occurs. US/DS test streams (622K/2066Kbps, 1500Bytes IP packet) and lasts for 1 minute. Packets are received by Testers without packet loss and error for downstream and upstream. Enhance the noise power level = 6dB. The connection persists alive and should not break down for 3 minutes at least.

## **14 Case 4.1.14: ADSL\_NA\_Loop/T1.601#13**

#### **Purpose:**

To verify the performance of the ADSL broadband system defined in ITU-T G.992.5 under CXT test.

#### **Configuration:**

Interleaved as  $D = 1(D)$  is the interleaving depth of the latency path)

#### **HowTo:**

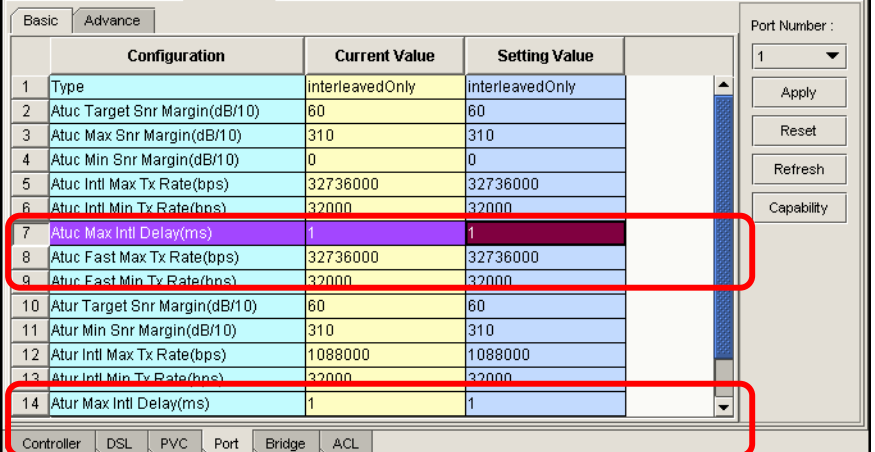

#### **Verification:**

Actual net data rate (DS/US)≧2432/288kbps with SNR margin≧5 and no ES occurs. Call phone at ATU-R and ring 5 times. ADSL connection persists alive and no ES occur. Enhance the noise power level = 6dB. The connection persists alive and should not break down for 3 minutes at least.

## **15 Case 4.1.15: ADSL endurance**

#### **Purpose:**

To verify the stability of the ADSL broadband system through 24-hour test and bit error ratio test (BERT).

#### **Configuration:**

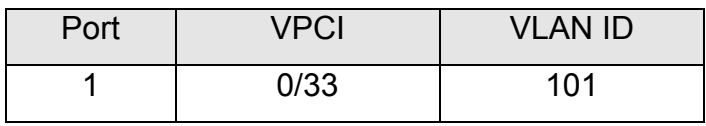

#### **HowTo:**

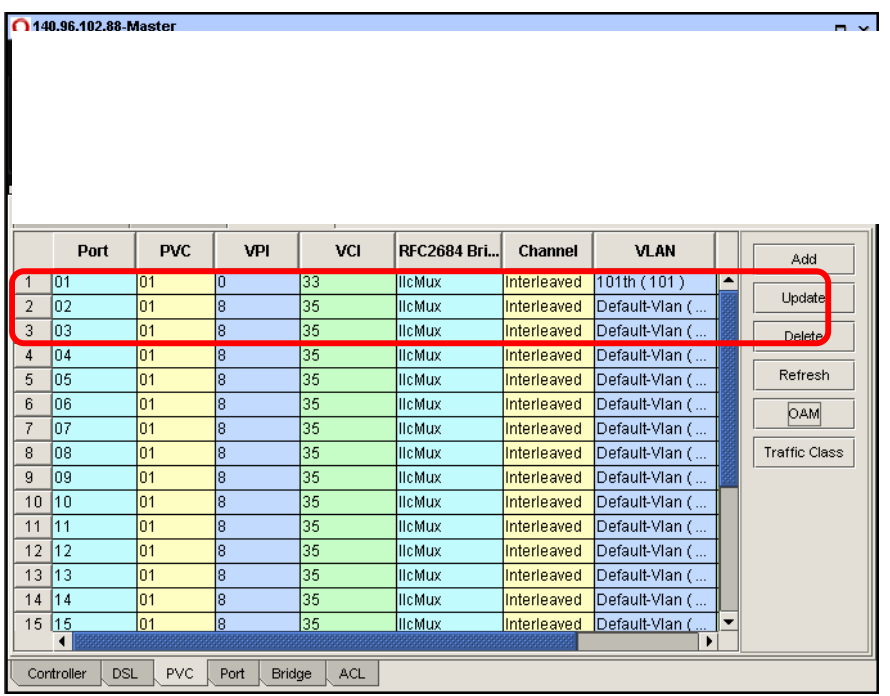

#### **Verification:**

The connection persists alive for at least 24 hours in chamber (\*). Then check from the NMS whether the ADSL line break down or not.

Tester1 and Tester2 generate US/DS test streams (223k/1889kbps, 494Bytes IP packet) for ADSL line to perform bidirectional BERT for 20 minutes. BER $\leq 10^{-7}$ .

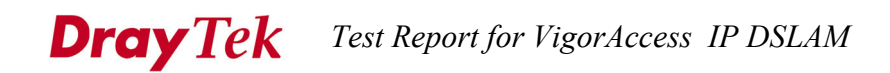

#### **Comment:**

(\*): Operating temperature and relative humidity in chamber shall comply with 65°C and 90% respectively for Medium Capacity DSALM, or 40°C and 85% respectively for High Capacity DSALM.

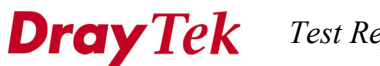

*Test Report for VigorAccess IP DSLAM* 

# Part III

## **Reliabilty Test for High Temperature**

The operation temperature is from –10 to 65 degree.

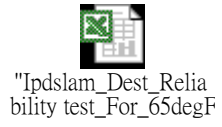

Test Result:

Pass